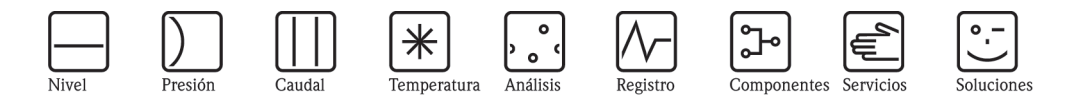

# Manual de las funciones del equipo Levelflex M FMP40, FMP41C, FMP45

Transmisor por microondas guiadas para medición de la interfase con HART

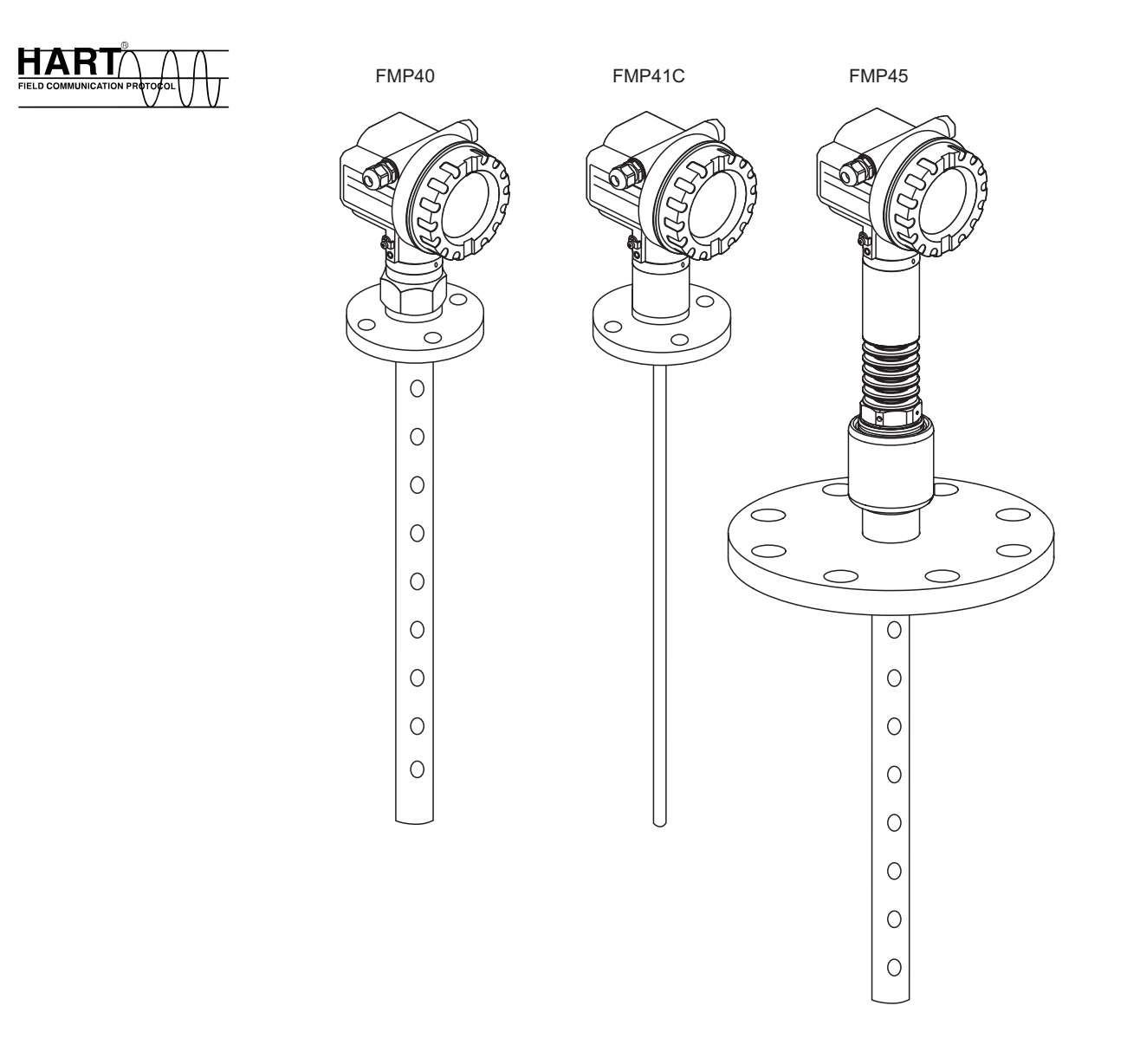

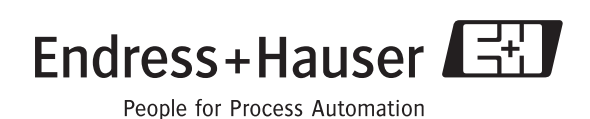

BA366F/23/es/01.08

Válido para las versiones de software: 01.08.zz

## Ajustes básicos

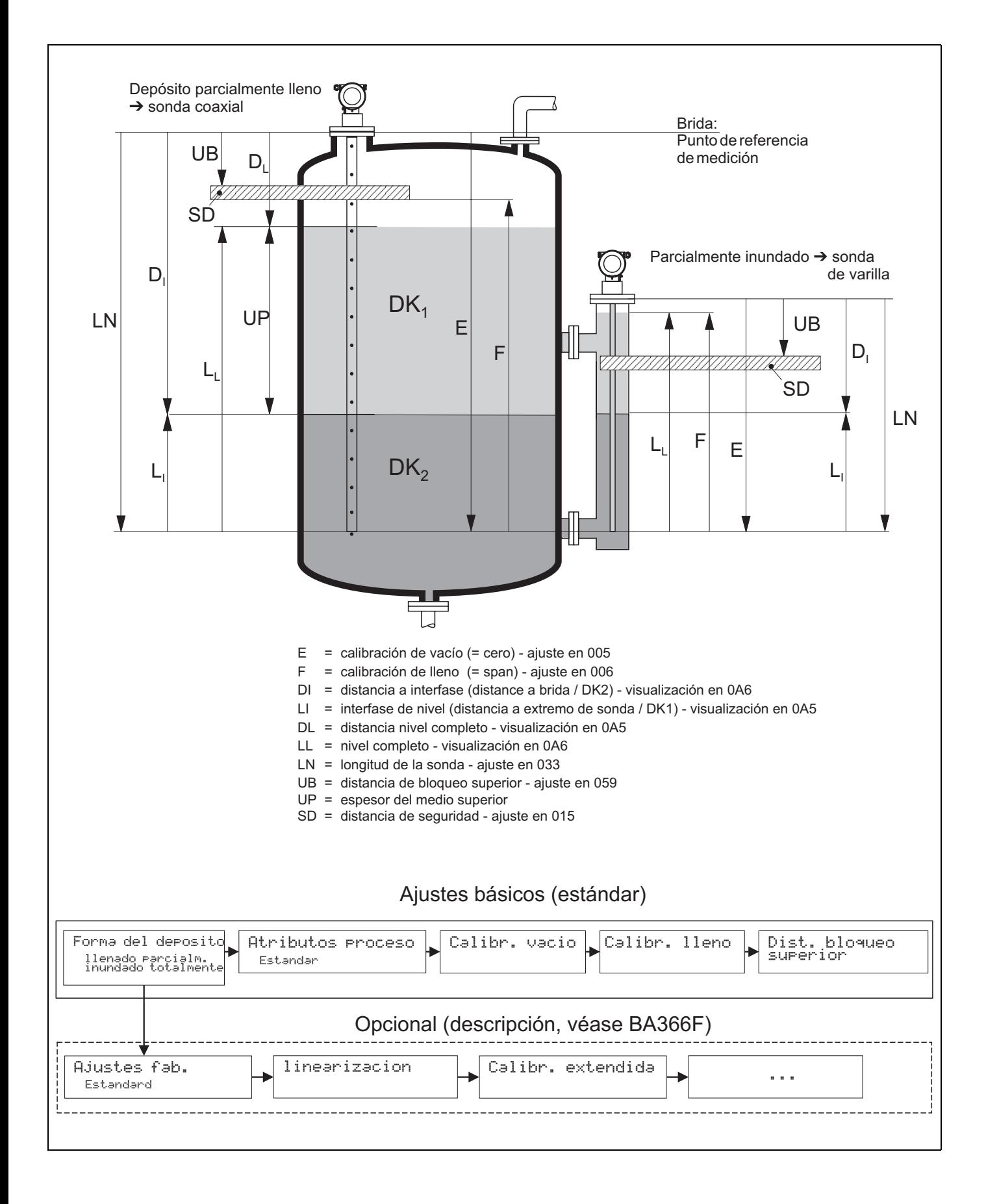

## <span id="page-3-0"></span>Índice de contenidos

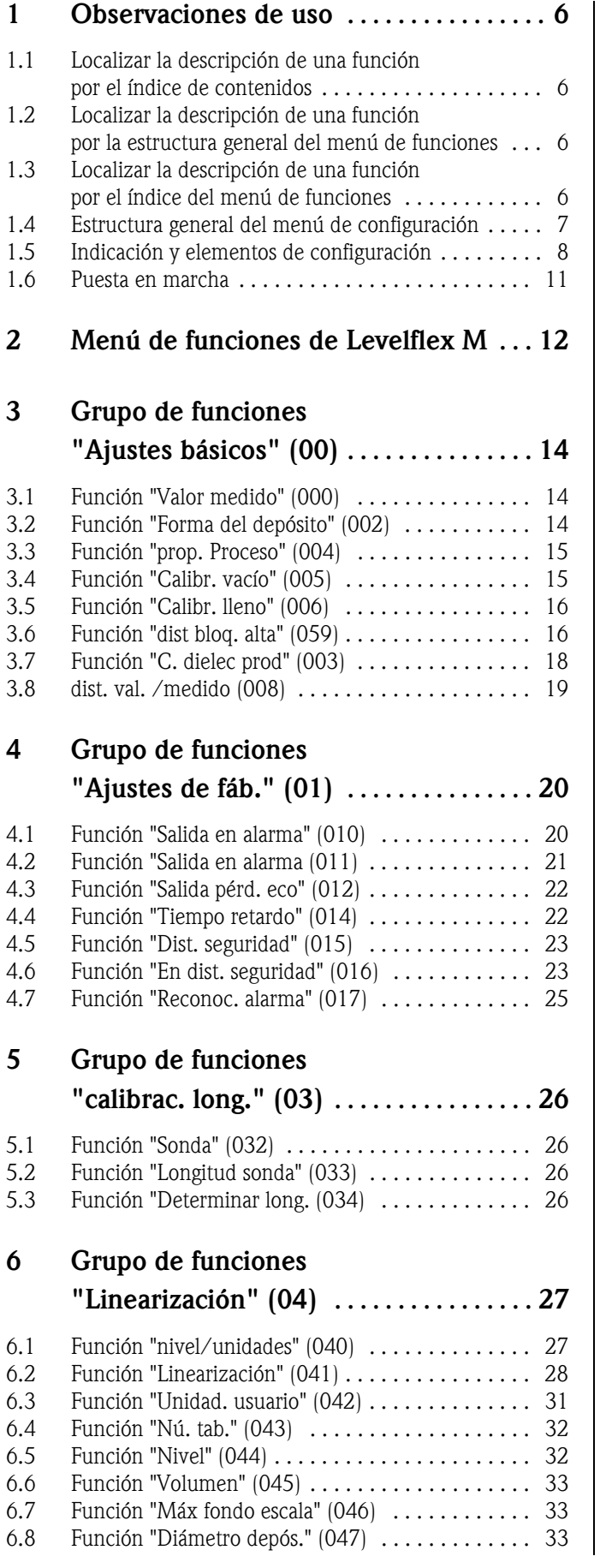

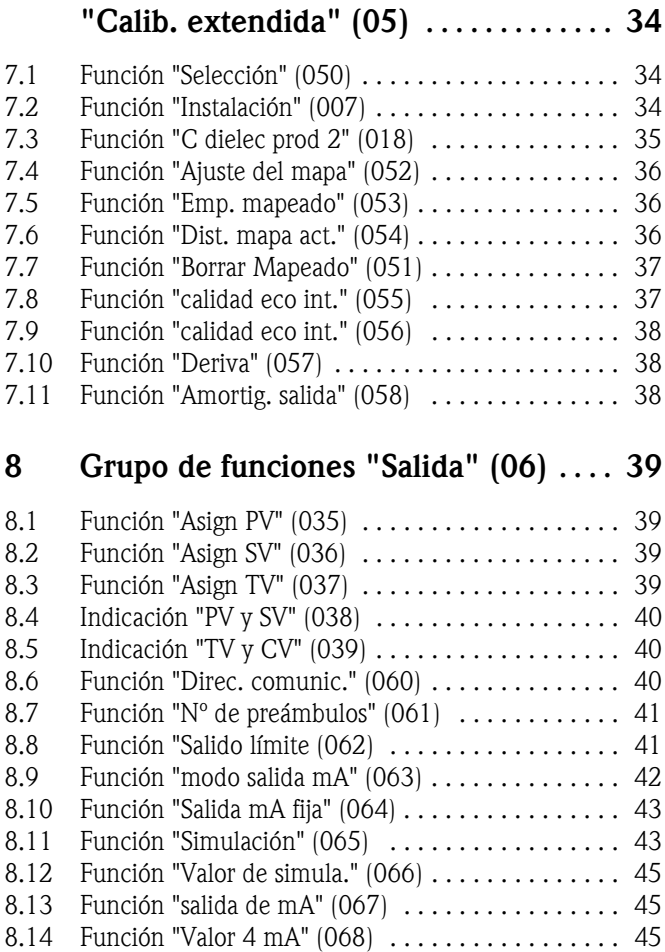

## [8.15 Función "Valor 20 mA" \(069\) . . . . . . . . . . . . . . . . 45](#page-44-3)

### [9 Grupo de funciones](#page-45-0)

[7 Grupo de funciones](#page-33-0) 

- ["Curva envolvente" \(0E\)](#page-45-0) . . . . . . . . . . . . 46
	-
	-
	-
	-
	-
- 9.1 Función "Ajuste visualiz." (OE1) ............... 46
- 9.2 Función "Grabando curva..." (OE2) ............... 46<br>9.3 Función "Indicación de la curva envolvente" (OE3) 47 Función "Indicación de la curva envolvente" (0E3) 47

## [10 Grupo de funciones](#page-49-0)  ["Visualizador" \(09\)](#page-49-0) . . . . . . . . . . . . . . . . . 50

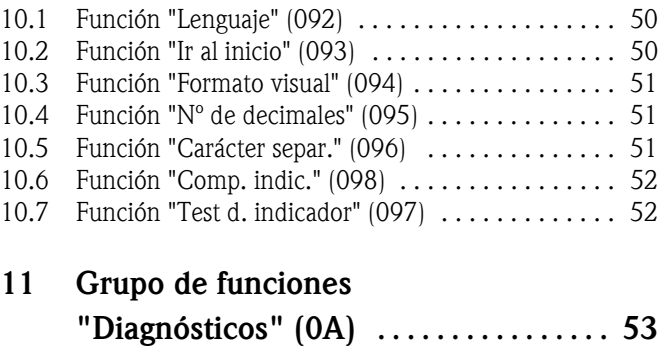

[11.1 Función "Error" \(0A0\) . . . . . . . . . . . . . . . . . . . . . . 54](#page-53-0)

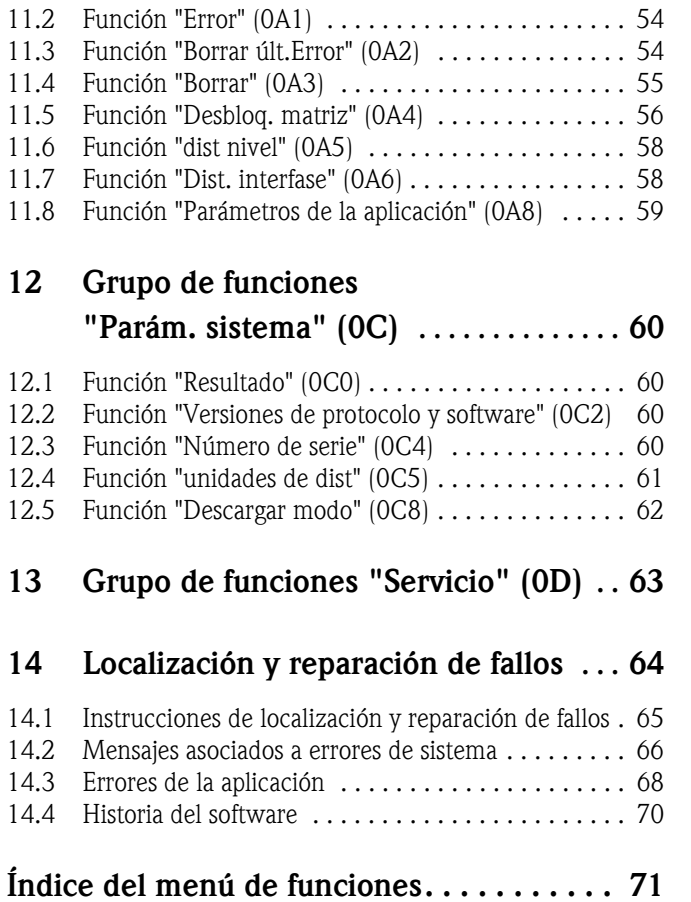

## <span id="page-5-0"></span>1 Observaciones de uso

El usuario dispone de varias opciones para obtener una descripción de las funciones del instrumento o de cómo introducir parámetros.

### <span id="page-5-1"></span>1.1 Localizar la descripción de una función por el índice de contenidos

Todas las funciones se hallan en el índice de contenidos desglosadas por grupos de funciones (por ejemplo, "Ajustes básicos", "Ajustes de fáb.", etc.). El número de página / enlace correspondiente le indica en qué lugar exacto puede hallar descripciones más detalladas de las funciones en cuestión. El índice de contenidos se halla en la página  $\rightarrow \Box$  4.

## <span id="page-5-2"></span>1.2 Localizar la descripción de una función por la estructura general del menú de funciones

Esta aproximación paso a paso desde arriba empieza por los grupos de funciones, el nivel superior de la estructura, y desciende por la matriz de funciones hasta la función concreta que se desee.

Todos los grupos de funciones y las funciones del instrumento disponibles están listadas en una tabla  $(\rightarrow \Box 12)$  $(\rightarrow \Box 12)$  $(\rightarrow \Box 12)$ . Seleccione un grupo de funciones o una función adecuada para su aplicación particular. El número de página / enlace correspondiente le indica en qué lugar exacto puede hallar descripciones más detalladas del grupo de funciones o la función en cuestión.

## <span id="page-5-3"></span>1.3 Localizar la descripción de una función por el índice del menú de funciones

Para simplificar el desplazamiento por el menú de funciones, en el indicador se muestra un número de posición asociado a cada función. El índice del menú de funciones (→  $\Box$  [71](#page-70-0)) que contiene la lista de los códigos de todas las funciones en orden alfabético o numérico le permite llegar rápidamente a la función que busca a partir de un enlace.

### <span id="page-6-0"></span>1.4 Estructura general del menú de configuración

El menú de configuración se compone de dos niveles:

• Grupos de funciones (00, 01, …, 0C, 0D):

Las opciones operativas individuales del instrumento se agrupan en unos pocos grupos de funciones. Entre estos grupos de funciones se incluyen: "Ajustes básicos", "Ajustes de fáb.", "Salida", "Visualizador", etc.

• Funciones (001, 002, 003, …, 0D8, 0D9):

Cada grupo de funciones consta de una o más funciones. Dichas funciones ejecutan las operaciones de manejo o configuración del instrumento. Permiten introducir valores numéricos o seleccionar parámetros y guardarlos en la memoria del instrumento. Entre las funciones de que consta el grupo de funciones "Ajustes básicos" (00) se incluyen: "Forma del depósito" (002), "prop. Proceso" (004), "Calibr. vacío" (005), etc.

Si, por ejemplo, debe cambiarse la aplicación del instrumento, siga el procedimiento que se indica a continuación:

- 1. Seleccione el grupo de funciones "Ajustes básicos" (00).
- 2. Seleccione la función "**Forma del depósito" (002)** (para seleccionar el nivel del depósito).

### 1.4.1 Identificación de las funciones

Para simplificar el desplazamiento por el menú de funciones ( $\rightarrow \Box$  [12](#page-11-0)), en el indicador se muestra un número de posición asociado a cada función.

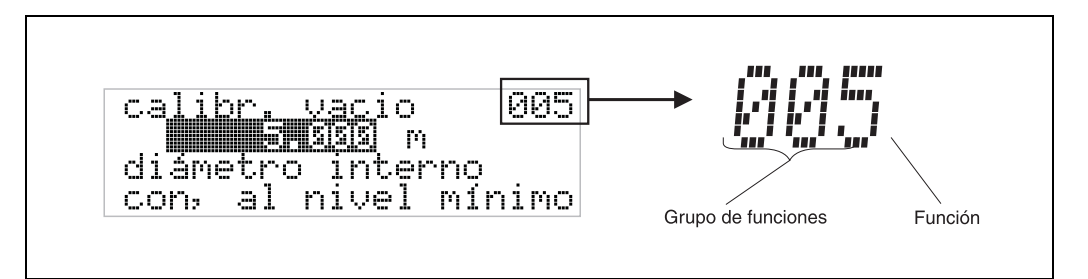

Los primeros dos dígitos identifican el grupo de funciones:

- Ajustes básicos 00
- Ajustes de fáb. 01
- Ajustes de distancia 02

…

El tercer dígito numera las funciones individuales dentro del grupo de funciones:

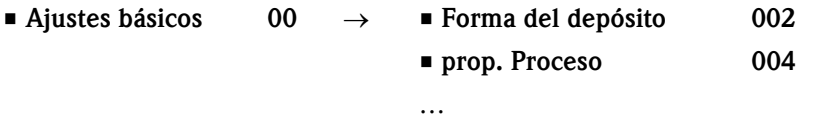

En la sección siguiente, el número de posición se indica siempre entre paréntesis (por ejemplo, "Forma del depósito" (002)), a continuación del nombre de descripción de la función.

### <span id="page-7-0"></span>1.5 Indicación y elementos de configuración

Cuatro líneas con 20 caracteres cada una. El contraste del indicador se puede ajustar mediante una combinación de teclas.

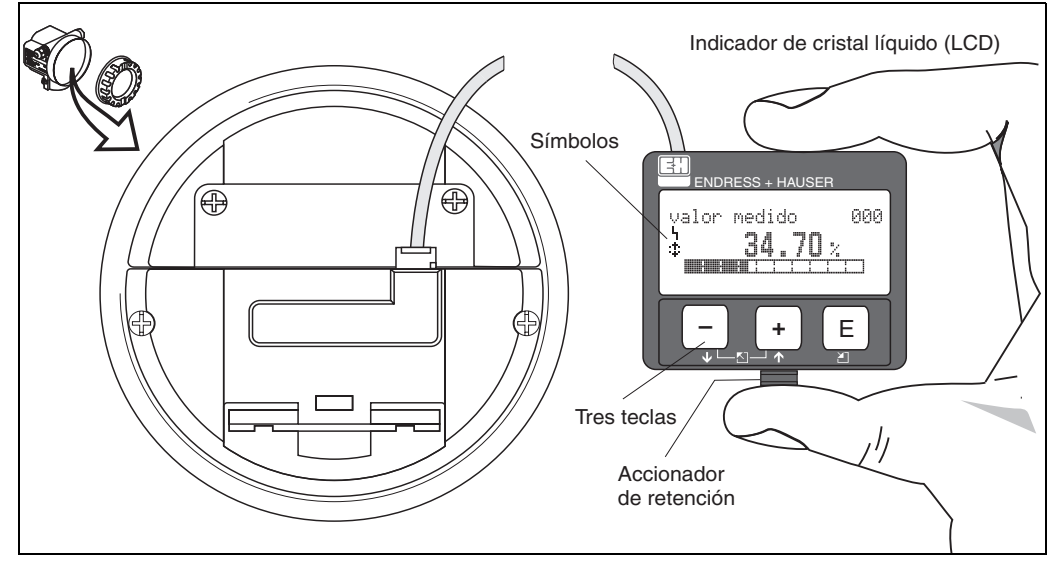

*Fig. 1: Esquema del indicador y de los elementos de configuración*

El indicador LCD VU331 puede retirarse para facilitar las operaciones de configuración presionando la pestaña (véase la figura arriba). Está conectado al instrumento por un cable de 500 mm.

### 1.5.1 Indicador

#### Indicador de cristal líquido (LCD):

Cuatro líneas con 20 caracteres cada una. El contraste del indicador es ajustable, mediante combinación de teclas.

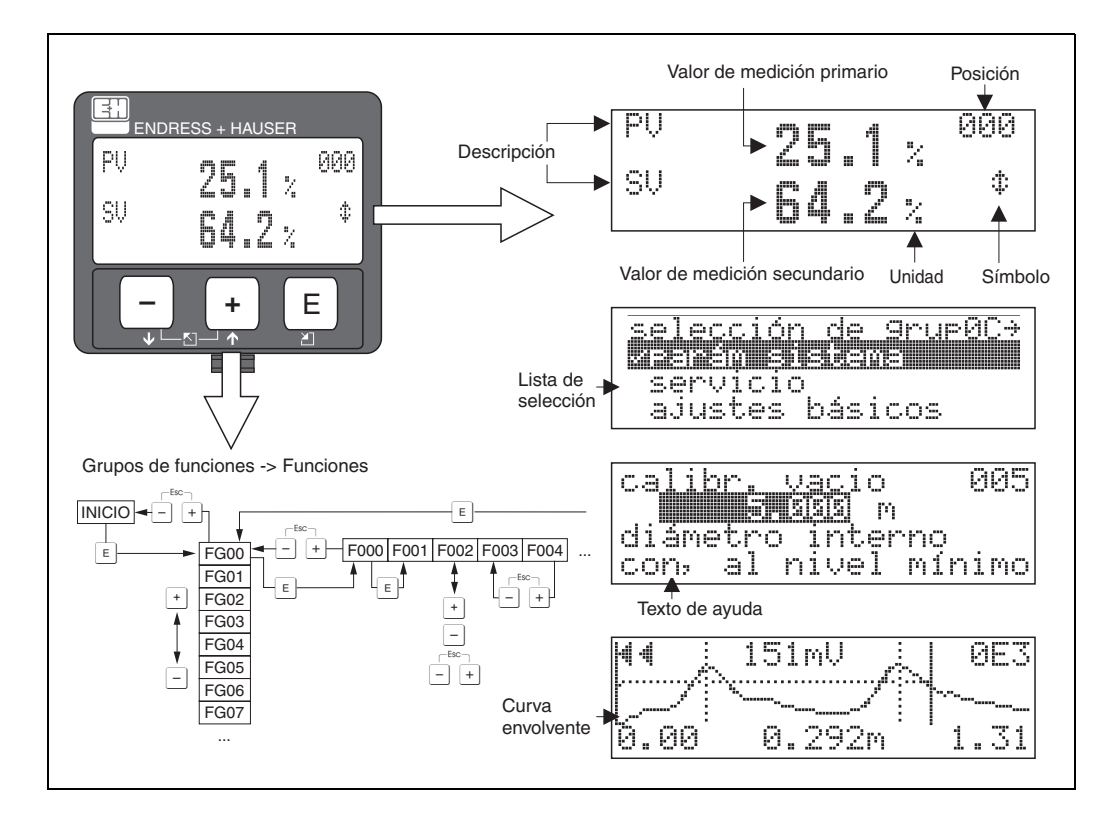

*Fig. 2: Indicador*

### 1.5.2 Símbolos del indicador

La tabla siguiente describe los símbolos que aparecen en el indicador de cristal líquido:

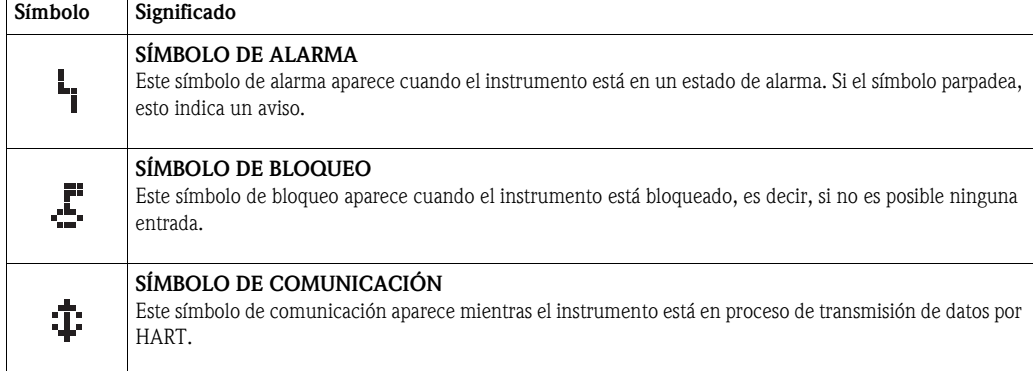

*Tab. 1-1 Significado de los símbolos*

### 1.5.3 Asignación de las teclas

Los elementos de configuración están situados dentro de la caja y quedan accesibles para la configuración abriendo la tapa.

#### Funciones de las teclas

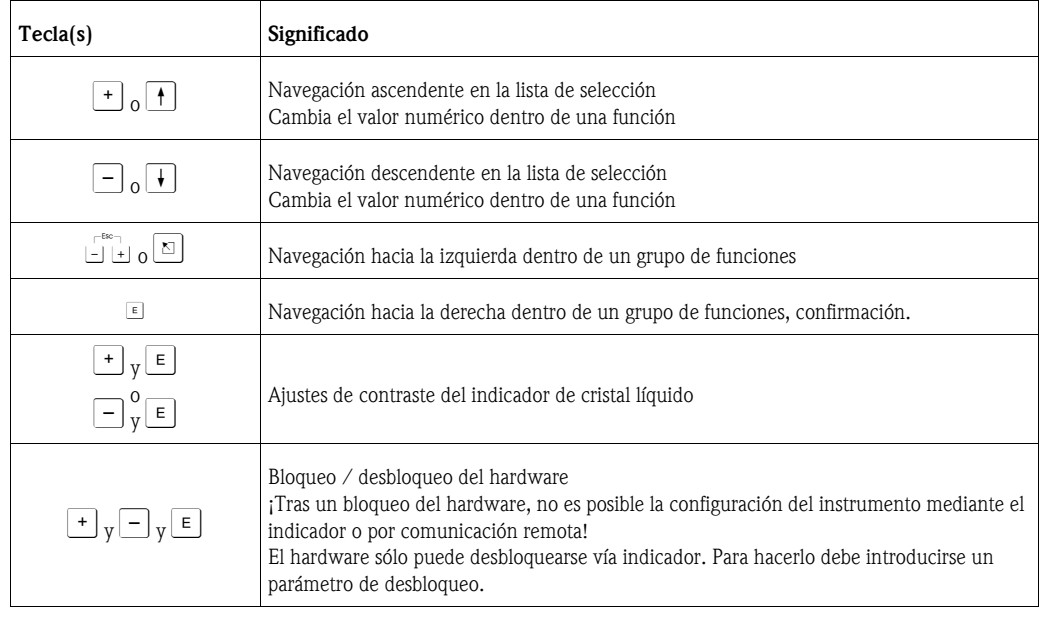

*Tab. 1-2 Función de las teclas*

### 1.5.4 Configuración mediante VU331

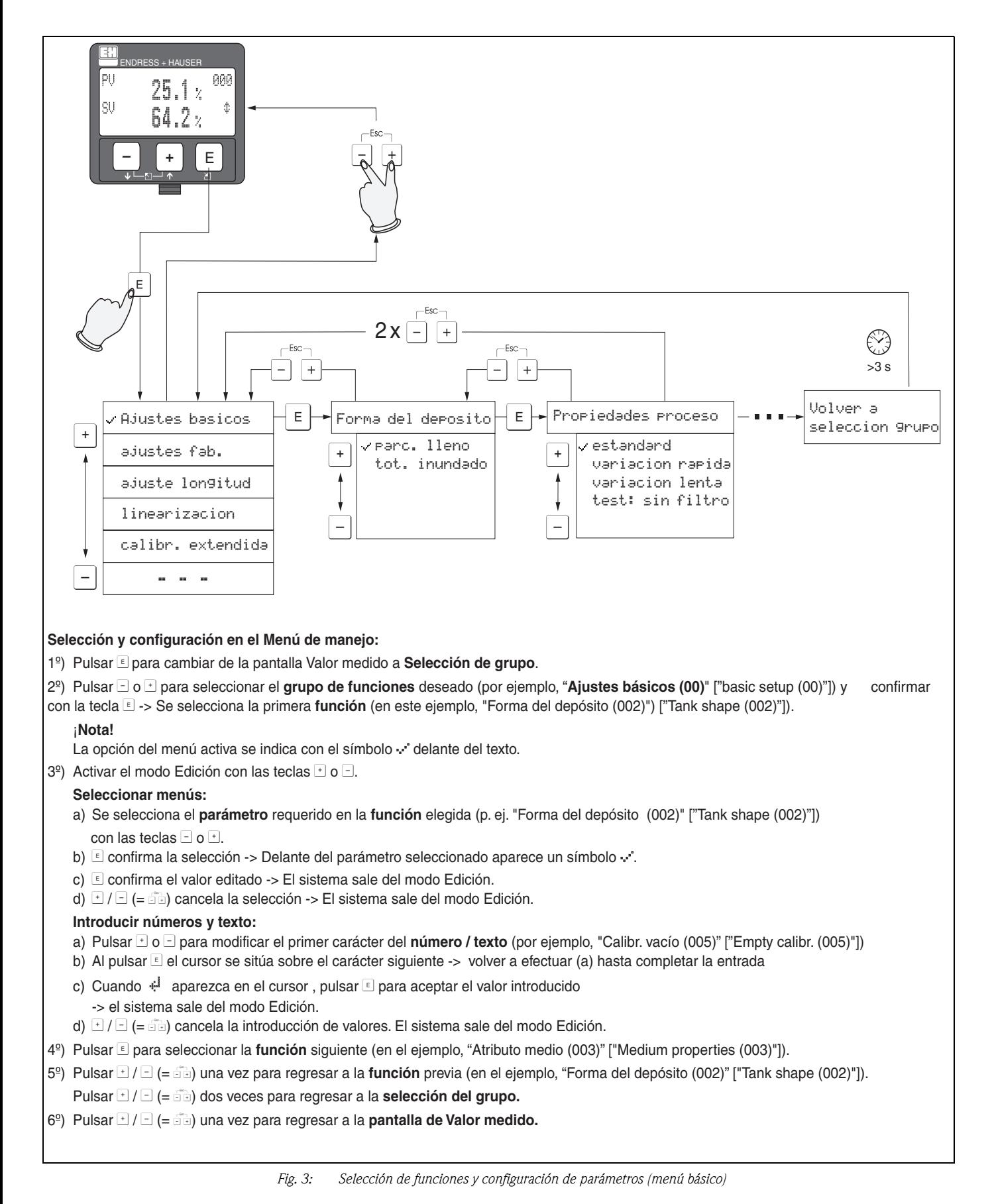

### <span id="page-10-0"></span>1.6 Puesta en marcha

### 1.6.1 Activación del instrumento de medición

Al activarse el instrumento por primera vez, aparece el siguiente mensaje en el indicador:

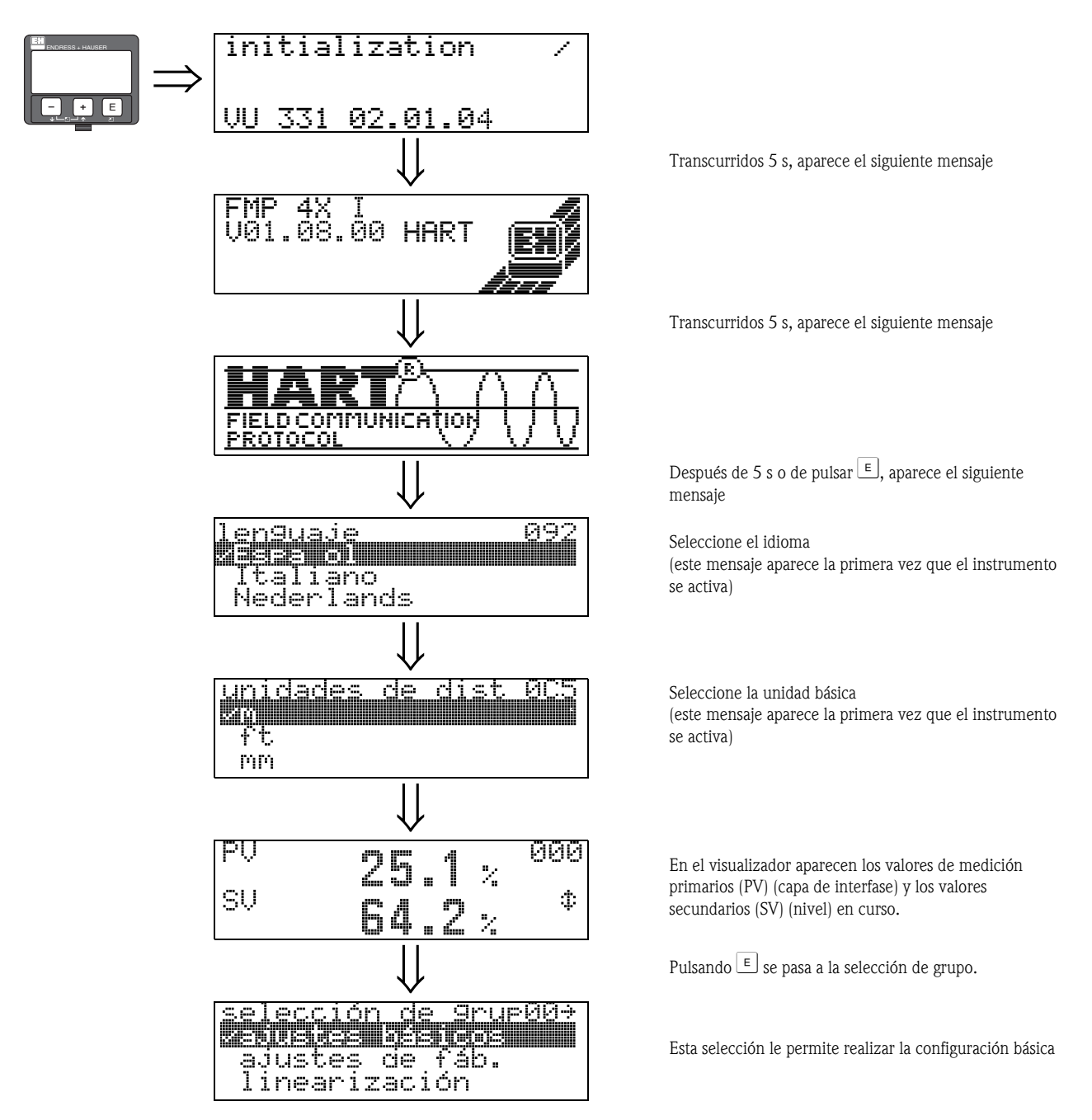

## <span id="page-11-0"></span>2 Menú de funciones de Levelflex M

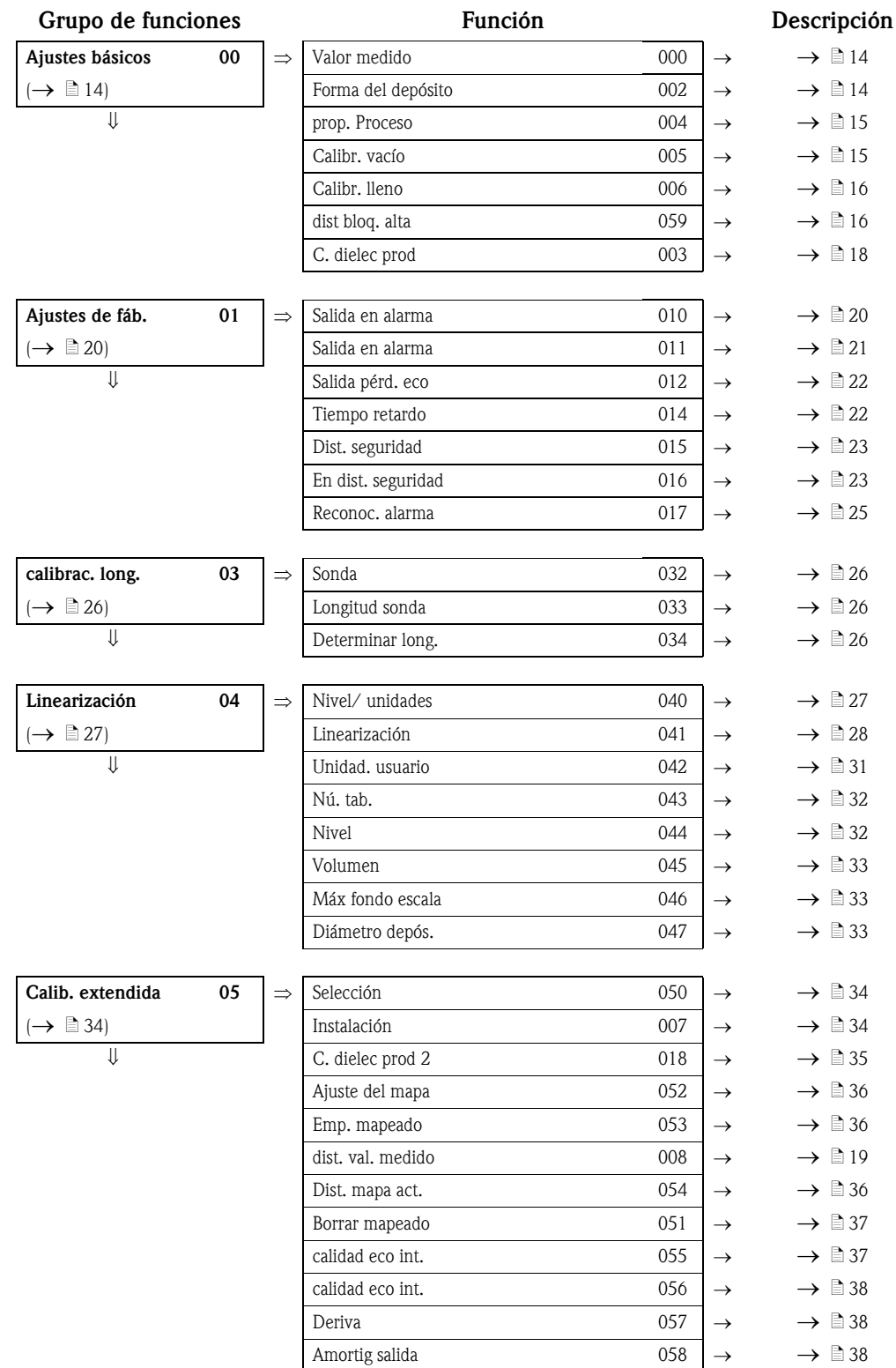

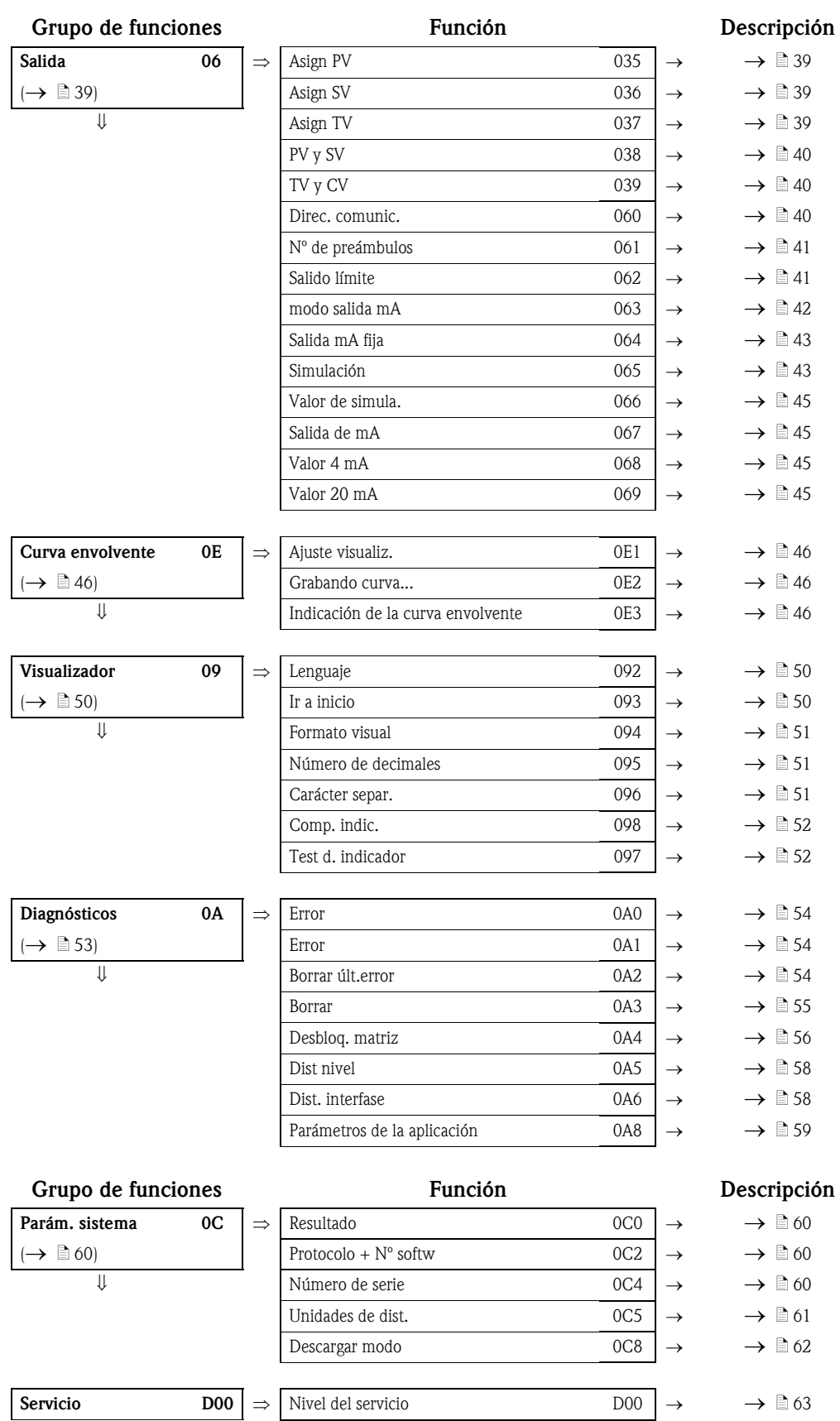

## <span id="page-13-0"></span>3 Grupo de funciones "Ajustes básicos" (00)

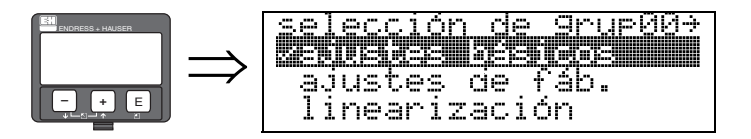

## <span id="page-13-1"></span>3.1 Función "Valor medido" (000)

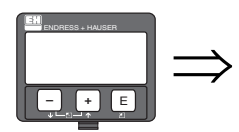

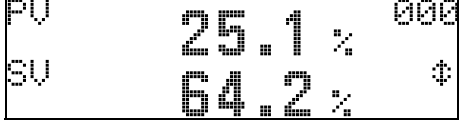

Esta función indica el valor medido actual en la unidad seleccionada (véase la función "Unidad. usuario" (042)). El número de decimales visualizados puede seleccionarse en la función "N° de decimales" (095).

Los parámetros de configuración estándares para las asignaciones de los valores primarios (PV) y los valores secundarios (SV) son:

El valor primario (PV) corresponde a la distancia de la capa de interfase; por otra parte, el valor secundario (SV) corresponde al nivel total.

## <span id="page-13-2"></span>3.2 Función "Forma del depósito" (002)

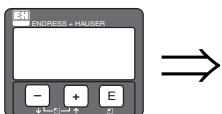

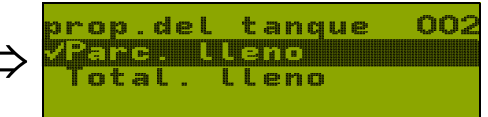

Esta función se utiliza para seleccionar las propiedades del depósito. Según los parámetros de configuración, el sistema busca una sola señal reflejada (totalmente lleno) o dos señales reflejadas (parcialmente lleno).

### Opciones:

- Parcialmente lleno
- Totalmente lleno

### Parcialmente lleno

El sistema busca dos señales reflejadas, correspondientes al rango de medida. La señal correspondiente a la altura más alta se asigna al nivel total y la correspondiente a la altura más baja, al nivel de la capa de interfase. La diferencia entre los dos niveles corresponde al espesor de la fase superior.

### Totalmente lleno

Se evalúa la señal del nivel más alto del rango de medida. Si la señal del nivel total se halla dentro de la distancia de bloqueo superior, la señal detectada corresponde al nivel de la capa de interfase. Si no se halla ninguna señal reflejada, se detecta falta de señal reflejada.

 $\otimes$  *i*Nota!

- Si se selecciona la opción "Totalmente lleno", es del todo imprescindible que la señal reflejada de la altura más alta, correspondiente al nivel total, quede dentro de la distancia de bloqueo superior para que su evaluación no resulte distorsionada. Al seleccionar la opción "Totalmente lleno", el valor de configuración para la distancia de bloqueo superior resulta ser una parte integrante de los valores de configuración básicos.
- Un cambio del nivel total cuando está seleccionada la opción "Totalmente lleno" influye en la precisión.

## <span id="page-14-0"></span>3.3 Función "prop. Proceso" (004)

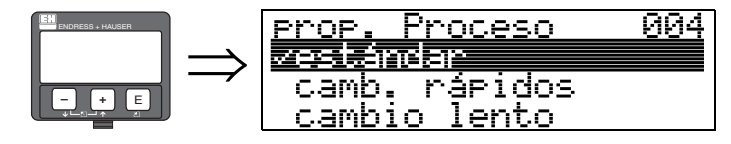

Esta función permite adaptar la reacción del instrumento a la velocidad de llenado en el depósito. Este parámetro de configuración constituye un filtro inteligente e influye tanto en el nivel total como en el nivel superior de la interfase del mismo modo.

### Opciones:

### • Estándar

- Variación rápida
- Variación lenta
- Comprobación: sin filtro

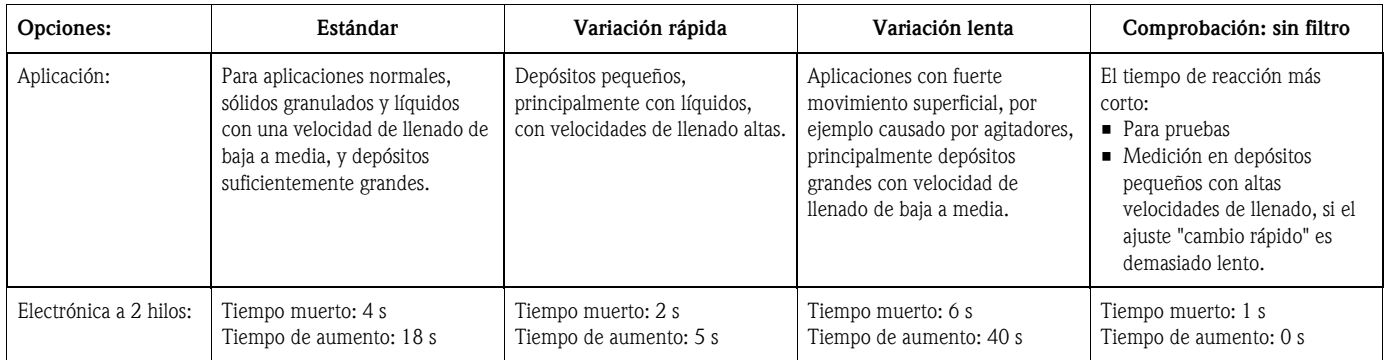

## <span id="page-14-1"></span>3.4 Función "Calibr. vacío" (005)

 $\overline{\mathbf{a}}$ 

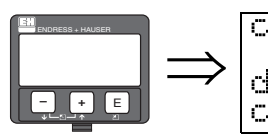

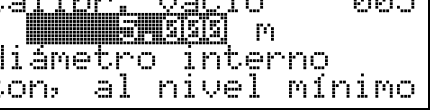

Esta función se utiliza para entrar la distancia entre la brida (punto de referencia de la medida) y el mínimo de nivel (=cero).

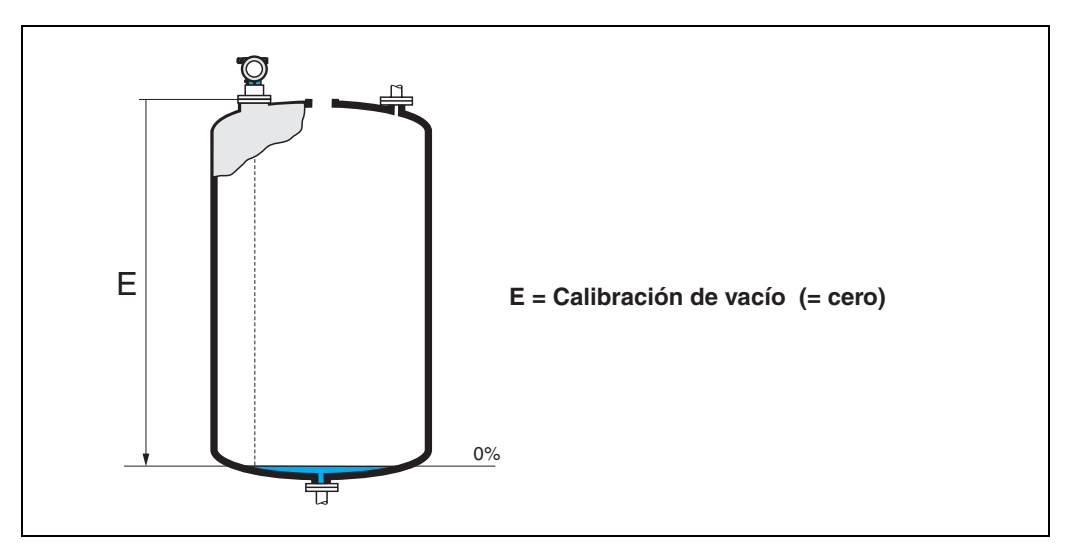

## <span id="page-15-0"></span>3.5 Función "Calibr. lleno" (006)

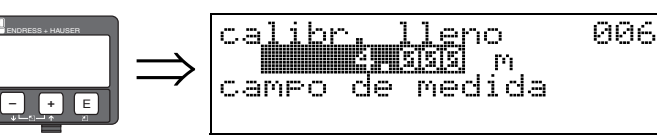

Esta función se utiliza para entrar la distancia entre el nivel mínimo y el máximo (=span).

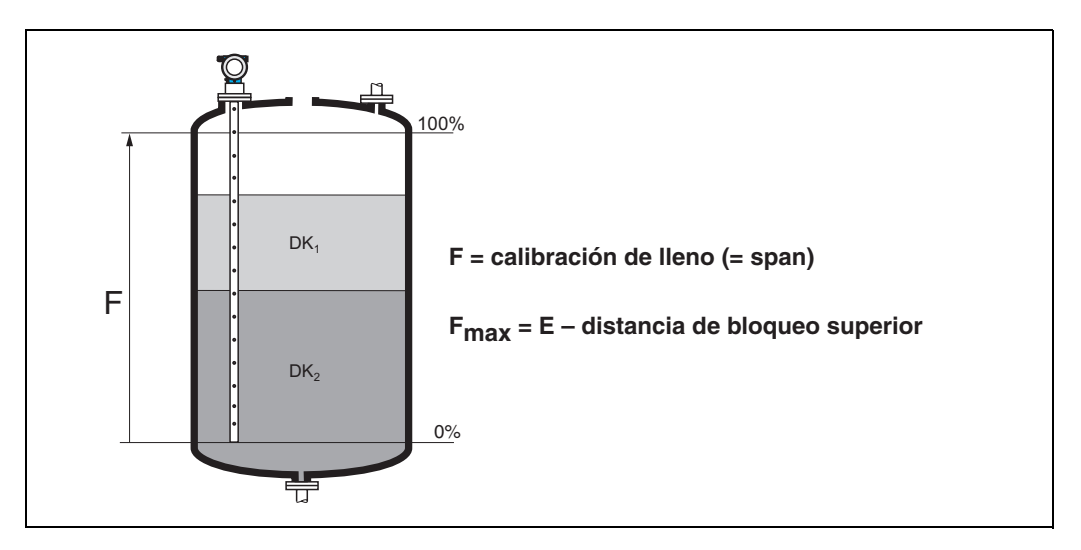

## <span id="page-15-1"></span>3.6 Función "dist bloq. alta" (059)

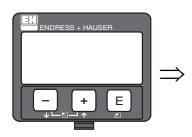

059 Mist Ыо⊲. alta II OSI  $\mathbf{p}_1$ 

Para sondas de varilla y sondas de cable con longitudes de hasta 8 m, la distancia de bloqueo superior está preestablecida para 0,1 m en el momento de la entrega.

### *Distancias de bloqueo y rango de medida según el tipo de sonda*

En el extremo inferior del cable no es posible obtener mediciones de precisión, véase el epígrafe "Error máximo en la medición" en  $\rightarrow \Box$  [17](#page-16-0).

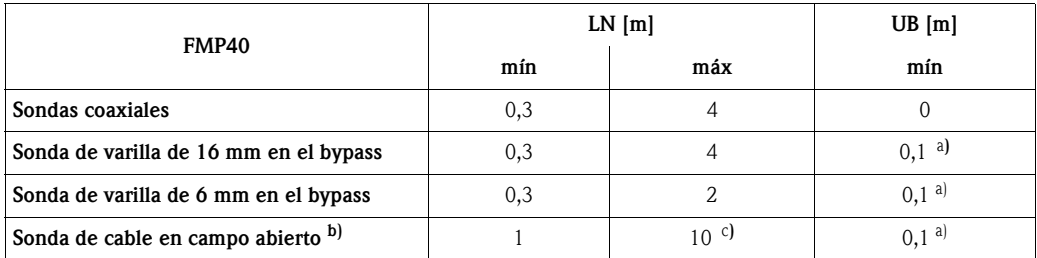

a. Las distancias de bloqueo indicadas están preestablecidas. El valor de la distancia de bloqueo superior (UB) puede introducirse manualmente.

b. Podemos proporcionar sistemas de medición a campo abierto bajo demanda.

c. Podemos proporcionar rangos de medida más amplios bajo demanda.

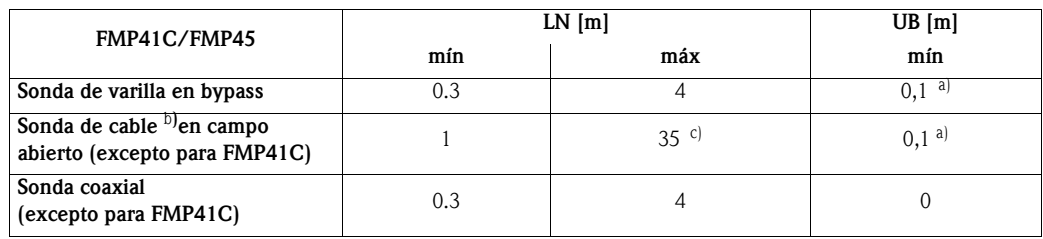

a. Las distancias de bloqueo indicadas están preestablecidas.

b. Podemos proporcionar sistemas de medición a campo abierto bajo demanda.

c. Podemos proporcionar rangos de medida superiores bajo demanda.

#### ¡Nota!

En instalaciones en bypasses inundados, la distancia de bloqueo se emplea para mapear la señal reflejada correspondiente al nivel total. Puede ser necesario llevar a cabo algunos ajustes de adaptación a las condiciones locales.

#### <span id="page-16-0"></span>*Error máximo en la medición*

Datos típicos en condiciones de referencia:

DIN EN 61298-2, valores porcentuales relativos al rango de medida.

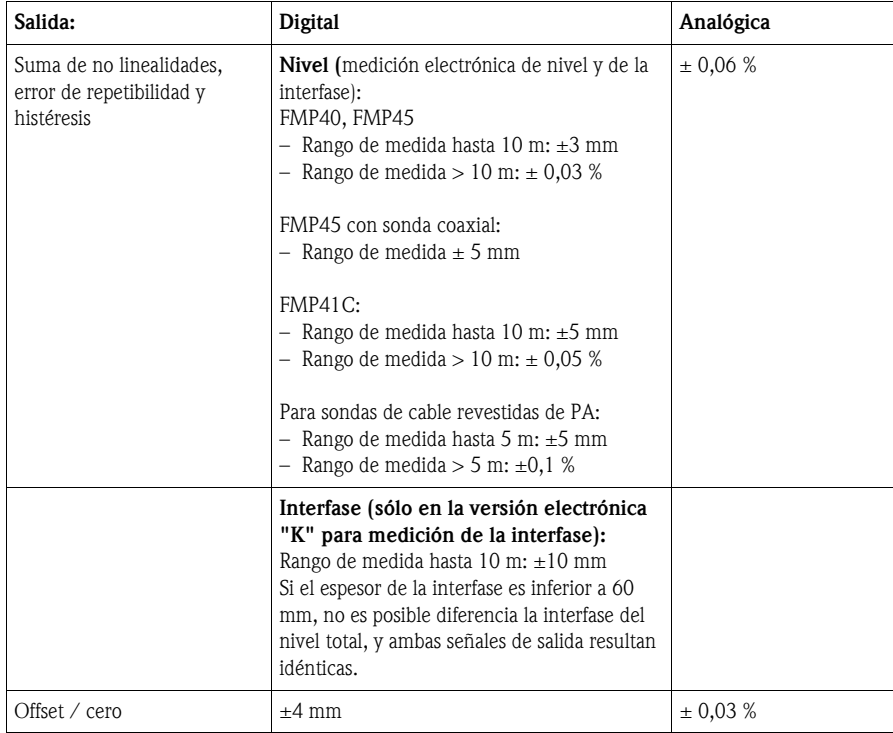

Si no se cumplen las condiciones de referencia, el offset / punto cero debido al lugar de montaje puede ser de hasta ±12 mm para sondas de cable y de varilla. Esta desviación del cero adicional puede ser compensada introduciendo una corrección durante la puesta en marcha del instrumento (función "Deriva" (057)).

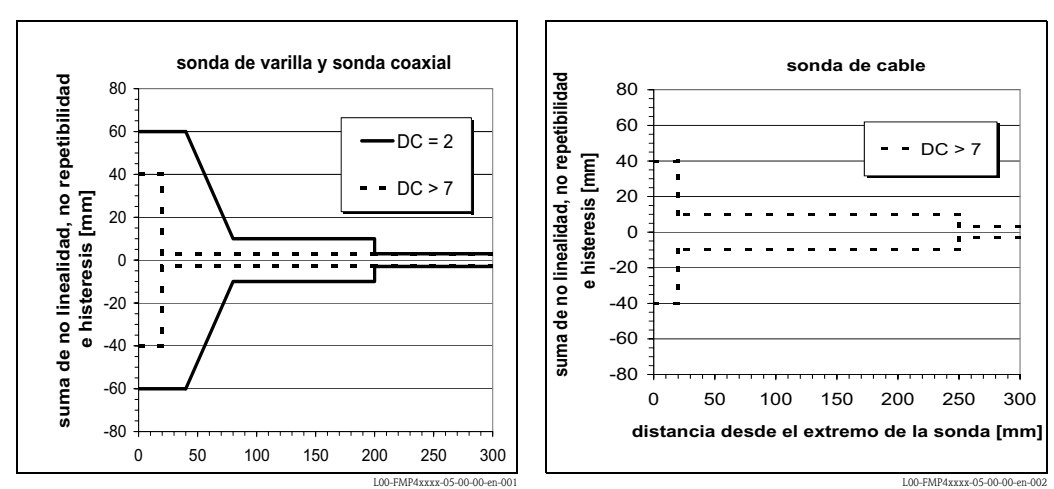

También se tiene un error de medición independiente en las proximidades del nivel medido (medición electrónica de nivel y de la interfase):

Si, con una sonda de cable, el valor de la constante dieléctrica es inferior a 7, no podrá realizarse ninguna medida en la zona sometida a tensiones de carga (entre 0 y 250 mm del extremo de la sonda; distancia de bloqueo inferior).

En cambio, para interfases delgadas se tienen los siguientes errores de medición (sólo para la medición de la interfase con la versión electrónica "K"):

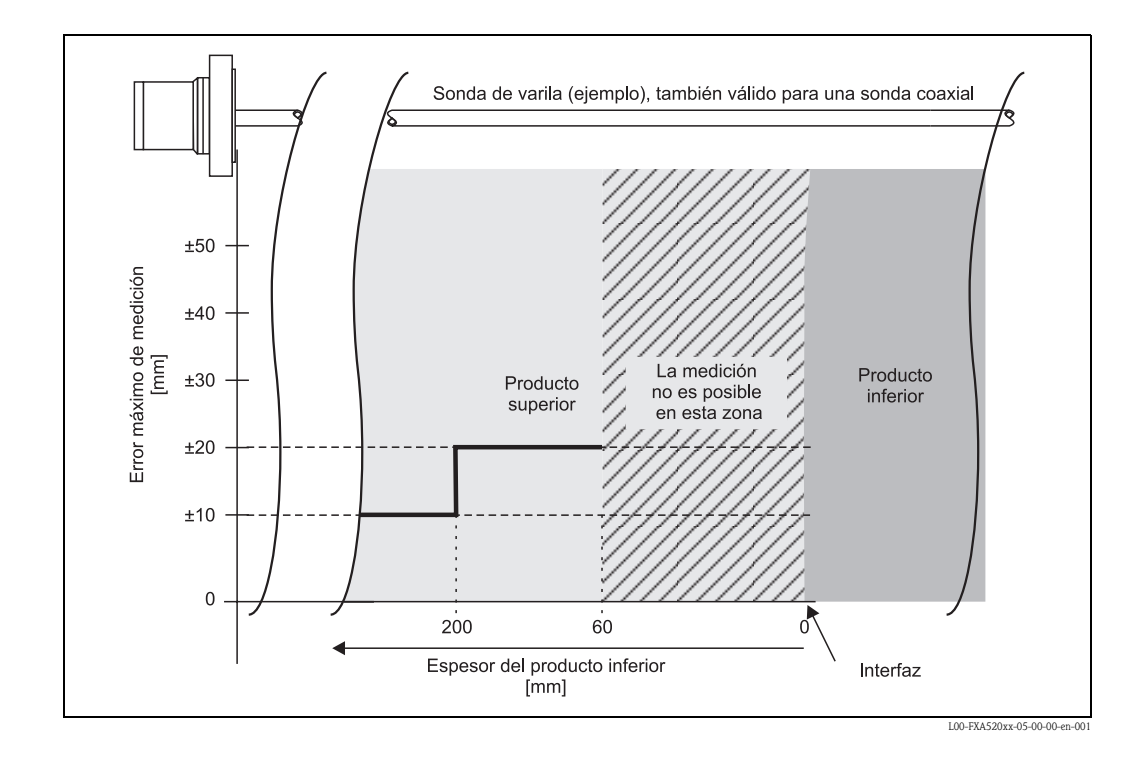

## <span id="page-17-0"></span>3.7 Función "C. dielec prod" (003)

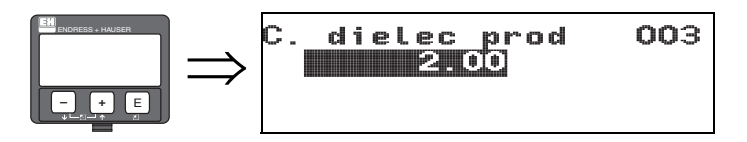

Esta función permite introducir la constante dieléctrica del producto de la fase superior.

### Opciones: • 2.00

La tabla siguiente divide los productos por grupos según su constante dieléctrica. Sin embargo, establecer un valor típico no es suficiente. Para llevar a cabo una medición exacta de la interfase, es necesario determinar la constante dieléctrica del producto de la fase superior con tanta exactitud como sea posible e introducir el valor en esta función.

La constante dieléctrica del producto en la parte de arriba debe ser conocida y constante. La constante dieléctrica puede determinarse a partir del manual SD106F para consulta de constantes dieléctricas. Si se conoce el espesor de la interfase, también es posible calcular la constante dieléctrica de forma automática con la aplicación de software FieldCare.

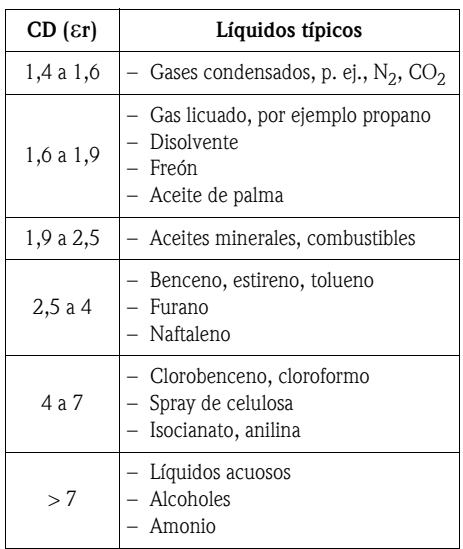

## <span id="page-18-0"></span>3.8 dist. val. /medido (008)

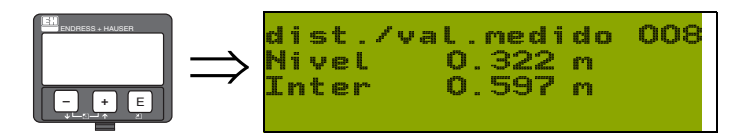

Se muestran las distancias medidas desde el punto de referencia hasta las superficies de nivel del producto y de la interfase. Compruebe que los valores corresponden en efecto a las distancias reales. Se pueden dar los casos siguientes:

- Distancias correctas -> continuar con la selección de los grupos de funciones
- Distancia a la superficie de nivel del producto incorrecta -> vaciar el depósito/bypass y efectuar un mapeado de todo la longitud de la sonda.
- Distancia a la superficie de la interfase incorrecta -> comprobar la entrada en "C. dielec prod" (003).

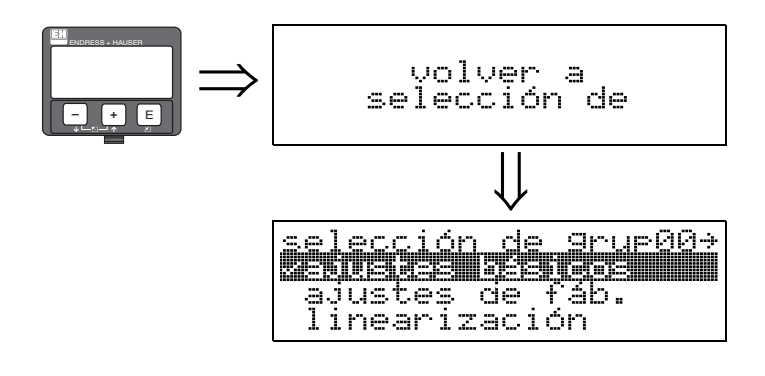

⇓ Transcurridos 3 s, aparece el siguiente mensaje

## <span id="page-19-0"></span>4 Grupo de funciones "Ajustes de fáb." (01)

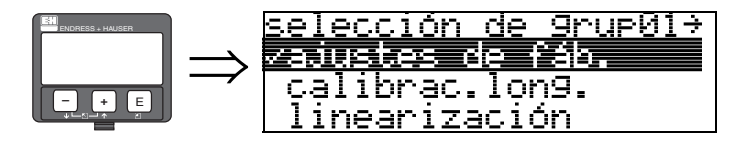

## <span id="page-19-1"></span>4.1 Función "Salida en alarma" (010)

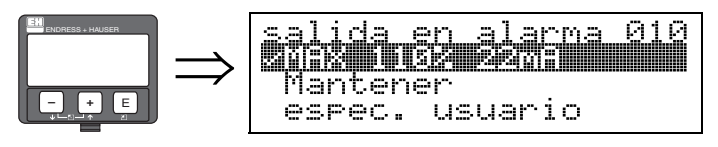

Esta función permite seleccionar la reacción de la señal de salida ante un estado de alarma.

### Opciones:

- MÍN.  $\left(< = 3, 6 \text{ mA}\right)$
- MÁX. (22 mA)
- Retención de señal (hold)
- Específica de usuario

MÍN.  $\left(<=3,6 \text{ mA}\right)$ 

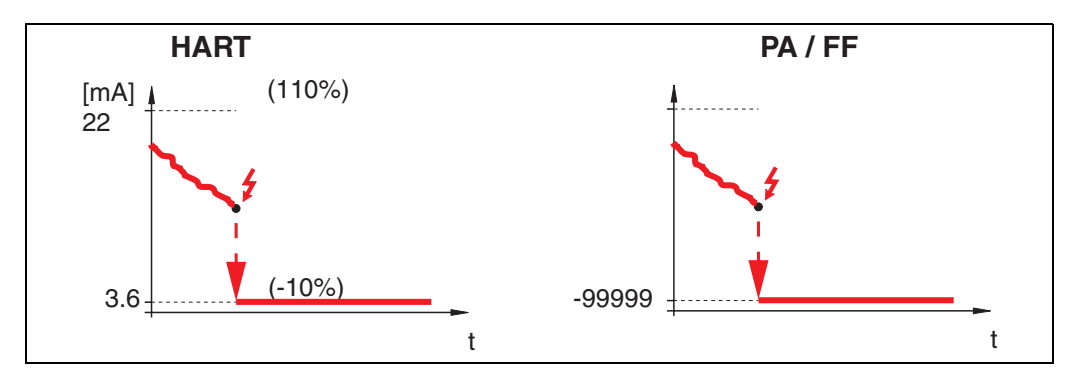

Si el instrumento se halla en estado de alarma, la salida cambia del modo siguiente.

• HART: Mínimo por alarma 3,6 mA

### MÁX. 110%, 22 mA

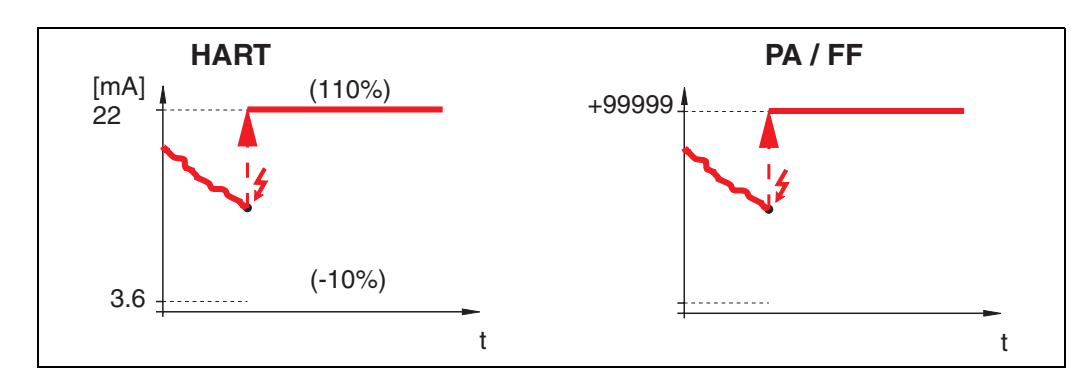

Si el instrumento se halla en estado de alarma, la salida cambia del modo siguiente.<br>■ HART: Máximo por alarma 22 mA Máximo por alarma 22 mA

#### Retención de señal (hold)

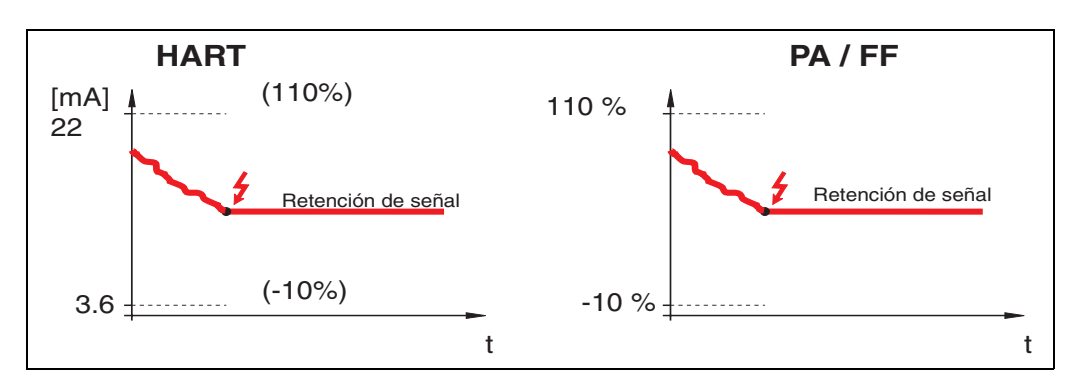

Si el instrumento se halla en estado de alarma, el último valor medido se retiene.

#### Específica de usuario

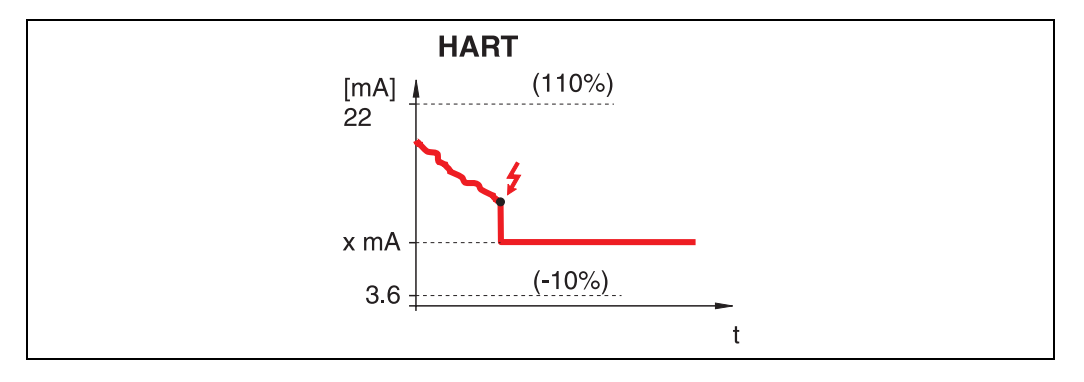

Si el instrumento se halla en estado de alarma, la salida se establece al valor (x mA) que haya sido configurado en la función"Salida en alarma " (011).

## <span id="page-20-0"></span>4.2 Función "Salida en alarma (011)

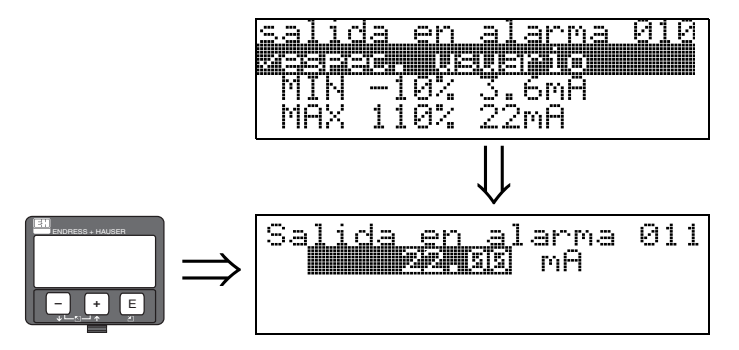

Salida de corriente en mA en caso de alarma. Esta función se activa si en la función "Salida en alarma" (010) se ha seleccionado la opción "Específica de usuario".

<span id="page-21-0"></span>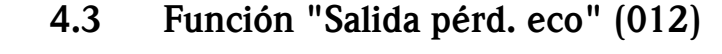

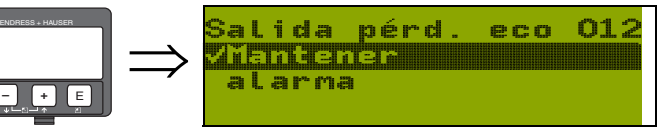

Esta función permite establecer el comportamiento de la salida en caso de pérdida de señal reflejada. La pérdida de señal reflejada se produce cuando no se detectan ni una señal reflejada de nivel total ni una señal reflejada de nivel de interfase.

- Opciones:
- Alarma
- Retención de señal

#### Alarma

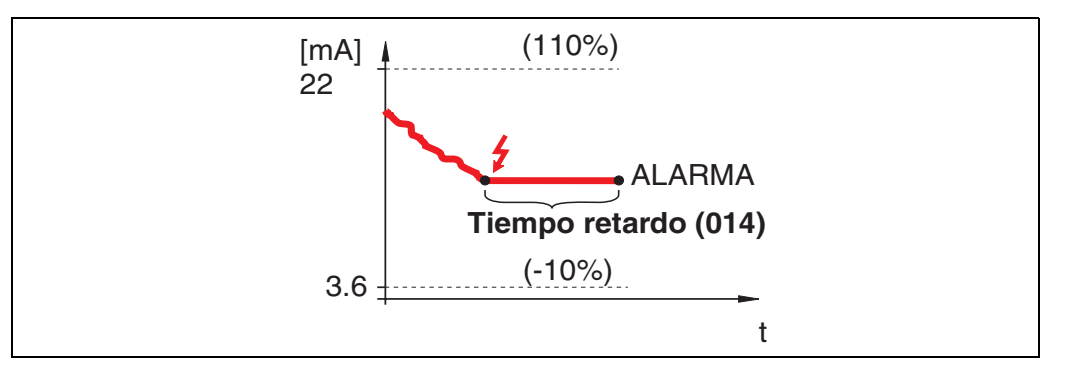

En caso de pérdida de señal reflejada, el instrumento entra en condición de alarma tras un intervalo de tiempo que puede ser configurado en la función "Tiempo retardo" (014). La respuesta de la salida depende del valor que se haya establecido en la función "Salida en alarma" (010).

### Retención de señal

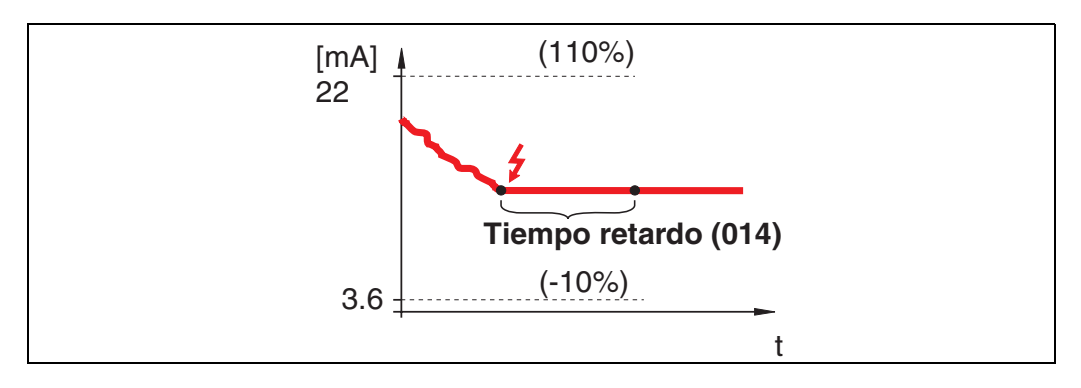

En caso de pérdida de señal reflejada, se genera un mensaje de aviso tras el transcurso del establecido en la función "Tiempo retardo" (014). La salida se retiene.

## <span id="page-21-1"></span>4.4 Función "Tiempo retardo" (014)

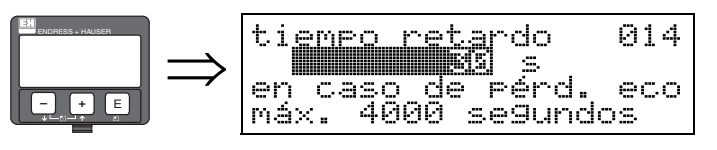

Esta función permite especificar el tiempo de retardo (por defecto = 60 s) tras el cual se genera un aviso o el instrumento pasa al estado de alarma en caso de pérdida de señal reflejada.

## <span id="page-22-0"></span>4.5 Función "Dist. seguridad" (015)

En la zona anterior a la distancia de bloqueo determinada en la función "dist bloq. alta" (059)  $(\rightarrow \Box 16)$  $(\rightarrow \Box 16)$  $(\rightarrow \Box 16)$  se establece una zona de seguridad configurable. Esta zona sirve de aviso para indicar que el valor de la medición pronto va a dejar de ser válido si el nivel continúa subiendo.

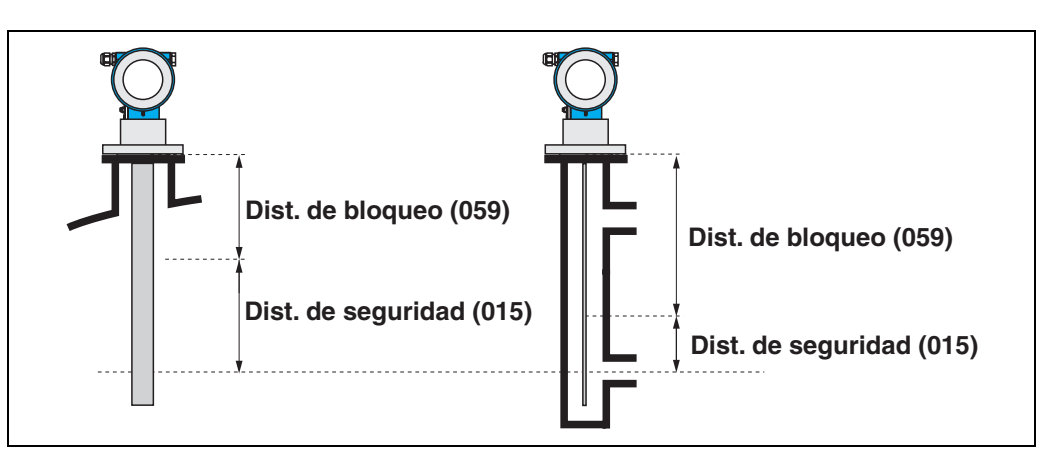

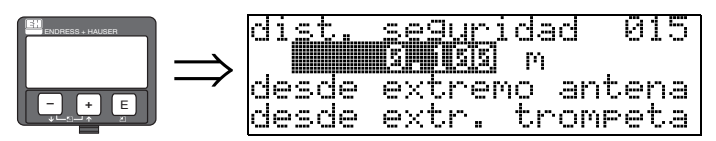

En esta función puede introducirse el valor de la longitud de dicha distancia de seguridad. Valor por defecto: 0,1 m.

También es posible introducir valores negativos para evitar avisos de seguridad.

## <span id="page-22-1"></span>4.6 Función "En dist. seguridad" (016)

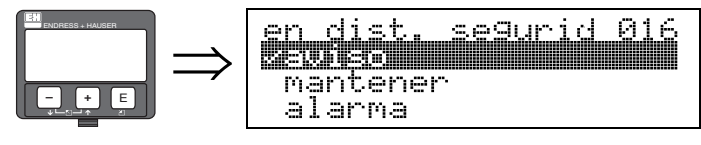

Esta función permite especificar la reacción del instrumento cuando el valor del nivel queda dentro de la distancia de seguridad.

#### Opciones:

- Alarma
- Aviso
- Mantener

### Alarma

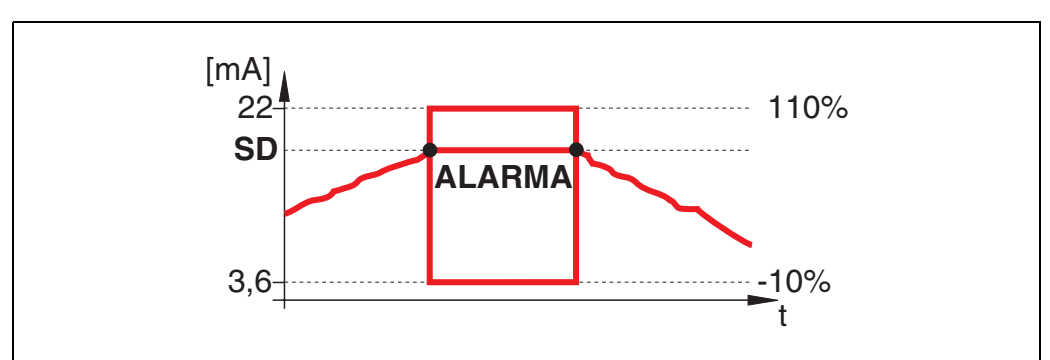

El instrumento pasa a la condición de alarma definida en "Salida en alarma " (011)). Se muestra el mensaje de alarma E651 - "Nivel en distancia de seguridad - riesgo de rebose".

Cuando el nivel vuelve a salir de la distancia de seguridad, el mensaje de alarma se borra y el instrumento continúa las mediciones.

### Aviso

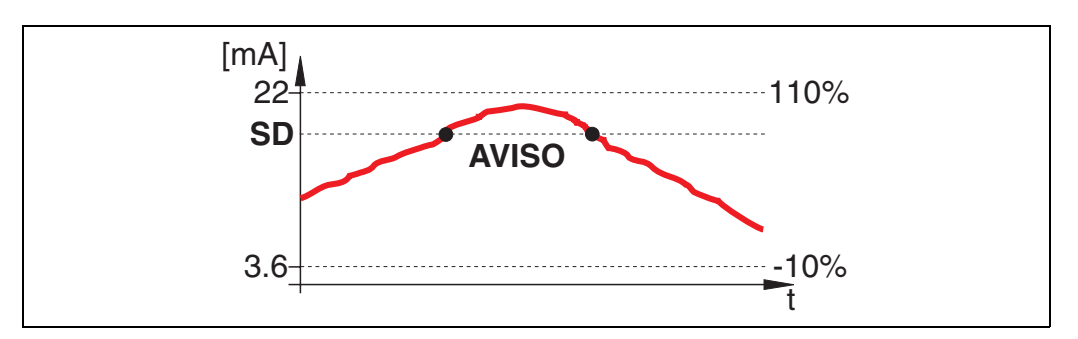

El instrumento muestra un aviso E651 - "Nivel en distancia de seguridad - riesgo de rebose", pero continúa con las mediciones. El aviso desaparece en cuanto el nivel abandona la distancia de seguridad.

### Mantener

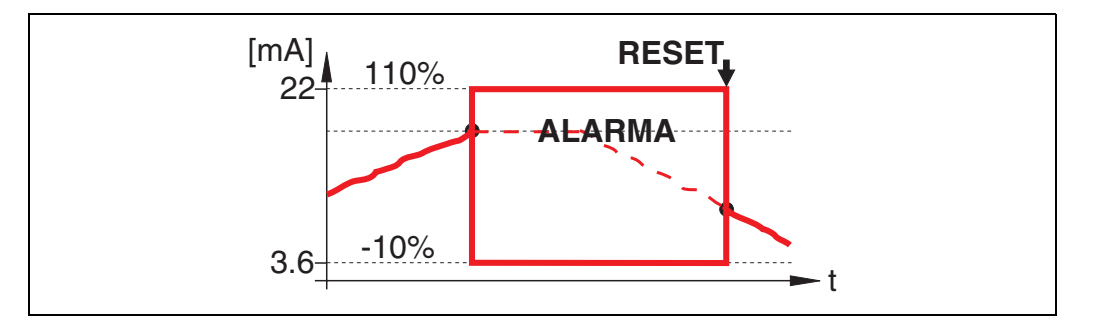

El instrumento pasa a la condición de alarma definida ("Salida en alarma " (011)). Se muestra el mensaje de alarma E651 - "Nivel en distancia de seguridad - riesgo de rebose". Cuando el nivel vuelve a estar fuera de la distancia de seguridad, las mediciones no se reanudan hasta que se ha reiniciado la función de autorretención (función: "Reconoc. alarma" (017)).

## <span id="page-24-0"></span>4.7 Función "Reconoc. alarma" (017)

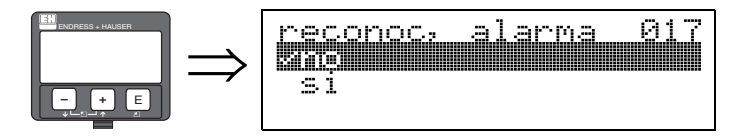

Esta función permite establecer un reconocimiento de estados de alarma en caso de la opción "Mantener".

### Opciones:

- No
- Sí

### No

La alarma no se reconoce.

### Sí

La alarma se reconoce.

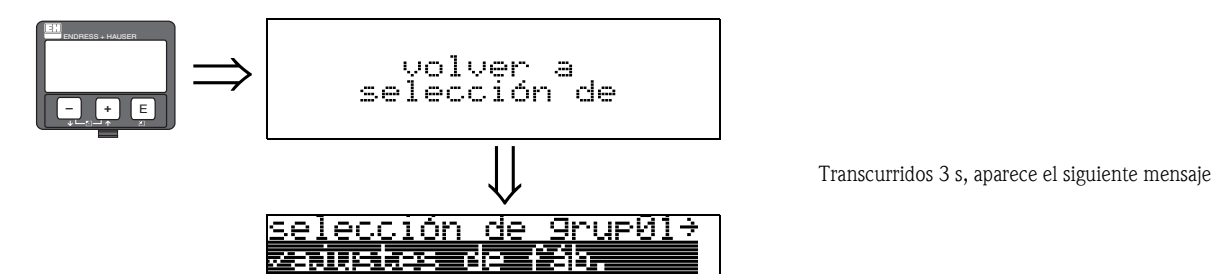

çalibrac.long. <u>inearización</u>

## <span id="page-25-0"></span>5 Grupo de funciones "calibrac. long." (03)

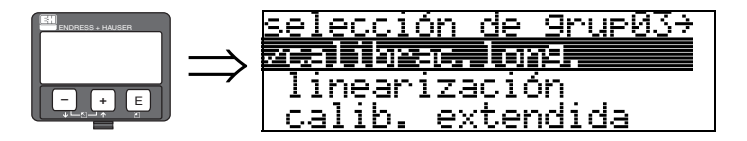

## <span id="page-25-1"></span>5.1 Función "Sonda" (032)

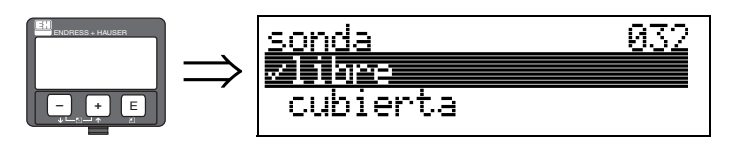

Esta función permite seleccionar si la sonda está al descubierto o cubierta en el momento que la longitud de la sonda esté ajustada. Si la sonda está al descubierto, Levelflex puede determinar la longitud de la sonda automáticamente con la función "**Determinar long."** (034). Si la sonda está cubierta, habrá que introducir el valor correcto en la función "Longitud sonda" (031). Opciones:

### • libre

• cubierta

## <span id="page-25-2"></span>5.2 Función "Longitud sonda" (033)

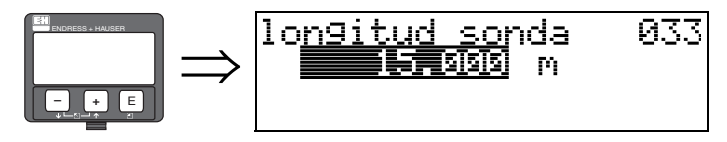

Esta función permite introducir la longitud de la sonda manualmente.

## <span id="page-25-3"></span>5.3 Función "Determinar long." (034)

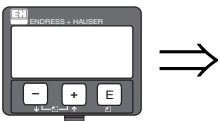

<u> Meterminar </u> <u>long.</u> 034 两本真理的 lon9 muy req. N: 000m

> Esta función determina automáticamente la longitud de la sonda.Según las condiciones de instalación, la longitud de la sonda determinada automáticamente puede ser mayor que la longitud real de la sonda (típicamente de 20 a 30 mm más larga). Esta discrepancia no afecta a la exactitud de la medición. Al introducir una linealización, por favor, utilice el valor de "Calibración de vacío" para el valor correspondiente a la sonda en vacío, y no la longitud de la sonda determinada automáticamente.

> Después de la determinación automática de la sonda, se recomienda efectuar un mapeado por toda la longitud de la sonda.

### Opciones:

- Longitud correcta
- Demasiado corta
- Demasiado larga

Si se seleccionan las opciones "Demasiado corta" o "Demasiado larga", el sistema va a necesitar hasta 10 segundos aproximadamente para calcular la nueva longitud de la sonda.

## <span id="page-26-0"></span>6 Grupo de funciones "Linearización" (04)

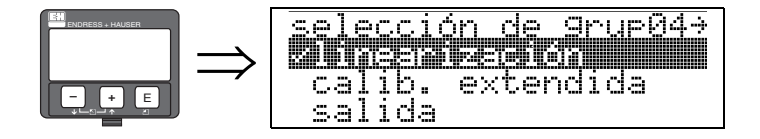

### <span id="page-26-1"></span>6.1 Función "nivel/unidades" (040)

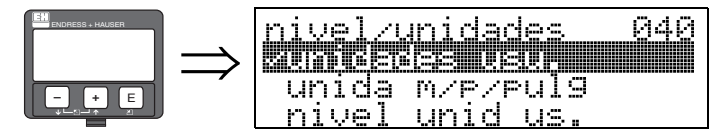

La función "nivel/unidades" se refiere por igual tanto a la capa de interfase medida como al nivel total.

Opciones:

- Nivel UU
- $\blacksquare$  Nivel m/p/pulg
- Distancia de vacío UU
- Distancia de vacío m/ft/in

#### Nivel UU

Nivel en unidades técnicas. El valor medido puede linealizarse. El valor por defecto de la función "Linearización" (041) es una recta 0 ... 100%.

#### Nivel m/ft/in

Nivel medido en las unidades seleccionadas por el usuario en la función "**unidades de dist."** (OC5).

#### Distancia de vacío UU

Valor de la distancia de vacío medida en unidades técnicas. El valor puede linealizarse. El valor por defecto de la función "Linearización" (041) es una recta 0 ... 100%.

#### Distancia de vacío m/p/pulg

Valor de la distancia de vacío medido en las unidades seleccionadas por el usuario en la función "Unidades de dist." (0C5).

## $\otimes$  *i*Nota!

El punto de referencia para la distancia de vacío es el valor de "Calibr. lleno" (006) (=span).

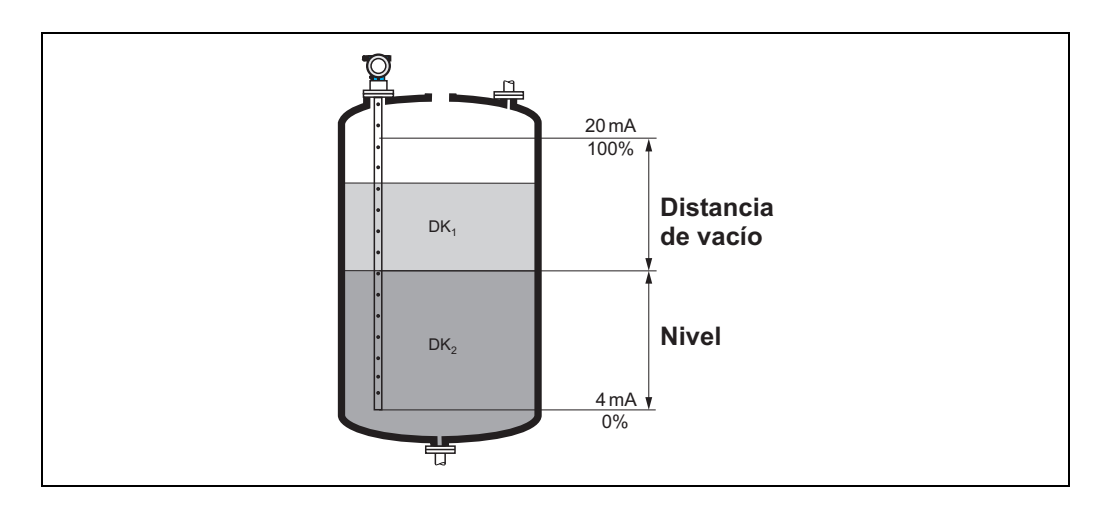

### <span id="page-27-0"></span>6.2 Función "Linearización" (041)

La linealización define la relación entre el nivel y el volumen del depósito o el peso del producto y puede expresarse en las unidades que se elijan, por ejemplo: metros, hectolitros, etc. El valor medido en (000) se muestra en dichas unidades.

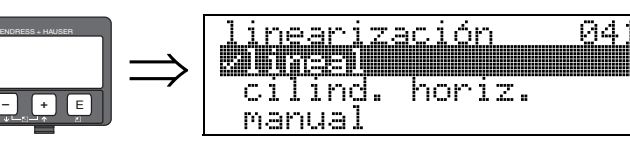

Selección del modo de linealización.

#### Opciones:

- lineal
- cilind. horiz.
- manual
- **activar tabla**
- **•** borrar tabla

#### Lineal

El depósito es de tipo lineal, por ejemplo, un depósito cilíndrico vertical. Como unidades puede elegirse, por ejemplo una relación máxima volumen/peso.

Seleccione la función "Unidad. usuario" (042). Defina el valor del volumen correspondiente a la calibración para el "Máx fondo escala" (046). Este valor corresponde a una salida del 100% (= 20 mA para HART).

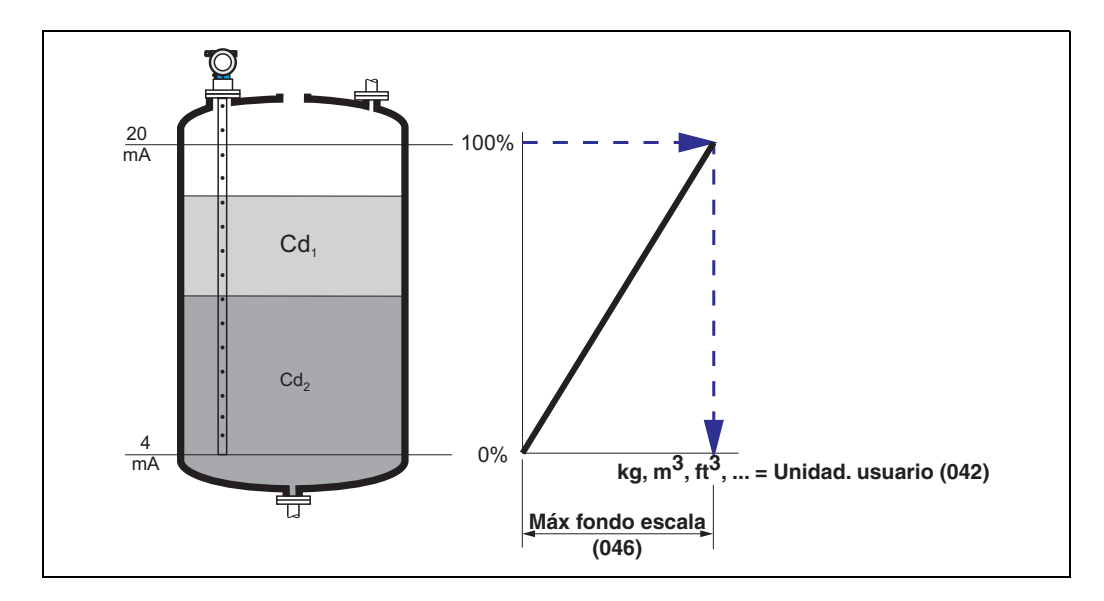

#### Cilind. horiz.

El volumen, la masa, etc., se calculan directamente en depósitos cilíndricos horizontales introduciendo los valores correspondientes a las funciones "Diámetro depós." (047), "Unidad. usuario" (042) y "Máx fondo escala" (046). El "Máx fondo escala" (046) corresponde a una salida del  $100\%$  (= 20 mA para HART).

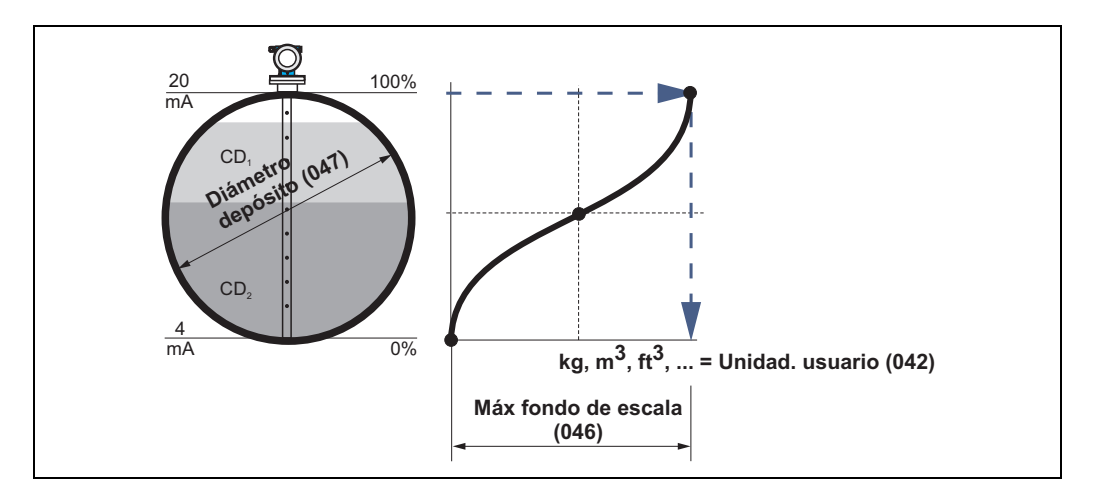

#### Manual

Si el factor de proporcionalidad entre el nivel y el volumen o el peso no es constante en todo el rango de medida, es posible introducir puntos para crear una tabla de linealización y medir en unidades técnicas. Para ello, deben cumplirse los requisitos siguientes:

- Es necesario conocer 32 pares de valores (máximo) correspondientes a puntos de la curva de linealización.
- Los valores del nivel han de darse en orden ascendente. La curva ha de ser monótona creciente.
- Las alturas de nivel para el primer y último punto de la curva de linealización se corresponde con la calibración de vacío y la calibración de lleno, respectivamente.
- La linealización se lleva a cabo en las unidades establecidas en los ajustes básicos ("Unidades de dist." (0C5)).

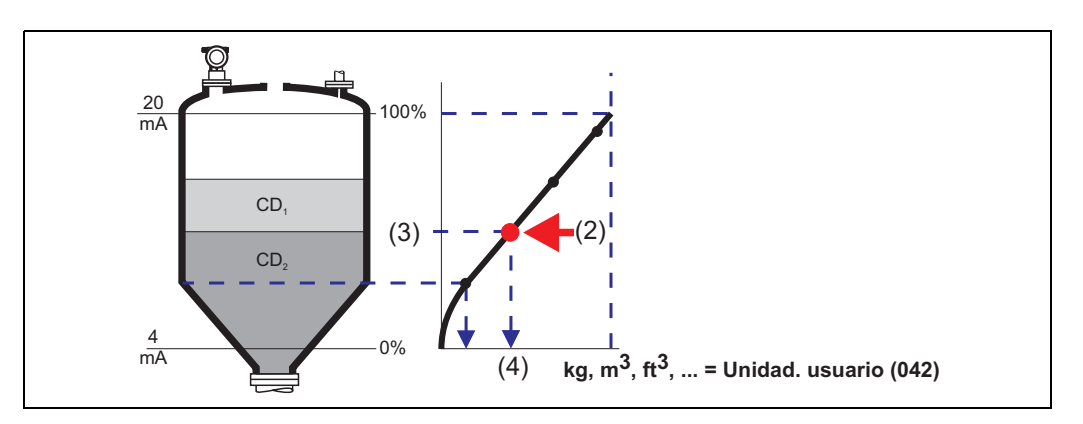

Cada punto (2) de la tabla está descrito por un par de valores: nivel (3) y, por ejemplo, volumen (4).

El último par de valores define el 100% de la salida (= 20 mA para HART).

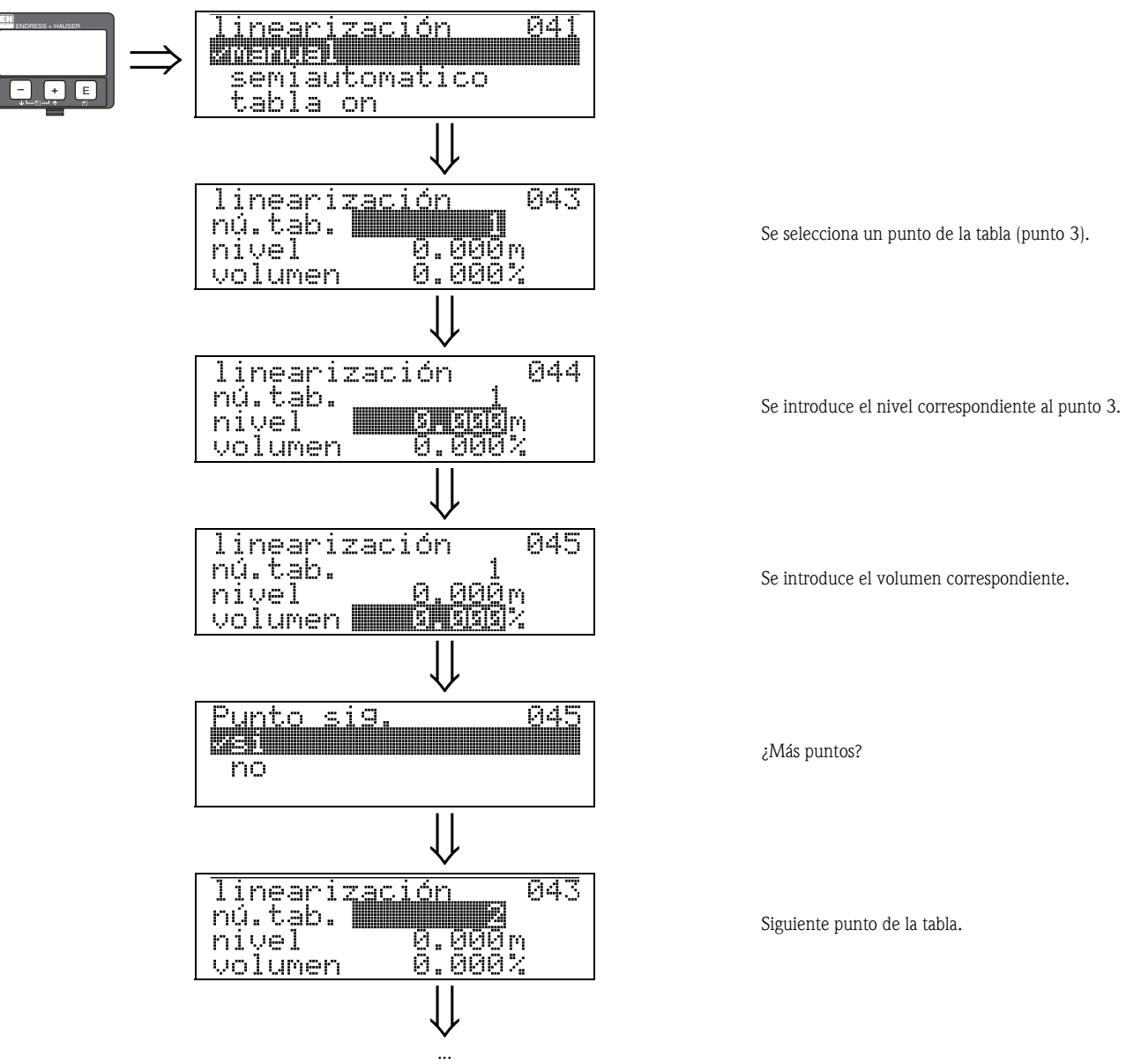

Se continúa hasta responder "no" en la función "Punto sig." (045).

### **I Nota!**

Tras introducir los puntos de una tabla, hay que activarla con la opción "Activar tabla". El último punto de la tabla define el valor correspondiente al 100% de la señal de salida (=20 mA para HART).

### **I Nota!**

Antes de confirmar los valores 0,00 m para el nivel o 0,00% para el volumen, es posible modificarlos en el modo de edición con las teclas  $\pm$  o  $\Box$ .

También es posible introducir la tabla de linealización o visualizar su representación gráfica en el editor de tablas del software de configuración de Endress+Hauser. Además, es posible visualizar los puntos gráficamente.

Asimismo, es posible calcular curvas de linealización para cualquier geometría de depósito.

#### Activar tabla

Para que una tabla introducida sea efectiva, es necesario activarla.

#### Borrar tabla

Antes de generar una tabla de linealización nueva, es necesario borrar la tabla anterior en curso. El modo de linealización pasa entonces automáticamente a lineal.

 $\otimes$  *i*Nota!

La tabla de linealización se desactiva al seleccionar las opciones "lineal" o "cilind. horiz." (o la función "nivel/unidades" (040) = "Nivel m/ft/in", "Distancia de vacío m/ft/in"). La tabla no se borra y puede volverse a activar en cualquier momento con la opción "Activar tabla".

### <span id="page-30-0"></span>6.3 Función "Unidad. usuario" (042)

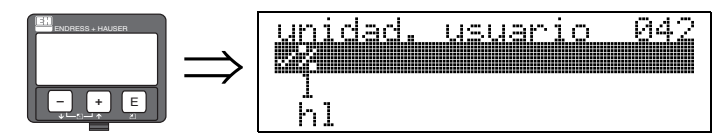

En esta opción se seleccionan las unidades de usuario.

#### Opciones:

- %
- l
- hl
- $\blacksquare$  m<sup>3</sup>
- $\blacksquare$  dm<sup>3</sup>
- $\mathsf{m}$  cm<sup>3</sup>
- $\blacksquare$  pies<sup>3</sup>
- galones americanos
- galones ingleses
- $\blacksquare$  kg
- t
- $\blacksquare$  lb
- **•** toneladas
- $m$
- pies
- mm • pulgadas
- 

#### Interdependencia

Las unidades cambian para los parámetros siguientes:

- Valor medido (000)
- $\blacksquare$  Volumen (045)
- $\blacksquare$  Máx fondo escala (046)
- Valor de simula. (066)

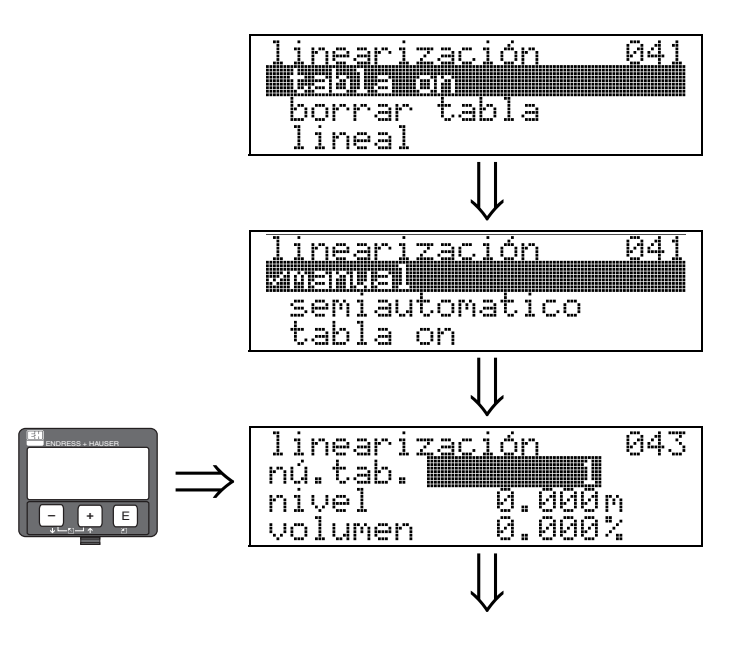

### <span id="page-31-0"></span>6.4 Función "Nú. tab." (043)

Posición del par de valores en la tabla de linealización.

#### Interdependencia

Actualiza las funciones "Nivel" (044) , "Volumen" (045).

### <span id="page-31-1"></span>6.5 Función "Nivel" (044)

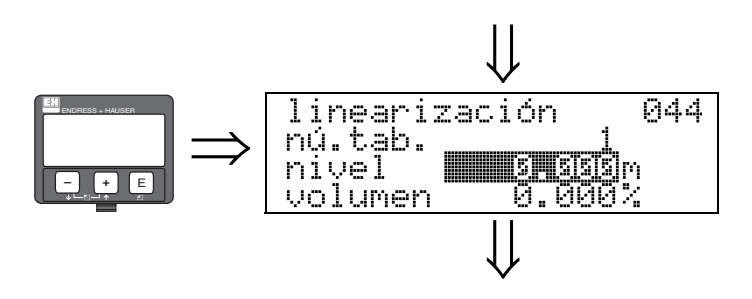

En esta función se especifica el nivel para cada punto de la curva de linealización.

#### Entrada del usuario:

Valor del nivel en la función "Unidades de dist." (0C5).

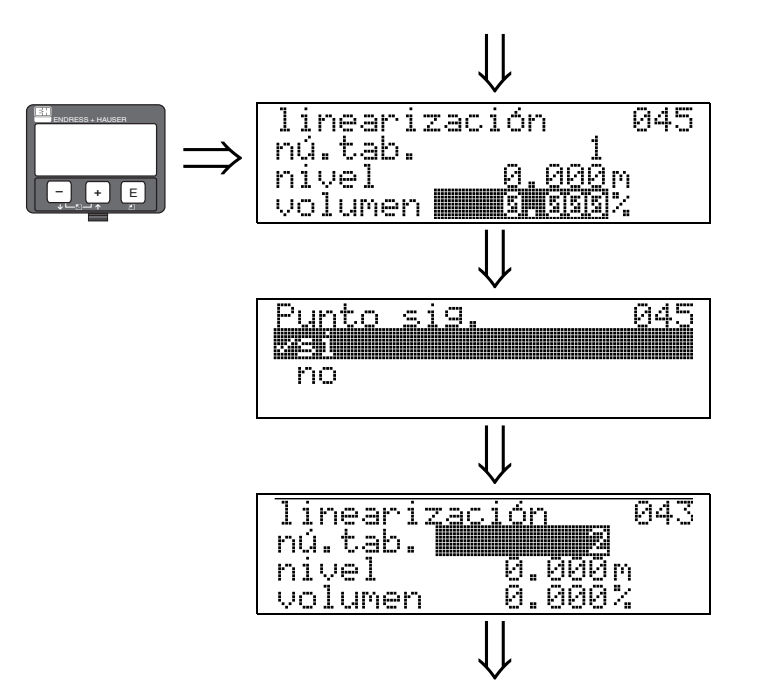

En esta función se especifica el volumen para cada punto de la curva de linealización.

#### Entrada del usuario:

Volumen en la función "Unidad. usuario" (042).

<span id="page-32-0"></span>6.6 Función "Volumen" (045)

## <span id="page-32-1"></span>6.7 Función "Máx fondo escala" (046)

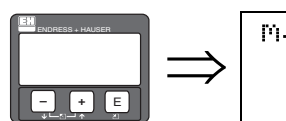

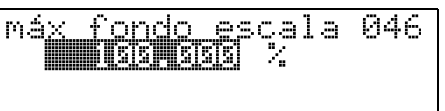

En esta función se especifica en valor final del rango de medida. Este dato es necesario si se seleccionan las opciones "linear" o "cilind. horiz." de la función "Linearización" (041).

## <span id="page-32-2"></span>6.8 Función "Diámetro depós." (047)

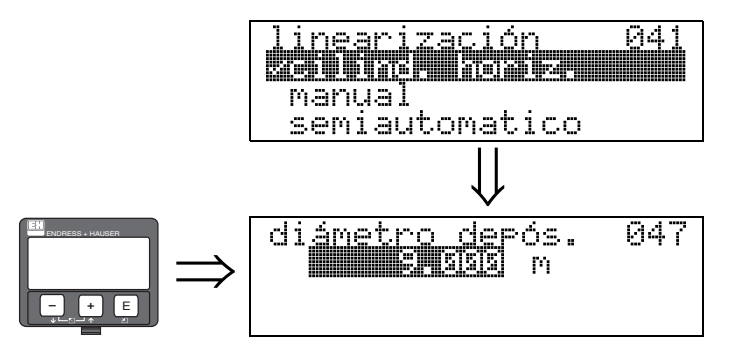

En esta función se especifica el diámetro del depósito. Este dato es necesario si se seleccionan la opción "cilind. horiz." de la función "Linearización" (041) .

## <span id="page-33-0"></span>7 Grupo de funciones "Calib. extendida" (05)

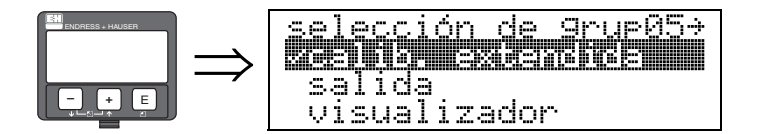

## <span id="page-33-1"></span>7.1 Función "Selección" (050)

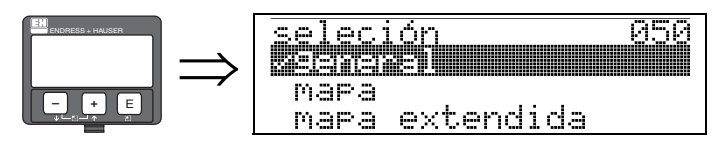

Selección de las funciones de calibración extendida.

### Opciones:

• General (por ejemplo, "Deriva", "Amortiguación de la salida", ...)

007

- Mapa
- Borrar mapa

## <span id="page-33-2"></span>7.2 Función "Instalación" (007)

dep.

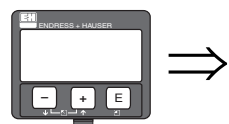

Esta función permite adaptar los umbrales de la señal reflejada a las condiciones de su instalación. En general, se recomienda una sonda de varilla en bypass / tubo tranquilizador o una sonda coaxial. La opción "Libre en depósito" no se recomienda y se reserva para aplicaciones especiales.

### Opciones:

• Byp./Tubería/Coax

Instalacion

ibre

**B. ZELLE SER** 

 $er$ 

• Libre en depósito

## <span id="page-34-0"></span>7.3 Función "C. dielec prod 2" (018)

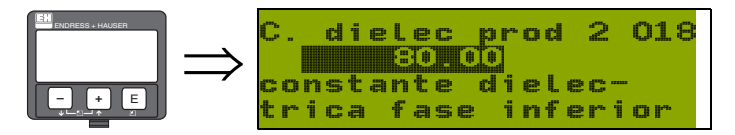

Esta función permite seleccionar la constante dieléctrica del producto del fondo (fase de abajo).

### Opciones:

• 80

Si no se detecta la capa de interfase, introdúzcase la constante dieléctrica del producto del fondo (fase de abajo). La tabla siguiente divide los productos por grupos según su constante dieléctrica.

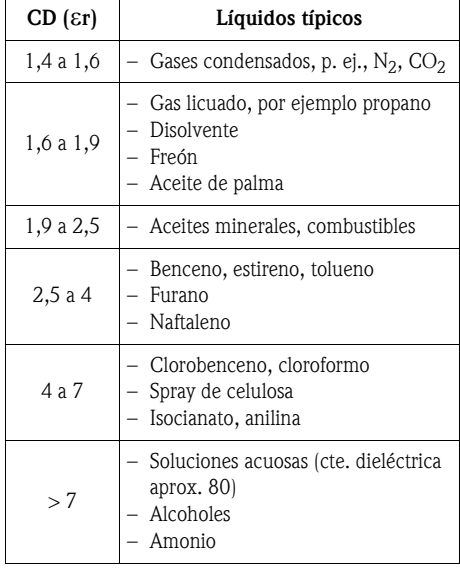

## <span id="page-35-0"></span>7.4 Función "Ajuste del mapa" (052)

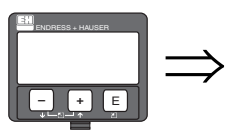

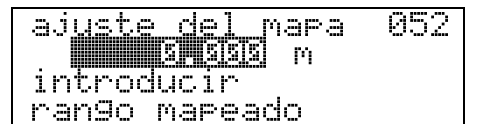

Esta función permite suprimir las señales de interferencia en el rango de medida. En el caso de sondas coaxiales, el mapeado se efectúa en fábrica. El usuario no debe hacer nada. En una situación de depósito parcialmente lleno, se recomienda mapear por lo menos una distancia de 10 cm antes del valor del nivel total real (rango del mapeado = distancia real desde el nivel total - 10 cm). En caso de depósitos vacíos, se recomienda introducir valores superiores a la longitud de la sonda (LN).

## <span id="page-35-1"></span>7.5 Función "Emp. mapeado" (053)

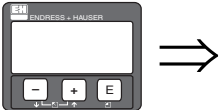

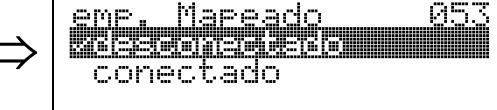

Esta función se utiliza para arrancar el mapeado de las señales de eco de interferencia hasta la distancia dada en el "Ajuste del mapa" (052).

### Opciones:

- desconectado: no se efectúa ningún mapeado
- conectado: arranca el mapeado

## <span id="page-35-2"></span>7.6 Función "Dist. mapa act." (054)

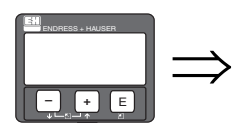

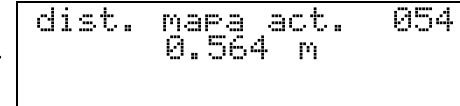

Esta función muestra la distancia a partir de la cual se efectuó la supresión de señales de interferencia. Un valor de 0 indica que aún no se ha llevado a cabo ninguna supresión de señales de interferencia.

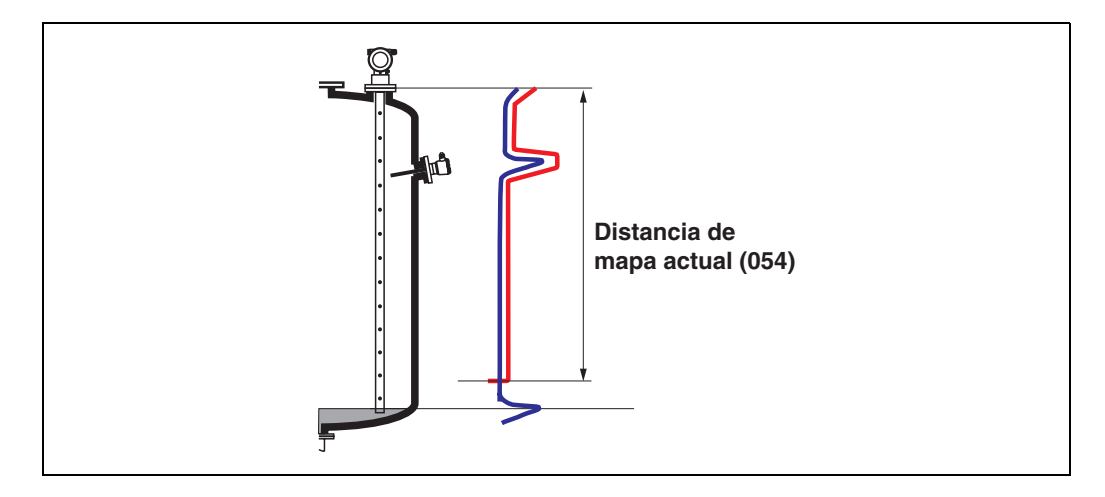
### <span id="page-36-0"></span>7.7 Función "Borrar Mapeado" (051)

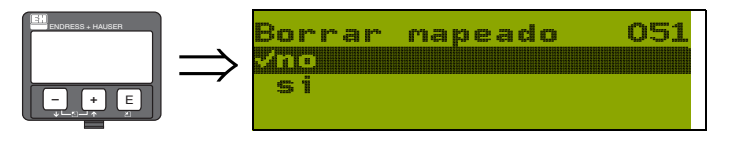

Esta función permite borrar un mapeado existente.

#### Opciones:

- No
- $\blacksquare$  Sí

#### No

El mapeado existente no se borra y permanece activo.

#### Sí

Tras borrar el mapeado, el instrumento salta a la pantalla de visualización de la función "dist. val. /medido" (008).

### 7.8 Función "calidad eco int." (055)

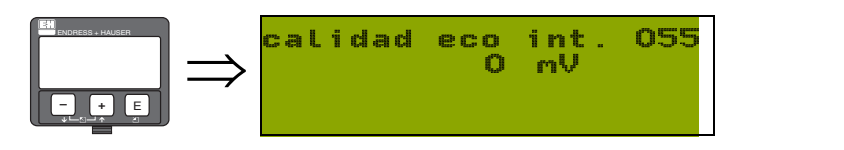

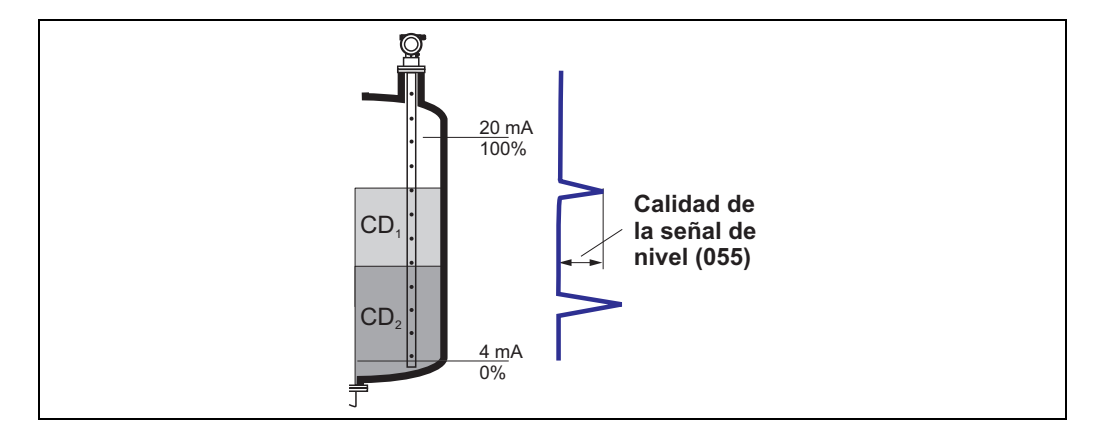

La calidad de la señal reflejada es una medida de la calidad de la medición. Describe la cantidad de energía reflejada y depende principalmente de las condiciones siguientes:

- La constante dieléctrica del medio
- El tipo de sonda
- La distancia entre el sensor y el producto

Si los valores son bajos, aumenta la probabilidad de que la señal reflejada se pierda por cambios en las condiciones de medición.

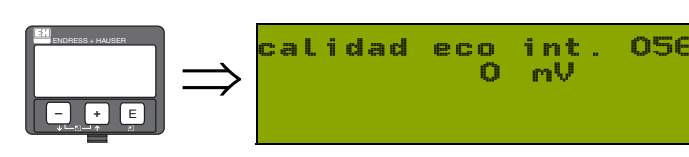

### <span id="page-37-0"></span>7.9 Función "calidad eco int." (056)

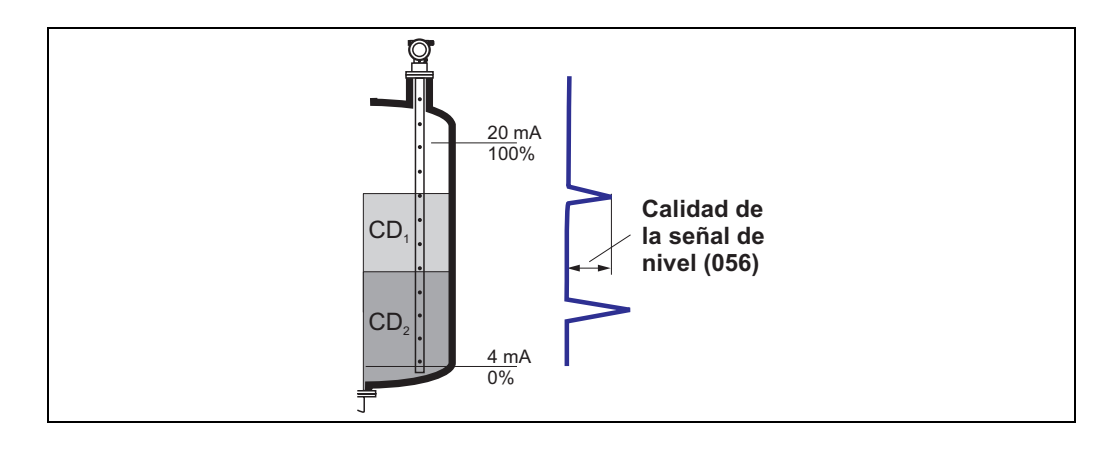

La calidad de la señal reflejada es una medida de la calidad de la medición. Describe la cantidad de energía reflejada y depende principalmente de las condiciones siguientes:

- La constante dieléctrica del medio
- El tipo de sonda
- La distancia entre el sensor y el producto

Si los valores son bajos, aumenta la probabilidad de que la señal reflejada se pierda por cambios en las condiciones de medición.

### <span id="page-37-1"></span>7.10 Función "Deriva" (057)

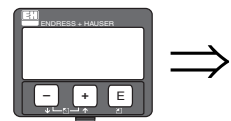

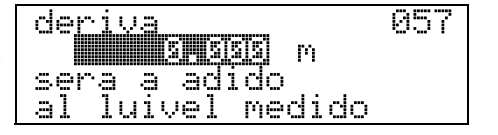

Esta función normaliza en un valor constante el nivel medido. El valor que se introduzca en esta función se suma al valor del nivel medido.

### <span id="page-37-2"></span>7.11 Función "Amortig. salida" (058)

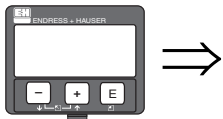

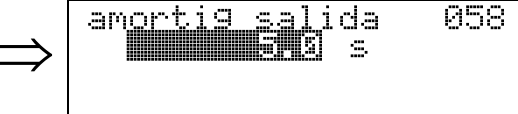

Esta función influye en el tiempo que necesita la señal de salida para reaccionar ante un salto de nivel brusco (63% respecto al estado estable). Un valor alto de este parámetro atenúa, por ejemplo, los efectos de cambios rápidos de la variable que se mide.

#### Entrada del usuario:

de 0 a 255 s

El valor por defecto depende de los parámetros de aplicación seleccionados en la función "prop. Proceso" (004).

# <span id="page-38-0"></span>8 Grupo de funciones "Salida" (06)

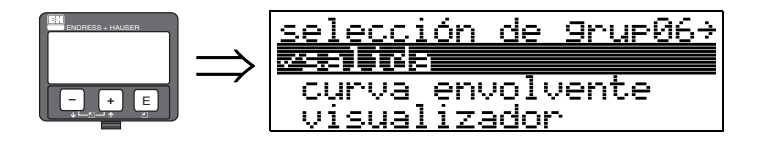

### <span id="page-38-1"></span>8.1 Función "Asign PV" (035)

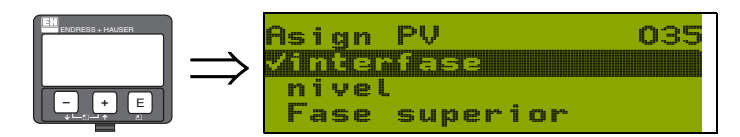

Esta función permite asignar los valores de medición primarios (PV) del proceso a partir de los parámetros de la lista. El valor primario se halla permanentemente vinculado a la salida de corriente.

#### Opciones:

- Interfase
- Nivel
- Fase superior

### <span id="page-38-2"></span>8.2 Función "Asign SV" (036)

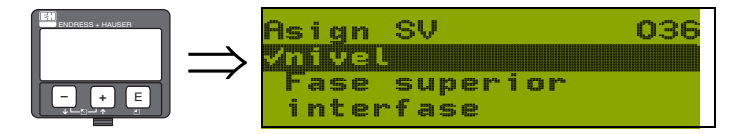

Esta función permite asignar los valores de medición secundarios (PV) del proceso a partir de los parámetros de la lista.

#### Opciones:

- Nivel
- Fase superior
- Interfase

### <span id="page-38-3"></span>8.3 Función "Asign TV" (037)

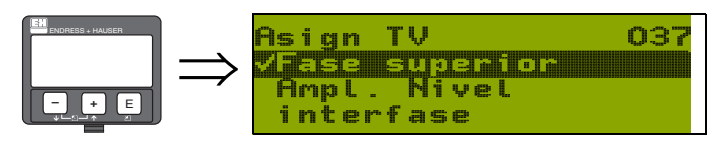

Esta función permite asignar los valores de medición terciarios (TV) del proceso a partir de los parámetros de la lista.

#### Opciones:

- Fase superior
- Amplitud de la señal de nivel
- Interfase
- Nivel

### **Islaming**  $\bigotimes$  **i**Nota!

El valor cuaternario (CV) del proceso se halla permanentemente asignado al parámetro "Amplitud de la interfase" (Calidad de la señal de nivel).

### <span id="page-39-0"></span>8.4 Indicación "PV y SV" (038)

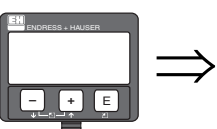

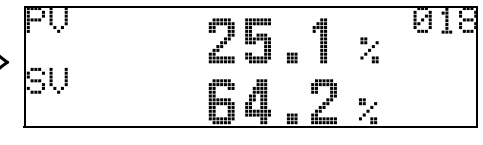

En esta función se muestran los valores medidos correspondientes a los valores primario ("PV") y secundario ("SV"), según las asignaciones de usuario.

# <span id="page-39-1"></span>8.5 Indicación "TV y CV" (039)

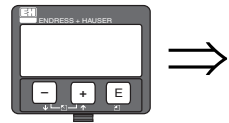

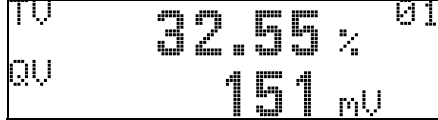

En esta función se muestran los valores medidos correspondientes a los valores terciario ("TV") y cuaternario ("CV") (el valor de "TV" depende de la asignación del usuario; en cambio,  $CV =$ Amplitud de la interfase).

### <span id="page-39-2"></span>8.6 Función "Direc. comunic." (060)

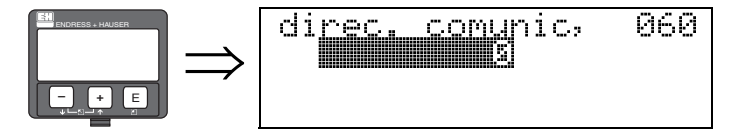

Esta función permite especificar una dirección de comunicación para el instrumento.

- Estándar 0
- Multipunto: 1-15

En el modo multipunto el valor por defecto de la salida de corriente es 4 mA, pero este valor puede modificarse desde la función "Valor fijo de corriente" (064).

### <span id="page-40-0"></span>8.7 Función "Nº de preámbulos" (061)

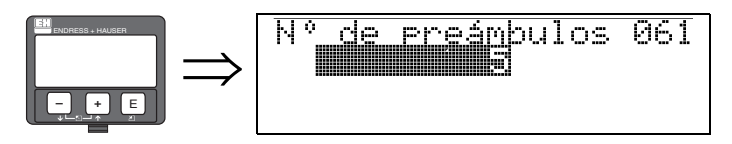

En esta función se especifica el número de preámbulos para el protocolo HART. Es recomendable aumentar su valor para líneas "malas" que presenten problemas en las comunicaciones.

## <span id="page-40-1"></span>8.8 Función "Salido límite (062)

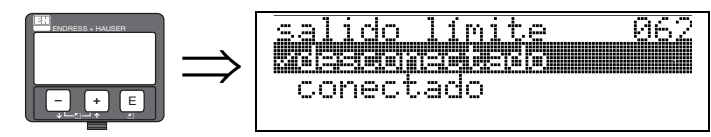

Esta función permite eliminar valores medidos correspondientes a niveles negativos.

#### Opciones:

- Desconectado: desactivar salida mínima -10% (3,8 mA para HART)
- Conectado: activar salida mínima 0% (4 mA para HART)

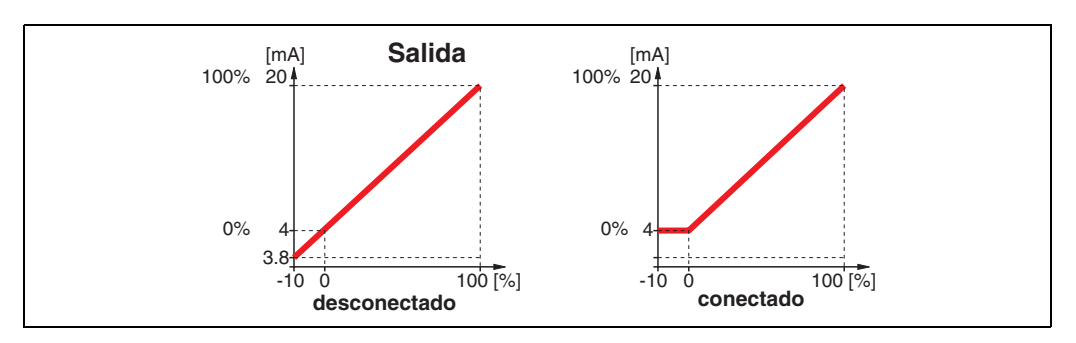

### <span id="page-41-0"></span>8.9 Función "modo salida mA" (063)

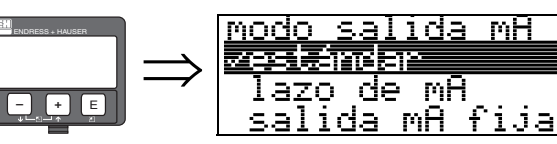

En esta función se especifica el modo de la salida de corriente para instrumentos HART.

863

#### Opciones:

- Estándar
- Intervalo de corriente disminuido
- Corriente constante

#### Estándar

Si se selecciona esta opción, se mapea una correspondencia entre todo el rango de medida (0 ... 100%) y el intervalo habitual (4 ... 20 mA).

#### Intervalo de corriente disminuido

Si se selecciona esta opción, sólo una parte del rango de medida se corresponde con el intervalo habitual (4 ... 20 mA). Dicho rango se especifica en las funciones "Valor 4 mA" (068) y "Valor 20 mA" (069).

#### Corriente constante

Si se selecciona esta opción, se obtiene una corriente fija de salida. El valor medido se transmite mediante señales HART. El valor de la corriente de salida se define en la función "Salida mA fija" (064).

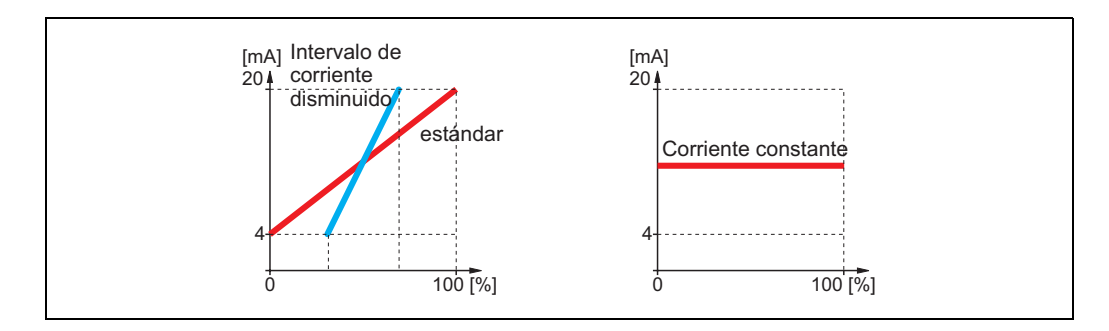

### <span id="page-42-0"></span>8.10 Función "Salida mA fija" (064)

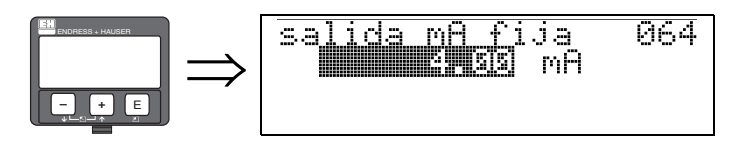

En esta función se especifica el valor de corriente fija. Esta información es necesaria si se ha seleccionado la opción "Corriente constante" en la función "modo salida mA" (063).

#### Entrada del usuario:

de 3,8 a 20,5 mA

### <span id="page-42-1"></span>8.11 Función "Simulación" (065)

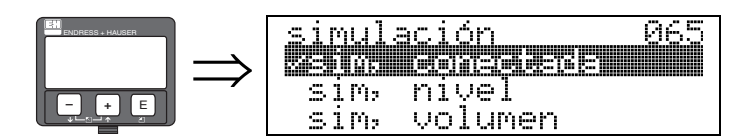

La función de simulación permite comprobar la linealización, la señal de salida y la salida de corriente. Se dispone de las siguientes opciones de simulación:

#### Opciones:

- Sim, desconectada
- $\blacksquare$  Sim, nivel
- Sim, volumen
- Sim, nivel de interfase
- Sim, volumen de interfase
- Sim, volumen de la fase superior
- Sim, amplitud de la señal de nivel
- Sim, amplitud de la señal de interfase
- Sim, corriente

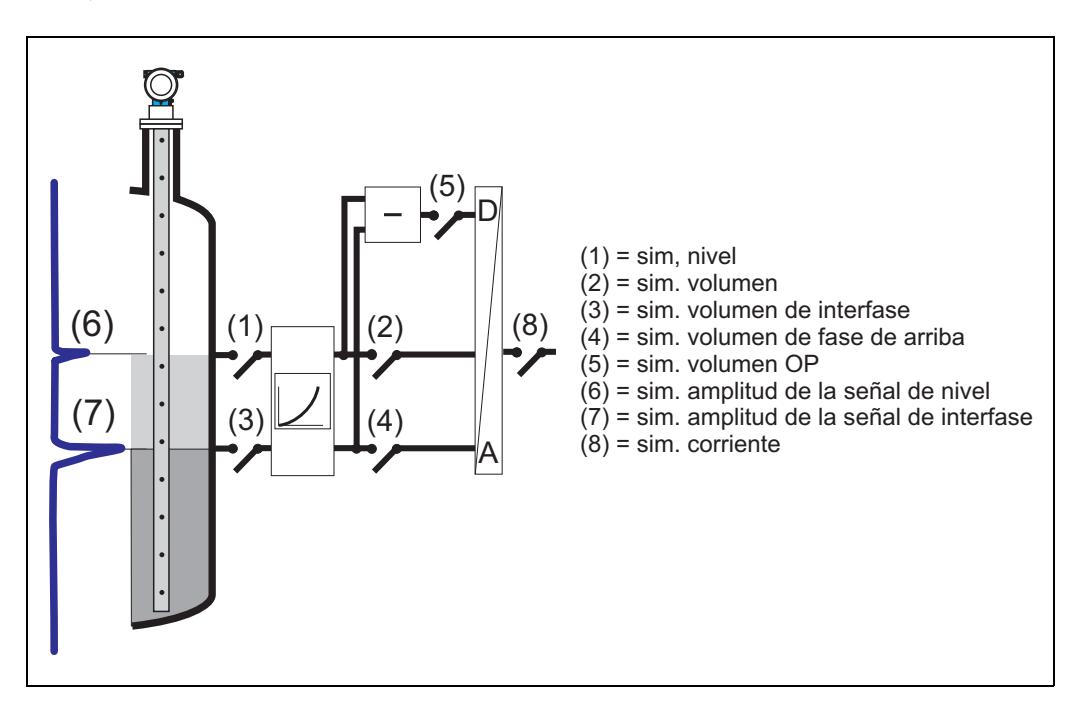

Simulación desactivada La simulación está desactivada.

#### Sim, nivel

Introduzca el valor del nivel en "Valor de simula." (066). Las funciones:

- "Valor medido" (000)
- "Nivel medido" (0A6)
- $\blacksquare$  "salida de mA" (067)

adoptan los valores introducidos.

#### Sim, volumen

El valor para el volumen del nivel total puede especificarse en la función "Valor de simula." (066). Las funciones:

- "Valor medido" (000)
- $\blacksquare$  "salida de mA" (067)

adoptan los valores introducidos.

#### Sim, nivel de interfase

El nivel de la interfase puede especificarse en la función "Valor de simula." (066). Según cómo se hayan determinado las asignaciones (035, 036, 037), las funciones

- "Corriente de salida para PV SV" (018)
- "Corriente de salida para TV CV" (019)
- $\blacksquare$  "salida de mA" (067)

adoptan los valores introducidos.

#### Sim, volumen de interfase

El volumen de la interfase puede especificarse en la función "Valor de simula." (066). Según cómo se hayan determinado las asignaciones (035, 036, 037), las funciones

- "Corriente de salida para PV SV" (018)
- "Corriente de salida para TV CV" (019)
- $\blacksquare$  "salida de mA" (067)

adoptan los valores introducidos.

#### Sim, volumen de la fase superior

El volumen de la fase superior puede especificarse en la función "Valor de simula." (066). Según cómo se hayan determinado las asignaciones (035, 036, 037), las funciones

• "Salida de corriente para PV SV" (018)

 $\blacksquare$  "salida de mA " (067)

adoptan los valores introducidos.

#### Sim, amplitud de la señal de nivel

La amplitud del nivel puede especificarse en la función "Valor de simula." (066). Según cómo se hayan determinado las asignaciones (035, 036, 037), las funciones

- "Corriente de salida para PV SV" (018)
- "Corriente de salida para TV CV" (019)
- $\blacksquare$  "salida de mA" (067)

adoptan los valores introducidos.

#### Sim, amplitud de la señal de interfase

La amplitud del nivel de la interfase puede especificarse en la función "Valor de simula." (066). La función

• "Corriente de salida para TV CV" (019) adopta los valores introducidos.

#### Sim, corriente

Introduzca el valor de la corriente en "Valor de simula." (066). La función

 $\blacksquare$  "salida de mA" (067)

adopta los valores introducidos.

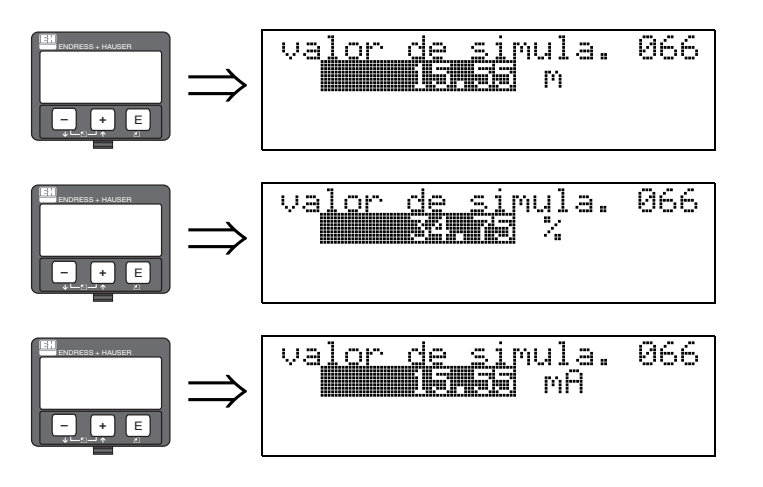

### <span id="page-44-0"></span>8.12 Función "Valor de simula." (066)

Tras seleccionar la opción "Simulación de nivel" en la función "Simulación" (065), en el indicador aparece el mensaje siguiente: Puede introducirse el valor del nivel.

Tras seleccionar la opción "Simulación de volumen" en la función "Simulación" (065), en el indicador aparece el mensaje siguiente: Puede introducirse el valor del volumen.

Tras seleccionar la opción "Simulación de corriente" en la función "Simulación" (065), en el indicador aparece el mensaje siguiente:

Puede introducirse el valor de la salida de corriente.

### <span id="page-44-1"></span>8.13 Función "salida de mA" (067)

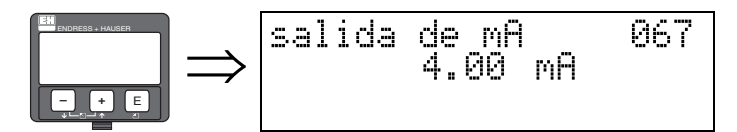

El valor de la salida de la corriente aparece en el indicador en mA. Este valor siempre se halla vinculado con el valor primario "PV".

### <span id="page-44-2"></span>8.14 Función "Valor 4 mA" (068)

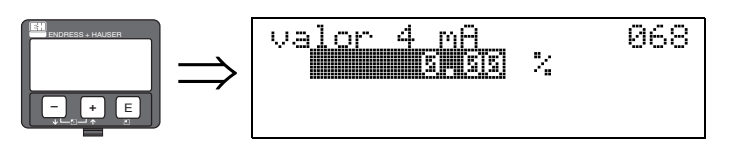

En esta función se define el nivel (o el volumen o el peso) que ha de corresponder a un valor de la salida de corriente de 4 mA. Este valor se utilizará si se elige la opción "Rangeabilidad de corriente" en la función "modo salida mA" (063).

### <span id="page-44-3"></span>8.15 Función "Valor 20 mA" (069)

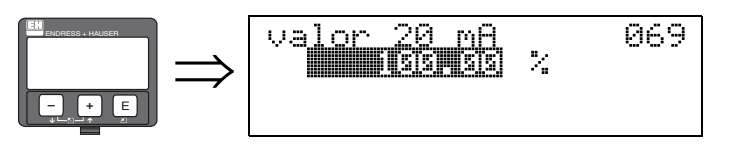

En esta función se especifica el nivel (volumen, peso o caudal), que ha de corresponder a un valor de salida de corriente de 20 mA. Este valor se utilizará si se elige la opción "Rangeabilidad corriente" en la función "modo salida mA" (063).

# <span id="page-45-0"></span>9 Grupo de funciones "Curva envolvente" (0E)

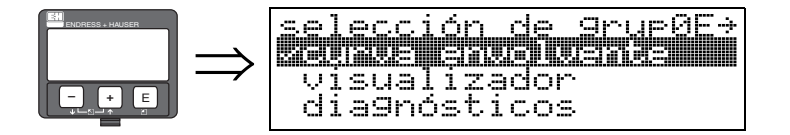

### <span id="page-45-1"></span>9.1 Función "Ajuste visualiz." (0E1)

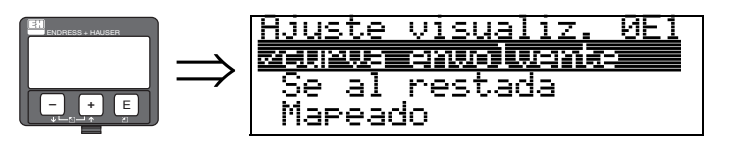

Aquí puede usted seleccionar qué información se muestra en el indicador:

- Curva envolvente
- Señal restada
- Mapeado

### <span id="page-45-2"></span>9.2 Función "Grabando curva..." (0E2)

<span id="page-45-3"></span>Esta función define si la curva envolvente se define como una:

- Curva única simple
	- o
- Cíclica

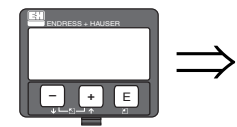

Stabande, su ar 2 curva ciclico

! ¡Nota!

Si la opción de curva envolvente cíclica está activada, la variable medida se actualiza en un periodo de tiempo más lento. Por ello se recomienda abandonar el modo de curva envolvente cíclica tras haber optimizado el punto de medida.

### 9.3 Función "Indicación de la curva envolvente" (0E3)

En esta función usted puede obtener la siguiente información de la indicación de la curva envolvente:

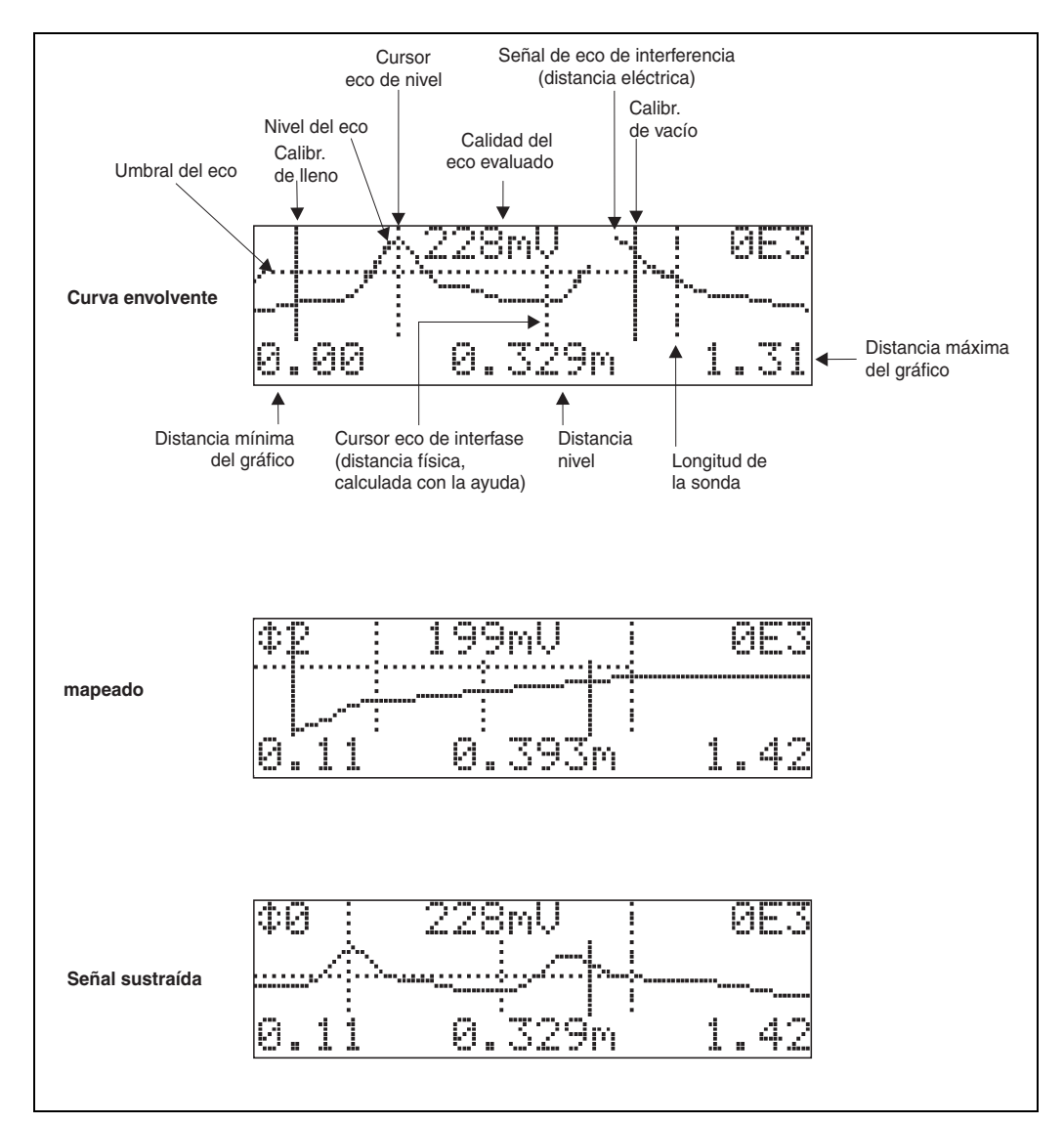

#### 9.3.1 Curva envolvente

El instrumento Levelflex emite una sucesión rápida de impulsos individuales y analiza los ligeros retardos variables de las señales reflejadas. Los valores de la energía recibida se ordenan según el tiempo de retorno de cada señal. La representación gráfica de esta secuencia se conoce como "curva envolvente".

#### 9.3.2 Mapeado (curva en vacío) y curva diferencial

La eliminación de señales de interferencia de la curva envolvente no es directa en Levelflex. En primer lugar es necesario sustraer el mapeado (curva en vacío) de la curva envolvente. Entonces, el sistema busca las señales de nivel reflejadas en la curva diferencial. Curva diferencial = Curva envolvente - mapeado (curva en vacío)

El mapeado (curva en vacío) debería ser una aproximación suficientemente buena de las señales de la sonda en el depósito o silo vacío. Luego, en teoría, la curva diferencial contiene sólo las señales procedentes del producto.

### 9.3.3 Mapeado

• Mapeado de fábrica

El mapeado de fábrica (curva en vacío) ya está disponible desde el mismo momento de entrega del instrumento.

• Mapeado específico de usuario

En una situación de depósito parcialmente lleno, se recomienda mapear por lo menos una distancia de 10 cm antes del valor del nivel total real (rango del mapeado = distancia real desde el nivel total - 10 cm). En caso de depósitos vacíos, se recomienda introducir valores superiores a la longitud de la sonda (LN).

• Mapeado dinámico

La supresión dinámica de señales de interferencia no es como los mapeados de fábrica y específico de usuario. Por el contrario, parte directamente de un mapeado estático y se adapta progresivamente a las características cambiantes del entorno de la sonda mientras el proceso está en marcha. De este modo, el mapeado dinámico no tiene que ser registrado explícitamente.

### 9.3.4 Umbral para las señales reflejadas

Los puntos máximos de la curva diferencia sólo se aceptan como señales reflejadas si su intensidad se halla por encima de un valor umbral determinado.

Este umbral depende de la ubicación y se calcula automáticamente a partir de la curva teórica de señales reflejadas correspondiente a la sonda en uso.

El cálculo de este umbral depende de los parámetros de usuario seleccionados en la función "Instalación" correspondiente al grupo de funciones de calibración extendida.

### 9.3.5 Navegación en el indicador de la curva envolvente

Con navegación puede ajustar la escala horizontal y vertical de la curva envolvente, así como desplazar esta curva hacia la izquierda o derecha. La activación del modo de navegación se indica mediante un símbolo en la esquina superior izquierda del indicador.

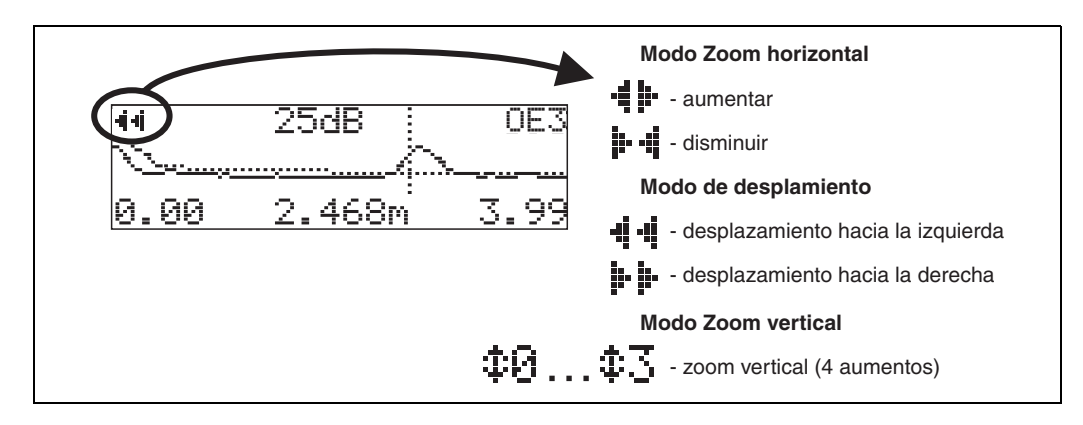

#### Modo zoom horizontal

Pulse  $\pm$  o  $\pm$ , para cambiar a navegación de curva envolvente. Se encontrará entonces en el modo zoom horizontal. El indicador visualiza  $\cdot$   $\vdash$   $\cdot$   $\vdash$   $\cdot$   $\vdash$   $\cdot$   $\vdash$   $\cdot$   $\vdash$   $\cdot$ 

Usted tiene ahora las opciones siguientes:

- $\blacksquare$   $\blacksquare$  aumenta la escala horizontal.
- $\blacksquare$  disminuve la escala horizontal.

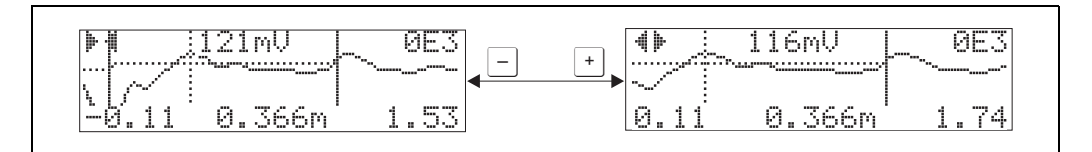

#### Modo de desplazamiento

Luego pulse  $\epsilon$ , para conmutar al modo movimiento. El indicador visualiza  $\mu$  .  $\epsilon$ Usted tiene ahora las opciones siguientes:

- $\blacksquare$  desplaza la curva hacia la derecha.
- $\blacksquare$  desplaza la curva hacia la izquierda.

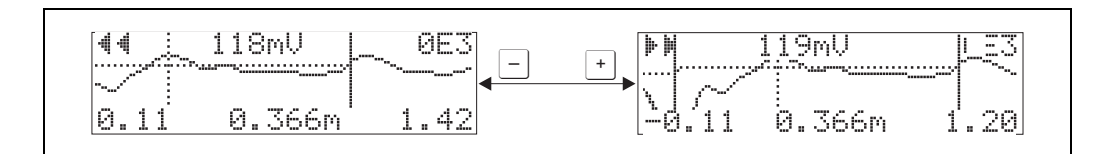

#### Modo zoom vertical

Pulse  $\epsilon$  una vez más para conmutar al modo de zoom vertical. .Aparecerá el símbolo  $\ddagger$ 1 Usted tiene ahora las opciones siguientes:

- $\blacksquare$   $\perp$  aumenta la escala vertical.
- $\blacksquare$  disminuye la escala vertical.

El símbolo de indicación presenta el factor zoom que está activado ( $\oplus$  a  $\oplus$  3).

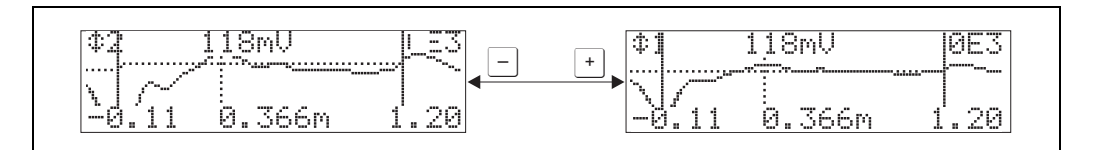

#### Salir de la navegación

• Pulse de nuevo  $\equiv$  para pasar por los distintos modos de navegación que admite la representación de la curva envolvente.

Pulse  $\Box$  y  $\Box$  para salir de la navegación. El conjunto ha aumentado, manteniéndose activos los desplazamientos. Sólo cuando usted reactive la función "Grabando curva..." (OE2) el Levelflex utiliza de nuevo la indicación estándar.

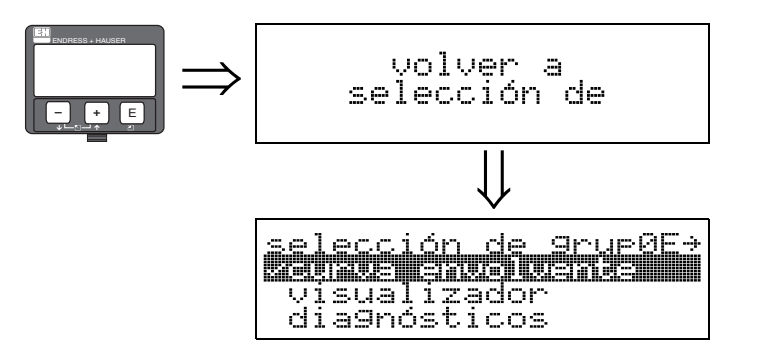

⇓ Transcurridos 3 s, aparece el siguiente mensaje

# <span id="page-49-0"></span>10 Grupo de funciones "Visualizador" (09)

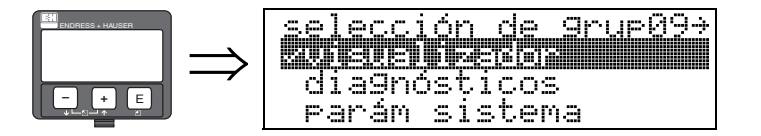

## <span id="page-49-1"></span>10.1 Función "Lenguaje" (092)

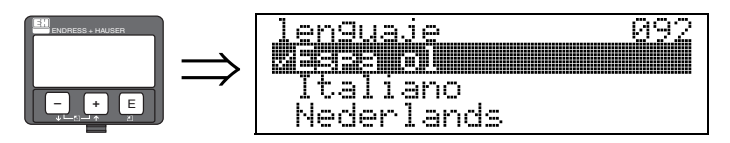

Selección del idioma.

#### Opciones:

- Inglés
- Alemán
- Francés
- Español
- Italiano
- Holandés
- Katakana (japonés)

#### Interdependencia

Todos los textos cambian de idioma.

### <span id="page-49-2"></span>10.2 Función "Ir al inicio" (093)

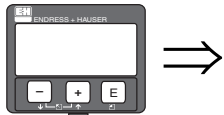

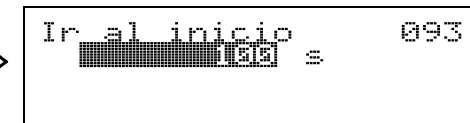

Si no introduce información desde el indicador durante un cierto intervalo de tiempo especificado, el sistema regresa al modo de indicación del valor medido. 9999 s indica que no se devuelve ningún valor.

Entrada del usuario:

de 3 a 9999 s

### <span id="page-50-0"></span>10.3 Función "Formato visual" (094)

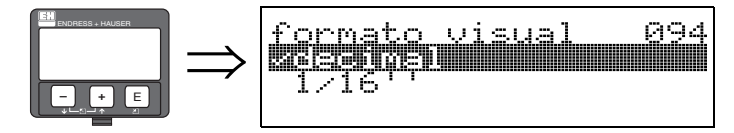

Selección del formato del indicador.

#### Opciones:

#### • Decimal

• Pies-pulgadas-1/16"

#### Decimal

El valor medido se muestra en el visualizador en notación decimal (p. ej., 10.70%).

#### Pies-pulgadas-1/16"

El valor medido se muestra en el visualizador en pies y pulgadas (p. ej., 5'05-14/16"). Esta opción sólo está disponible si se han seleccionado las opciones **Pies"** y "**Pulgadas**" en la función "Unidades de dist." (0C5).

### <span id="page-50-1"></span>10.4 Función "Nº de decimales" (095)

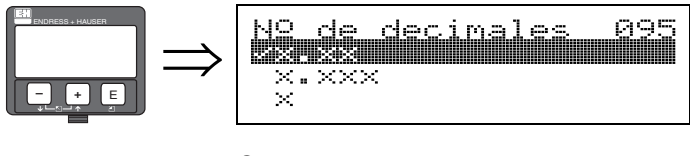

Opciones:

- $\blacksquare$  x
- $\blacksquare$  x.x
- x.xx
- x.xxx

### <span id="page-50-2"></span>10.5 Función "Carácter separ." (096)

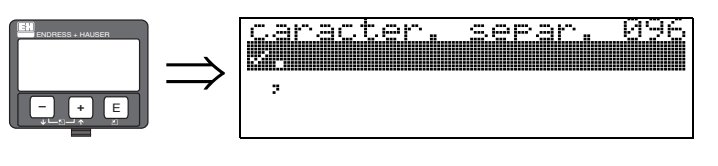

Opciones:

- .
- $\blacksquare$

.

,

Se emplea un punto como símbolo separador de la parte decimal.

Se emplea una coma como símbolo separador de la parte decimal.

### <span id="page-51-0"></span>10.6 Función "Comp. indic." (098)

altern

**OSC** 

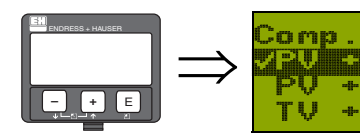

Esta función permite cambiar entre las diversas opciones de indicación que pueden seleccionarse en la función "Valor medido" (000).

#### Opcional:

- Sólo PV
- $\blacksquare$  PV + SV
- $\blacksquare$  PV + SV alternativam.

Indic

5

**QU** 

 $\blacksquare$  TV + CV

#### Sólo PV

Sólo PV con gráfico de barras

#### $PV + SV$

PV + SV uno debajo del otro

#### PV + SV alternativamente.

PV + SV alternativam.El intervalo de tiempo entre la alternancia de los valores primario "PV" y secundario "SV" es de 3 segundos.

#### $TV + CV$

TV + CV uno debajo del otro

El intervalo de tiempo entre la alternancia de los valores primario "PV" y secundario "SV" es de 3 segundos.

### <span id="page-51-1"></span>10.7 Función "Test d. indicador" (097)

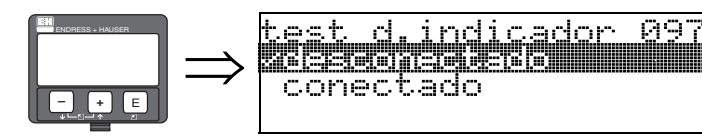

Todos los píxeles del indicador están activos. Si todo el indicador está oscuro, es correcto.

$$
\begin{array}{|c|c|}\n\hline\n\hline\n\vdots \\
\hline\n\vdots \\
\hline\n\vdots \\
\hline\n\vdots \\
\hline\n\vdots \\
\hline\n\vdots \\
\hline\n\vdots \\
\hline\n\vdots \\
\hline\n\vdots \\
\hline\n\vdots \\
\hline\n\vdots \\
\hline\n\vdots \\
\hline\n\vdots \\
\hline\n\vdots \\
\hline\n\vdots \\
\hline\n\vdots \\
\hline\n\vdots \\
\hline\n\vdots \\
\hline\n\vdots \\
\hline\n\vdots \\
\hline\n\vdots \\
\hline\n\vdots \\
\hline\n\vdots \\
\hline\n\vdots \\
\hline\n\vdots \\
\hline\n\vdots \\
\hline\n\vdots \\
\hline\n\vdots \\
\hline\n\vdots \\
\hline\n\vdots \\
\hline\n\vdots \\
\hline\n\vdots \\
\hline\n\vdots \\
\hline\n\vdots \\
\hline\n\vdots \\
\hline\n\vdots \\
\hline\n\vdots \\
\hline\n\vdots \\
\hline\n\vdots \\
\hline\n\vdots \\
\hline\n\vdots \\
\hline\n\vdots \\
\hline\n\vdots \\
\hline\n\vdots \\
\hline\n\vdots \\
\hline\n\vdots \\
\hline\n\vdots \\
\hline\n\vdots \\
\hline\n\vdots \\
\hline\n\vdots \\
\hline\n\vdots \\
\hline\n\vdots \\
\hline\n\vdots \\
\hline\n\vdots \\
\hline\n\vdots \\
\hline\n\vdots \\
\hline\n\vdots \\
\hline\n\vdots \\
\hline\n\vdots \\
\hline\n\vdots \\
\hline\n\vdots \\
\hline\n\vdots \\
\hline\n\vdots \\
\hline\n\vdots \\
\hline\n\vdots \\
\hline\n\vdots \\
\hline\n\vdots \\
\hline\n\vdots \\
\hline\n\vdots \\
\hline\n\vdots \\
\hline\n\vdots \\
\hline\n\vdots \\
\hline\n\vdots \\
\hline\n\vdots \\
\hline\n\vdots \\
\hline\n\vdots \\
\hline\n\vdots \\
\hline\n\vdots \\
\hline\n\vdots \\
\hline\n\vdots \\
\hline\n\vdots \\
\hline\n\vdots \\
\hline\n\vdots \\
\hline\n\vdots \\
\hline\n\vdots \\
\hline\n\vdots \\
\hline\n\vdots \\
\hline\n\vdots \\
\hline\n\vdots \\
\hline\n\vdots \\
\hline\n\vdots \\
\hline\n\vdots \\
\hline\n\vdots \\
$$

⇓ Transcurridos 3 s, aparece el siguiente mensaje

# <span id="page-52-0"></span>11 Grupo de funciones "Diagnósticos" (0A)

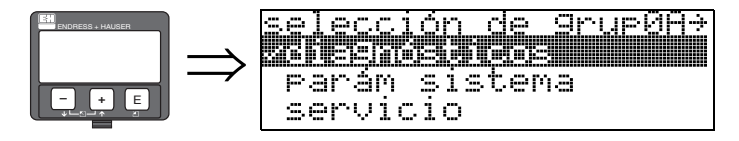

En el grupo de funciones "Diagnósticos se muestran y confirman mensajes de error.

#### Tipo de error

Los errores que ocurren durante la puesta en marcha o durante la medición se indican inmediatamente en el indicador local. Si ocurren dos o más errores de proceso o del sistema, entonces el que aparece en el indicador es el de prioridad más alta.

- El sistema de medición distingue entre los siguientes tipos de error:
- $\blacksquare$  A (Alarma):
	- El instrumento pasa a un estado determinado (por ejemplo, MÁX.) Se indica mediante un símbolo  $\frac{1}{2}$  permanente. (Para una descripción de los códigos, véase  $\rightarrow \Box$  [66](#page-65-0))
- W (Peligro):

El instrumento continúa midiendo, se indica el mensaje de error. Indicado mediante un símbolo  $\blacksquare$  intermitente. (Para una descripción de los códigos, véase  $\rightarrow \Box$  [66](#page-65-0))

• E (Alarma / Peligro):

Configurable (por ejemplo pérdida del eco, nivel dentro de la distancia de seguridad) Indicado mediante un símbolo  $\Box$  intermitente / constante. (Para una descripción de los códigos, véase  $\rightarrow \Box$  [66](#page-65-0))

#### Mensajes de error

Los mensajes de error aparecen en forma de cuatro líneas de texto sin cifrar en el indicador. Se emite además un solo código de error. Puede encontrar una descripción de los códigos de error en la  $\rightarrow \equiv 66$  $\rightarrow \equiv 66$ .

- El grupo de funciones "Diagnósticos" (0A) puede indicar los errores actuales así como también los últimos errores que han ocurrido.
- Si ocurren varios errores actuales, utilice las teclas  $\pm \circ \pm \circ$  para ir pasando páginas de los mensajes de error.
- El último error ocurrido puede borrarse desde el grupo de funciones "Diagnósticos" (0A) con la función "Borrar últ.Error" (0A2).

# <span id="page-53-0"></span>11.1 Función "Error" (0A0)

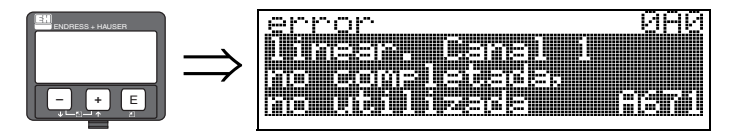

Esta función muestra el error presente.

# <span id="page-53-1"></span>11.2 Función "Error" (0A1)

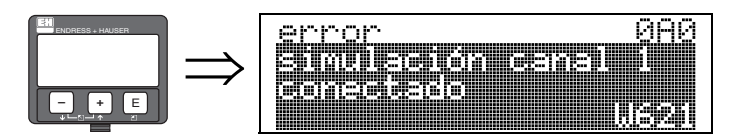

En esta función se muestra el último error ocurrido.

# <span id="page-53-2"></span>11.3 Función "Borrar últ.Error" (0A2)

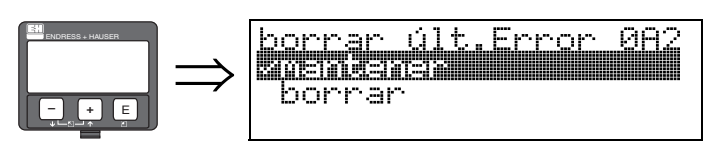

- Opciones:
- Mantener
- Borrar

### <span id="page-54-0"></span>11.4 Función "Borrar" (0A3)

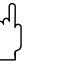

" ¡Atención! Un borrado [reset] restablece los ajustes de fábrica en el instrumento. Esto puede originar un empeoramiento de la medición. Generalmente, después de un reset debe realizarse de nuevo los ajustes básicos.

Un reset solamente es necesario:

- si el instrumento ya no funciona
- si el instrumento debe pasar de un punto de medida a otro
- si el instrumento está siendo desmontado / puesto en almacén / montado

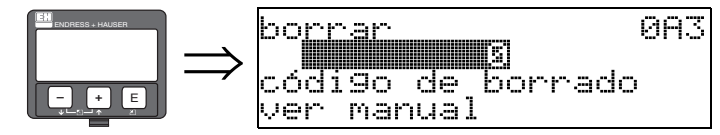

#### Entrada de usuario ("Borrar" (0A3)):

 $\blacksquare$  333 = Parámetros de usuario

#### 333 = Reinicializar los parámetros de usuario

Este reset se recomienda que se haga siempre que en una aplicación se vaya a utilizar un instrumento con un 'historial' desconocido:

- El Levelflex se repone a los valores por defecto.
- La supresión de señales de interferencia específica de usuario no se borra.
- Una linealización se conmuta a "Lineal" aunque los valores de la tabla se retienen. La tabla puede reactivarse en el grupo de funciones "Linearización" (04).

Lista de las funciones sobre las que influye un reset:

- Forma del depósito (002)
- C. dielec prod (003)
- **•** prop. Proceso (004)
- $\blacksquare$  Calibr. vacío (005)
- $\blacksquare$  Calibr. lleno (006)
- Instalación (007)
- Salida en alarma (010)
- Salida en alarma (011)
- Salida pérd. eco (012)
- Tiempo retardo (014)
- Dist. seguridad (015)
- En dist. seguridad (016)
- $\blacksquare$  Sonda (032)
- $\blacksquare$  Asign PV (035)
- Asign SV  $(036)$
- Asign TV  $(037)$
- nivel/unidades (040)
- Linearización (041)
- Unidad. usuario (042)
- Máx fondo escala (046)
- Diámetro depós. (047)
- Rango del mapeado (052)
- Emp. mapeado (053)
- $\blacksquare$  Deriva (057)
- Amortig. salida (058)
- Límite inferior señal (062)
- $\blacksquare$  modo salida mA (063)
- Salida mA fija  $(064)$
- $\blacksquare$  Valor 4 mA (068)
- Lenguaje (092)
- $\blacksquare$  Ir al inicio (093)
- Formato visual (094)
- $\blacksquare$  N° de decimales (095)
- $\blacksquare$  Carácter separ. (096)
- $\blacksquare$  Comp. indic. (098)
- Desbloq. matriz (0A4)
- Parám. de aplicac. (0A8)
- $\blacksquare$  C dielec prod 2 (018)

El mapa del depósito también se puede reiniciar desde la función "Mapa dep pers." (055) del grupo de funciones "Calib. extendida" (05).

Debe llevarse a cabo una puesta a punto completa de los "ajustes básicos" (00).

### <span id="page-55-0"></span>11.5 Función "Desbloq. matriz" (0A4)

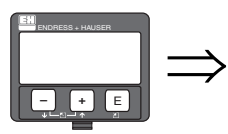

084 desblog. matriz J, Hardware bloguead

Esta función permite bloquear y desbloquear los parámetros de configuración.

#### 11.5.1 Bloqueo del modo de configuración

El Levelflex puede protegerse de dos modos contra cambios no autorizados en datos del instrumento, valores numéricos o ajustes de fábrica:

#### "Desbloq. matriz" (0A4):

Introducir un valor <> 100 (por ejemplo, 99) en la función "Desbloq. matriz" (0A4) del grupo de funciones "Diagnósticos" (OA). El bloqueo se muestra en el indicador mediante el símbolo  $\Gamma$  y puede liberarse de nuevo o bien vía indicador o bien vía comunicación.

#### Bloqueo mediante hardware:

El instrumento se bloquea apretando las teclas  $\pm y \exists y \in \mathcal{S}$  simultáneamente. El bloqueo se muestra en el indicador mediante el símbolo  $\mathbf{F}$  y sólo se puede desbloquear de nuevo vía indicador apretando las teclas  $\exists y \exists y \in \mathbb{S}$  simultáneamente de nuevo. El hardware **no** puede desbloquearse mediante comunicación.

Los parámetros siempre pueden visualizarse, incluso cuando el instrumento está bloqueado.

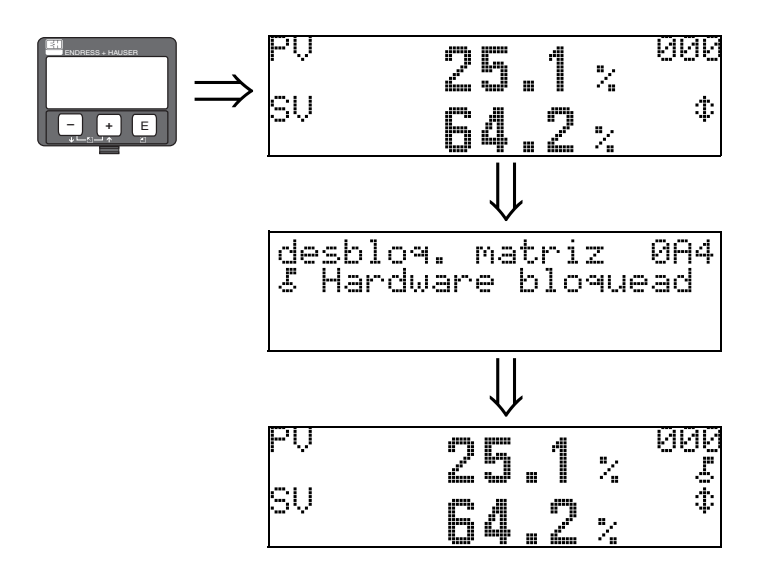

Pulse  $\overline{y}$  y  $\overline{-}$  y  $\overline{y}$  simultáneamente.

El SÍMBOLO\_DE\_BLOQUEO aparece en el indicador de cristal líquido.

#### 11.5.2 Desbloqueo del modo configuración

Si se intenta cambiar parámetros cuando el instrumento está bloqueado, entonces se requiere automáticamente al usuario que desbloquee el instrumento:

#### "Desbloq. matriz" (0A4):

Para desbloquear Levelflex y poder hacerlo funcionar, debe introducirse el código de desbloqueo (desde el indicador o mediante comunicación a distancia).

100

#### Bloqueo mediante hardware:

Tras apretar la teclas  $\pm y \pm y \in$  se requiere al usuario que introduzca el parámetro de desbloqueo

100.

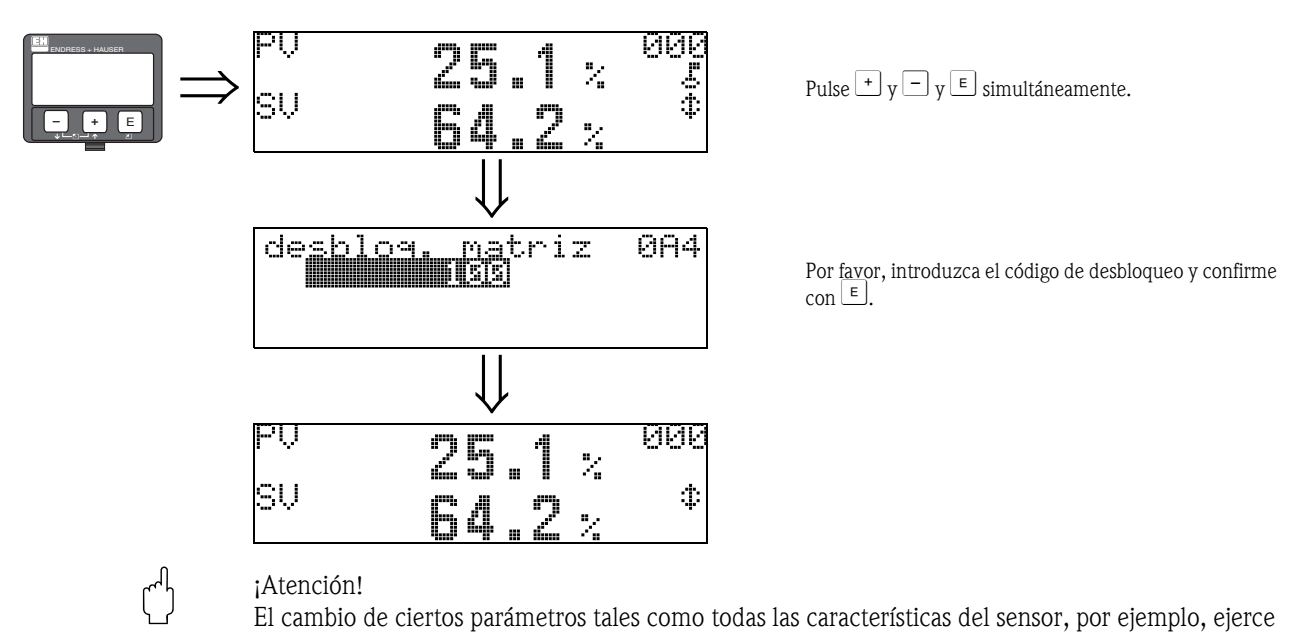

influencia sobre numerosas funciones del sistema de medición completa, en particular sobre la precisión de la medición. No hay necesidad de cambiar estos parámetros en condiciones normales, y por tanto, están protegidos mediante un código especial conocido sólo por la organización del servicio post-venta de E+H. Por favor si tiene alguna duda consulte con Endress+Hauser.

# <span id="page-57-0"></span>11.6 Función "dist nivel" (0A5)

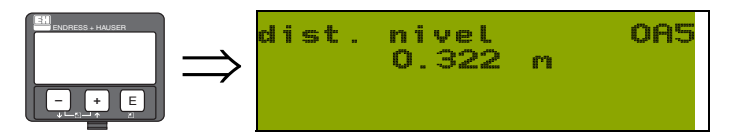

Esta función muestra la distancia medida desde el punto de referencia de la medición hasta el nivel total. El valor se muestra en las unidades seleccionadas en la función "Unidades de dist." (0C5).

### <span id="page-57-1"></span>11.7 Función "Dist. Interfase" (0A6)

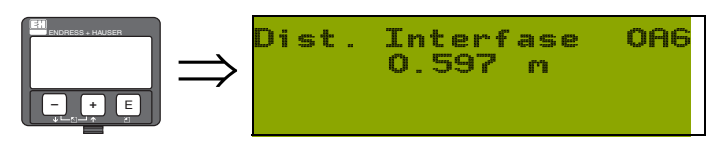

Esta función muestra la distancia medida desde el punto de referencia de la medición hasta el nivel de la interfase. El valor se muestra en las unidades seleccionadas en la función "Unidades de dist." (0C5).

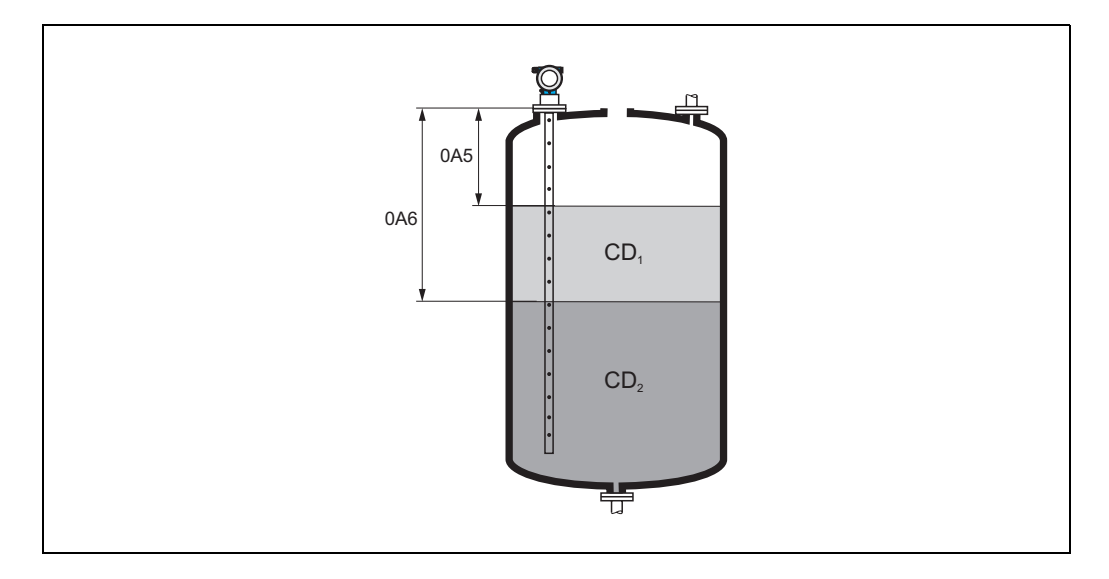

### <span id="page-58-0"></span>11.8 Función "Parámetros de la aplicación" (0A8)

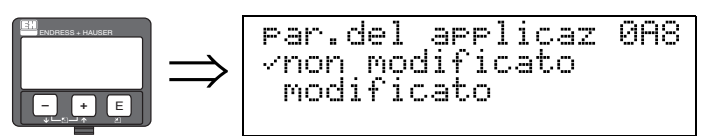

Esta función indica si ha cambiado alguno de los valores de configuración dependientes de las funciones "Forma del depósito" (002), "C. dielec prod" (003) y "prop. Proceso" (004). Si, por ejemplo, ha cambiado la opción correspondiente a la función "Amortig. salida" (058), la función "Parámetros de la aplicación" presenta la opción "Modificado".

#### Opciones:

#### • no modificada

• modificada

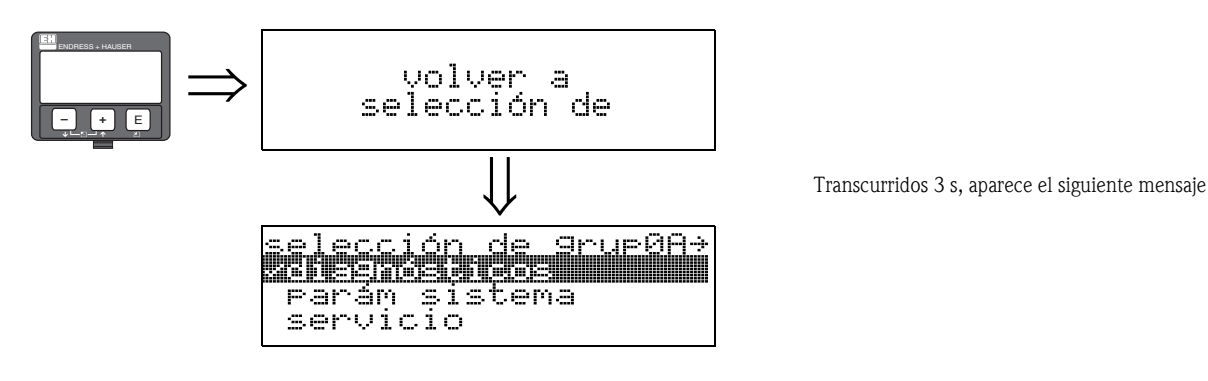

# <span id="page-59-0"></span>12 Grupo de funciones "Parám. sistema" (0C)

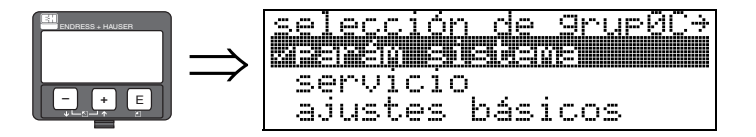

### <span id="page-59-1"></span>12.1 Función "Resultado" (0C0)

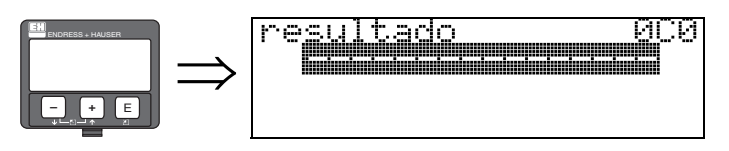

En esta función, el usuario puede definir el número de etiqueta (TAG).

#### Entrada del usuario:

• 16 caracteres alfanuméricos para instrumentos HART (8 con el mandato universal HART)

### <span id="page-59-2"></span>12.2 Función "protocolo+Nºsoftw" (0C2)

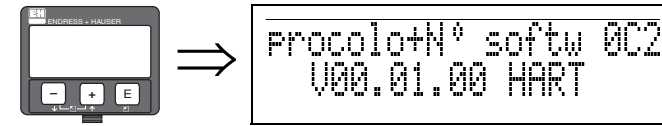

Esta función indica la versión del protocolo, del hardware y del software: Vxx.yy.zz.prot.

#### Indicador

xx: versión hardware yy: versión software zz: revisión software prot: tipo de protocolo

### <span id="page-59-3"></span>12.3 Función "Número de serie" (0C4)

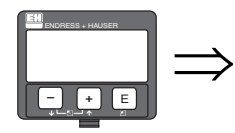

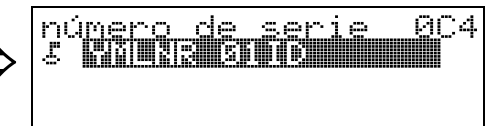

Esta función muestra el número de serie del instrumento.

### <span id="page-60-0"></span>12.4 Función "unidades de dist" (0C5)

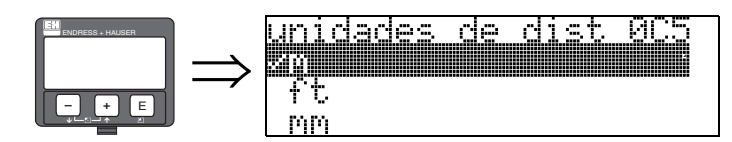

En esta opción se seleccionan las unidades de distancia básicas.

#### Opciones:

- m
- pies
- mm
- pulgadas

#### Interdependencia

m, mm: "Formato visual" (094) sólo puede ser "Decimal".

Las unidades cambian para los parámetros siguientes:

- Calibr. vacío (005)
- $\blacksquare$  Calibr. lleno (006)
- Dist. seguridad (015)
- $\blacksquare$  Nivel (044)
- Diámetro depós. (047)
- Rango del mapeado (052)
- $\blacksquare$  Mapeado (055)
- $\blacksquare$  Deriva (057)
- $\blacksquare$  Valor simulación (066)
- dist nivel (0A5)
- Dist. Interfase (0A6)

### <span id="page-61-0"></span>12.5 Función "Descargar modo" (0C8)

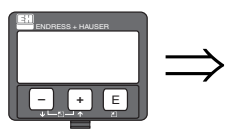

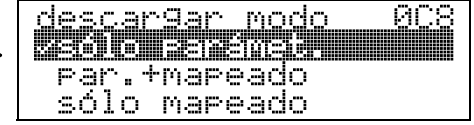

Este parámetro define qué valores se escriben en la memoria del instrumento durante una descarga de parámetros de configuración con el software de configuración de Endress+Hauser.

#### Opciones:

- Sólo parámet.
- Par.+ mapeado
- Sólo mapeado

### **Islaming**  $\bigotimes$  **i**Nota!

En el software de configuración de Endress+Hauser no es necesario configurar expresamente este parámetro. Las diversas posibilidades pueden ser seleccionadas desde el diálogo de descarga.

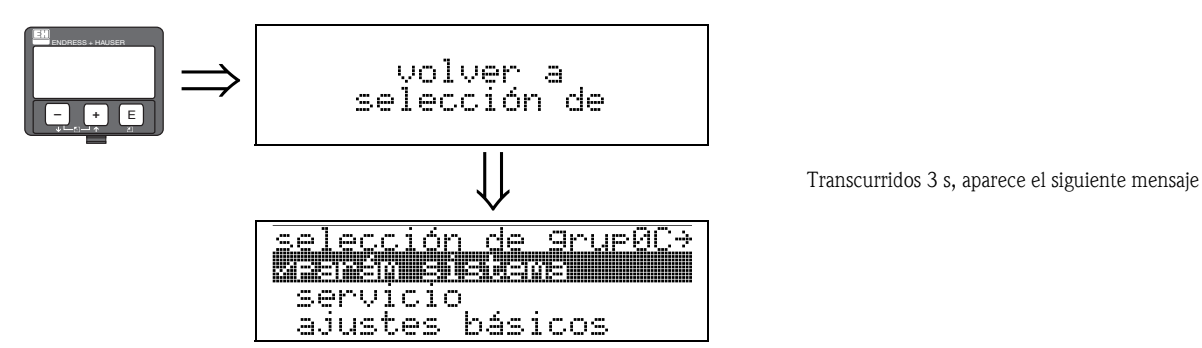

# <span id="page-62-0"></span>13 Grupo de funciones "Servicio" (0D)

Se hallará una descripción detallada del grupo de funciones "Servicio" además de una completa visión general del menú de funciones en el manual de instrucciones de manejo para Levelflex M.

# 14 Localización y reparación de fallos

Si se han seguido las instrucciones especificadas en este manual de instrucciones, Levelflex funcionará correctamente. Si no es éste el caso, Levelflex proporciona diversos modos de analizar y corregir errores.

Encontrará un procedimiento para la localización y reparación de fallos en  $\rightarrow \Box$  [65.](#page-64-0)

<span id="page-64-0"></span>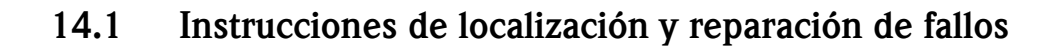

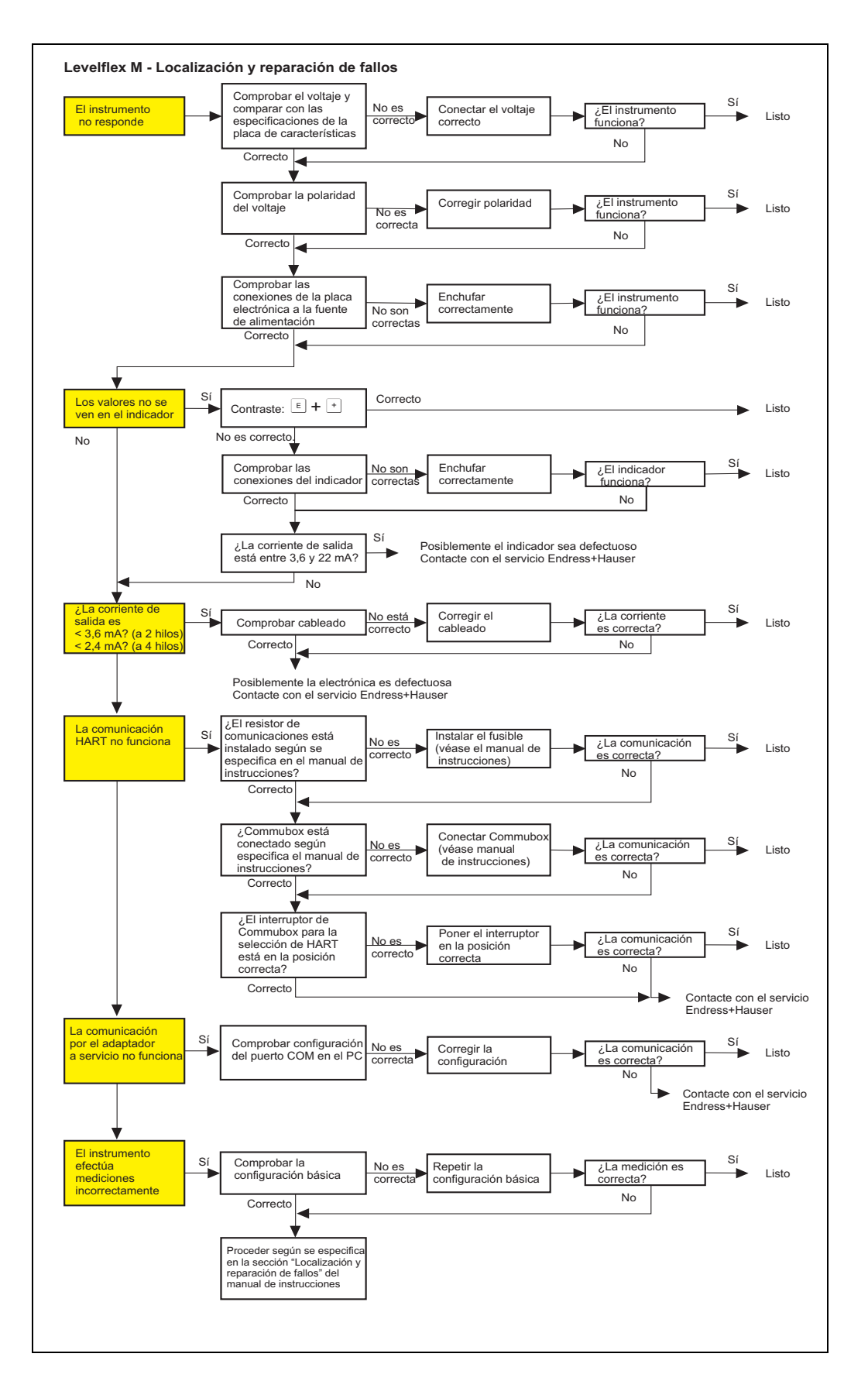

# <span id="page-65-0"></span>14.2 Mensajes asociados a errores de sistema

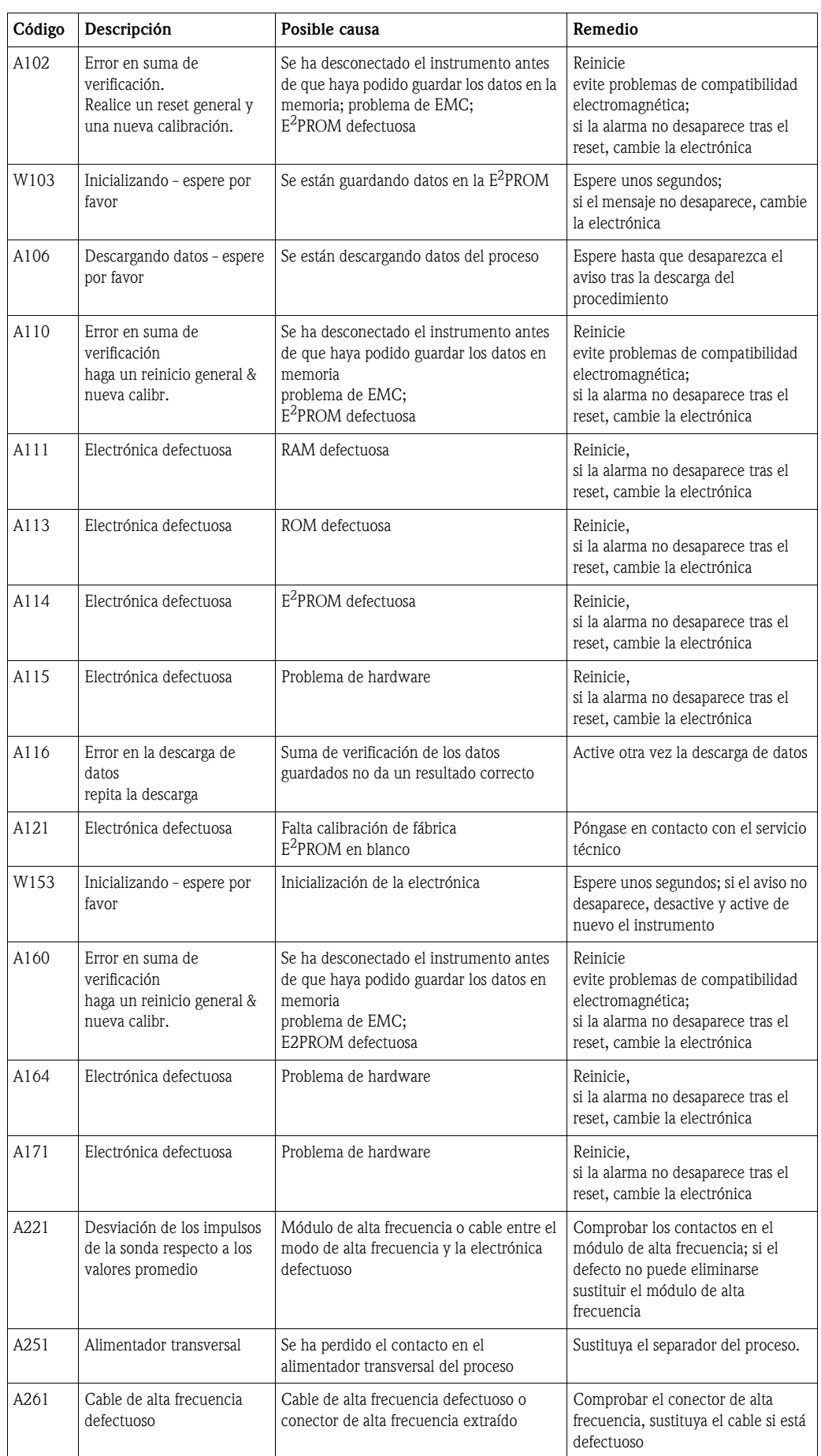

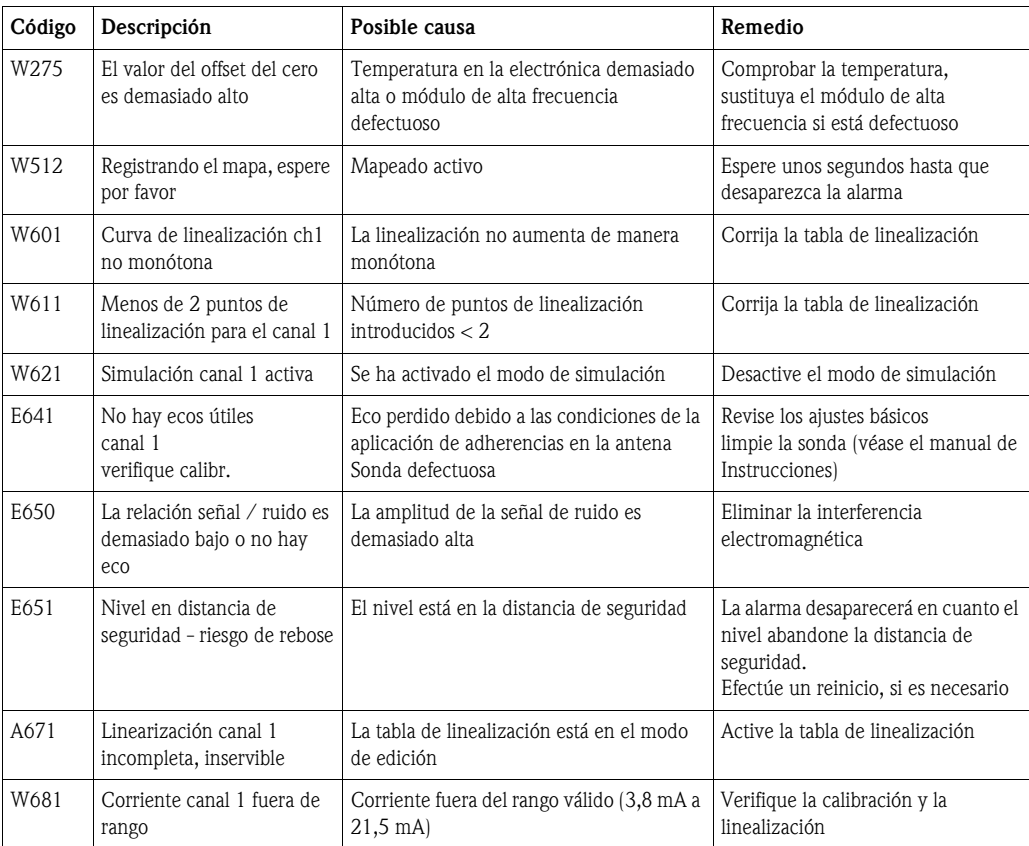

### 14.3 Errores de la aplicación

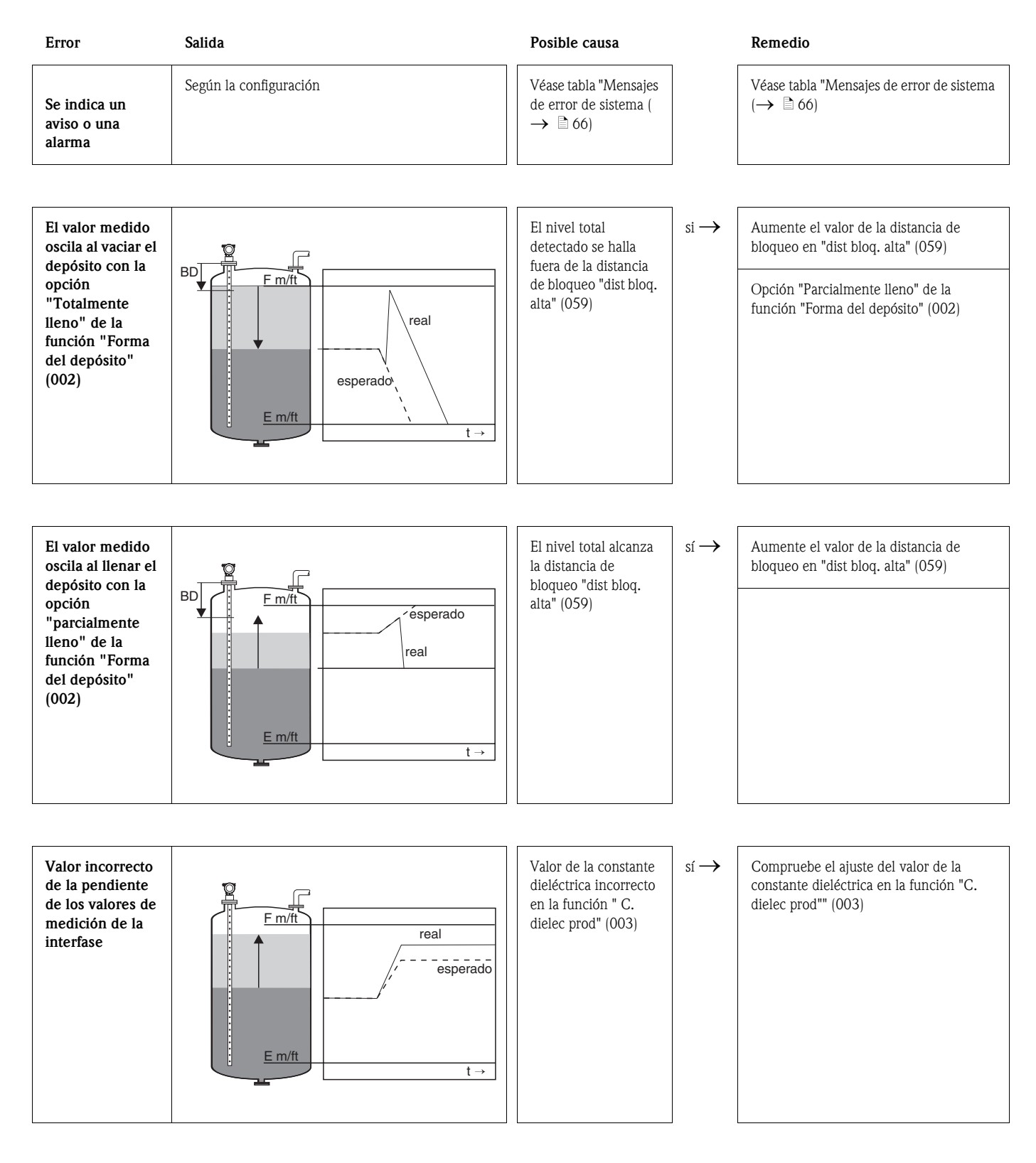

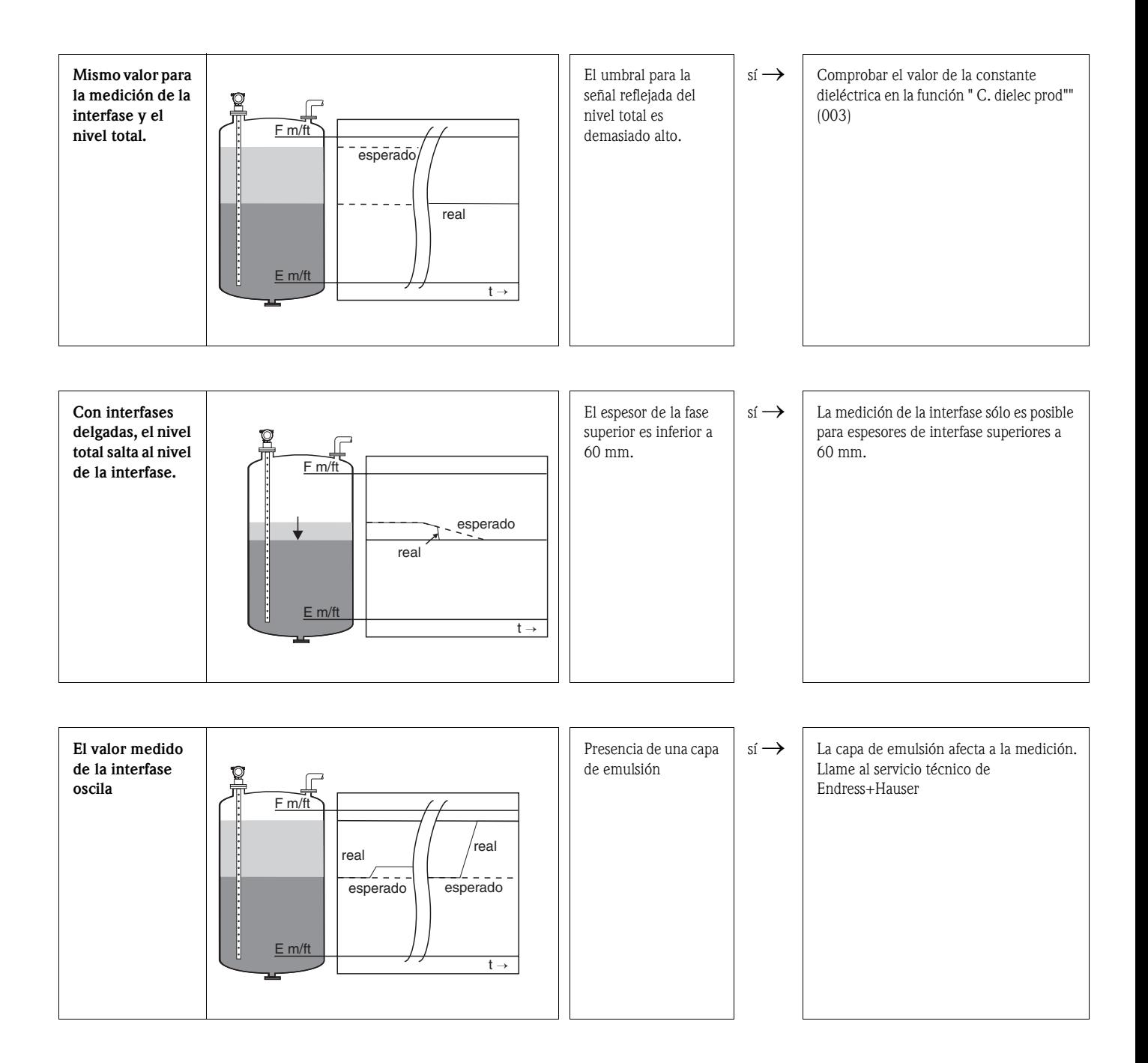

### 14.4 Historia del software

#### Levelflex M FMP40

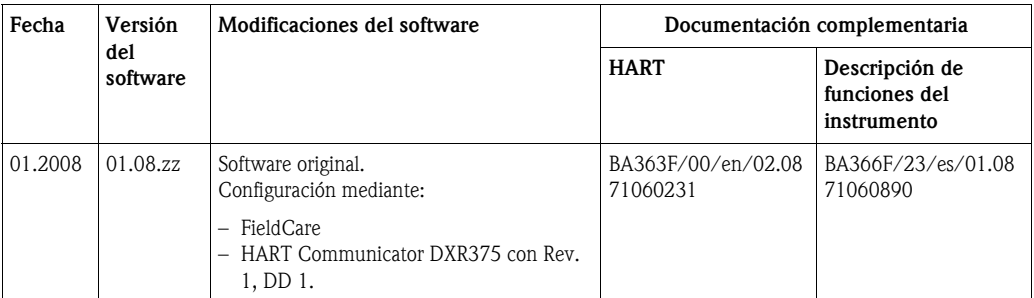

#### Levelflex M FMP41C

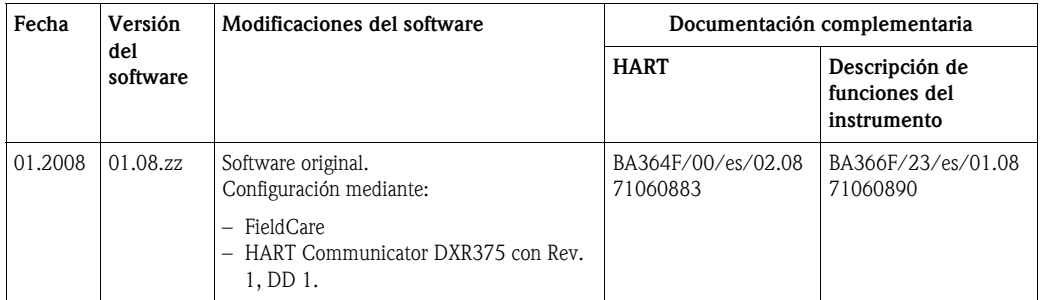

#### Levelflex M FMP45

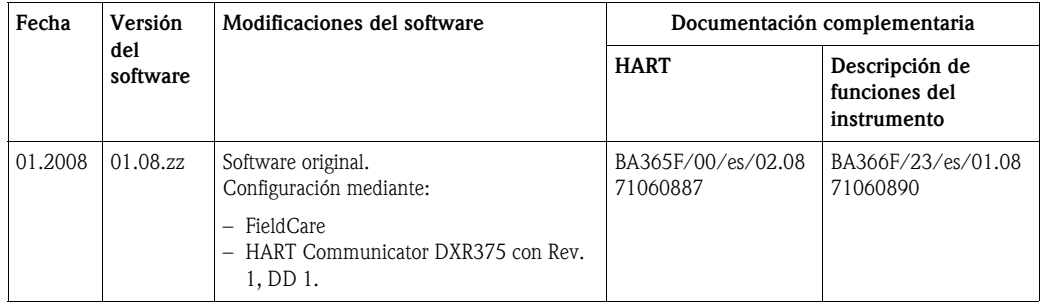

# Índice del menú de funciones

### Grupo de funciones

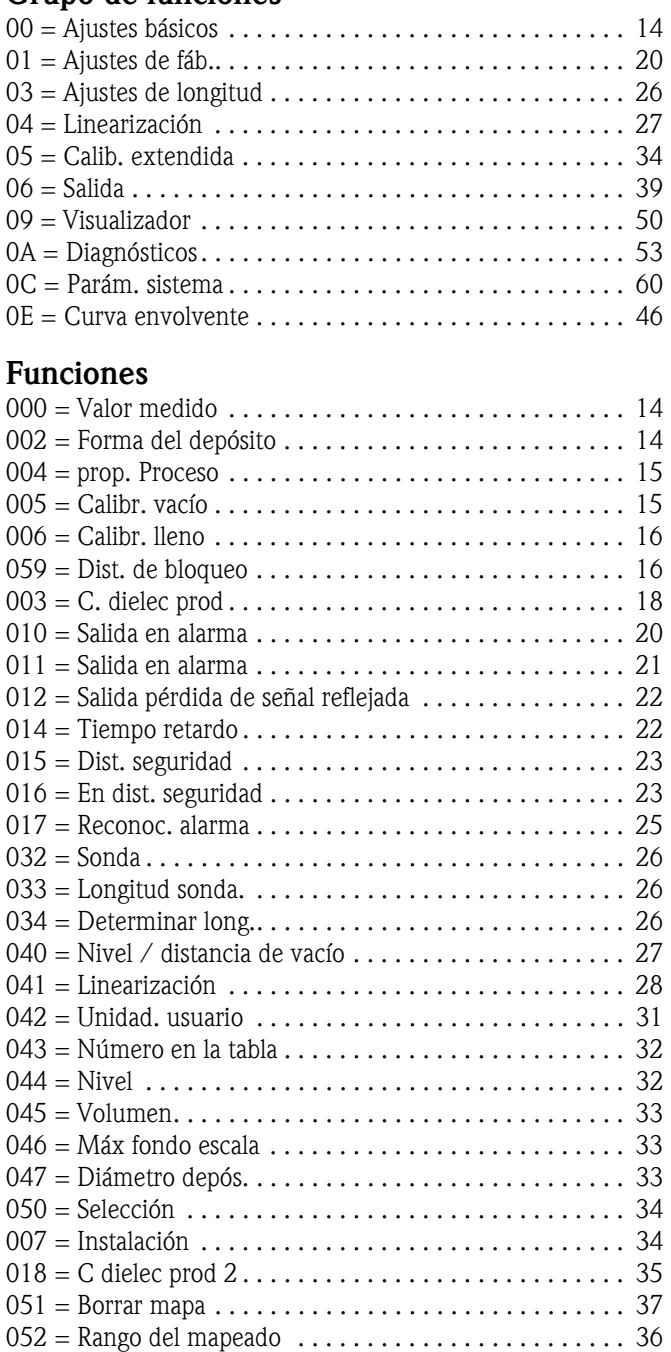

053 = Emp. mapeado . . . . . . . . . . . . . . . . . . . . . . . . . . . . [36](#page-35-1)

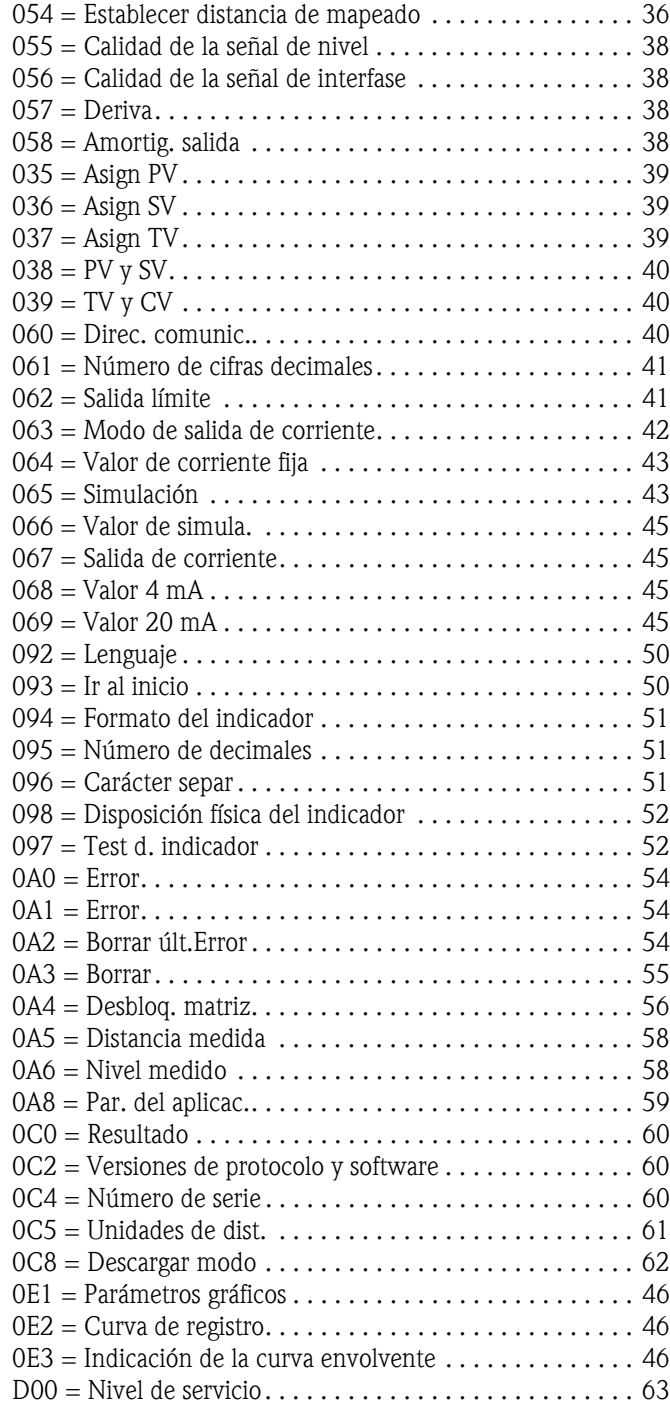

**www.endress.com/worldwide**

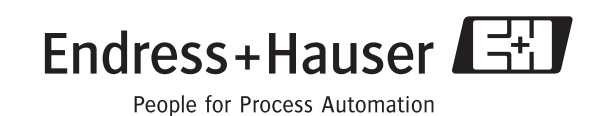

BA366F/23/es/01.08 CCS/FM+SGML 6.0